## General Preferences

## **Overview**

Use this tab to configure your user registration and site security features.

## **To Access**

From the [Login Config](https://doc.tiki.org/Login-Config) page, click the **General Preferences** tab.

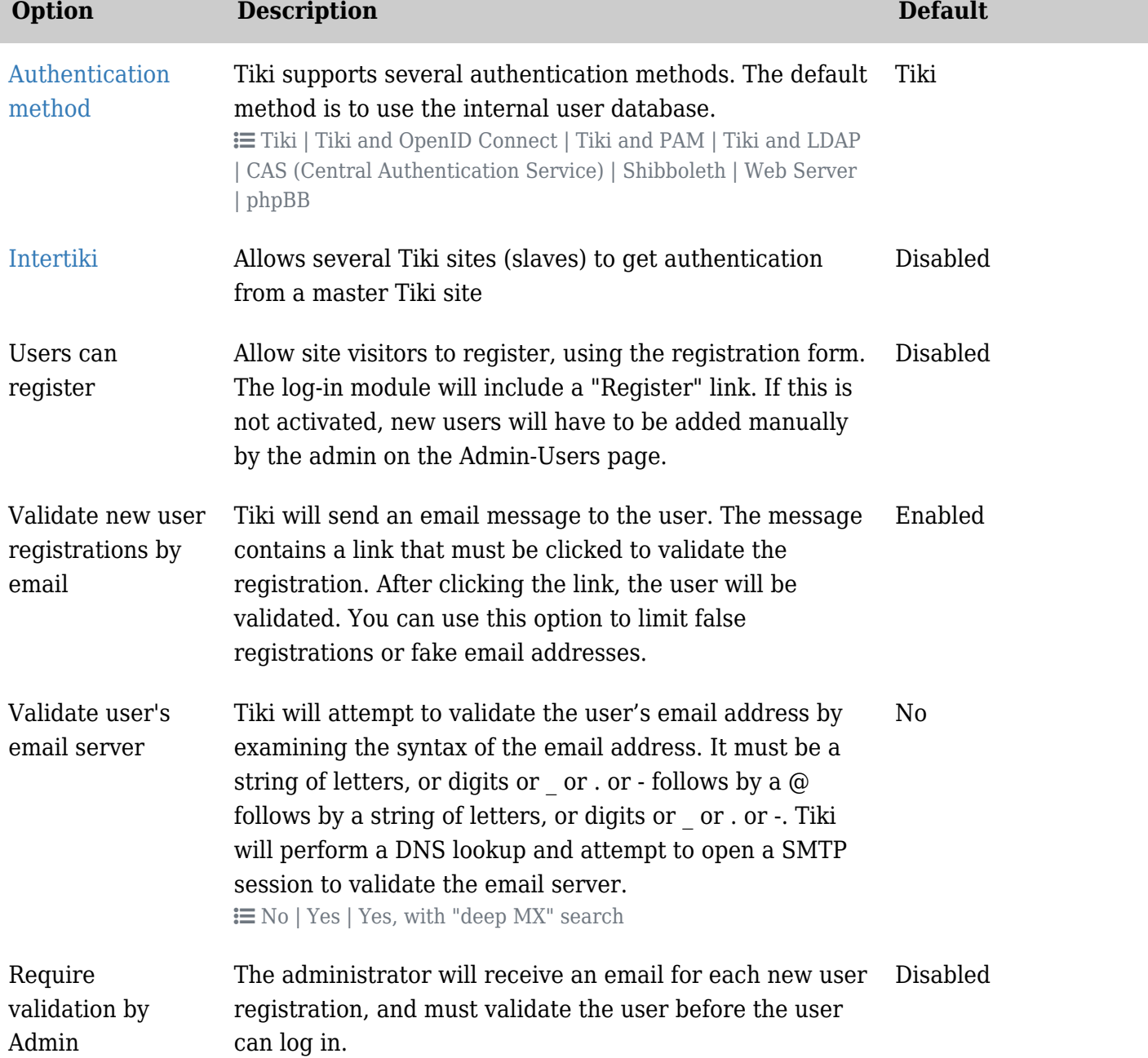

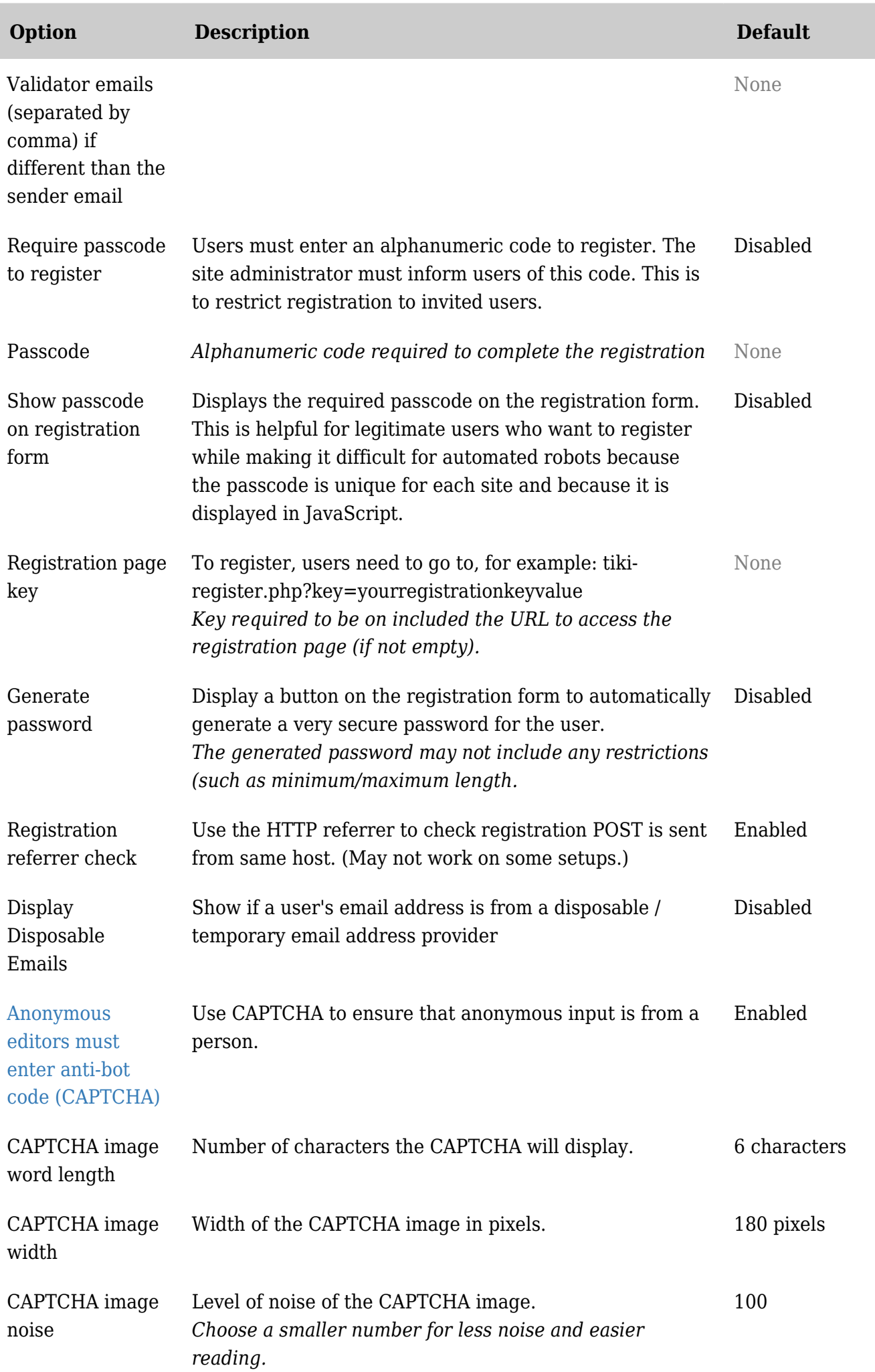

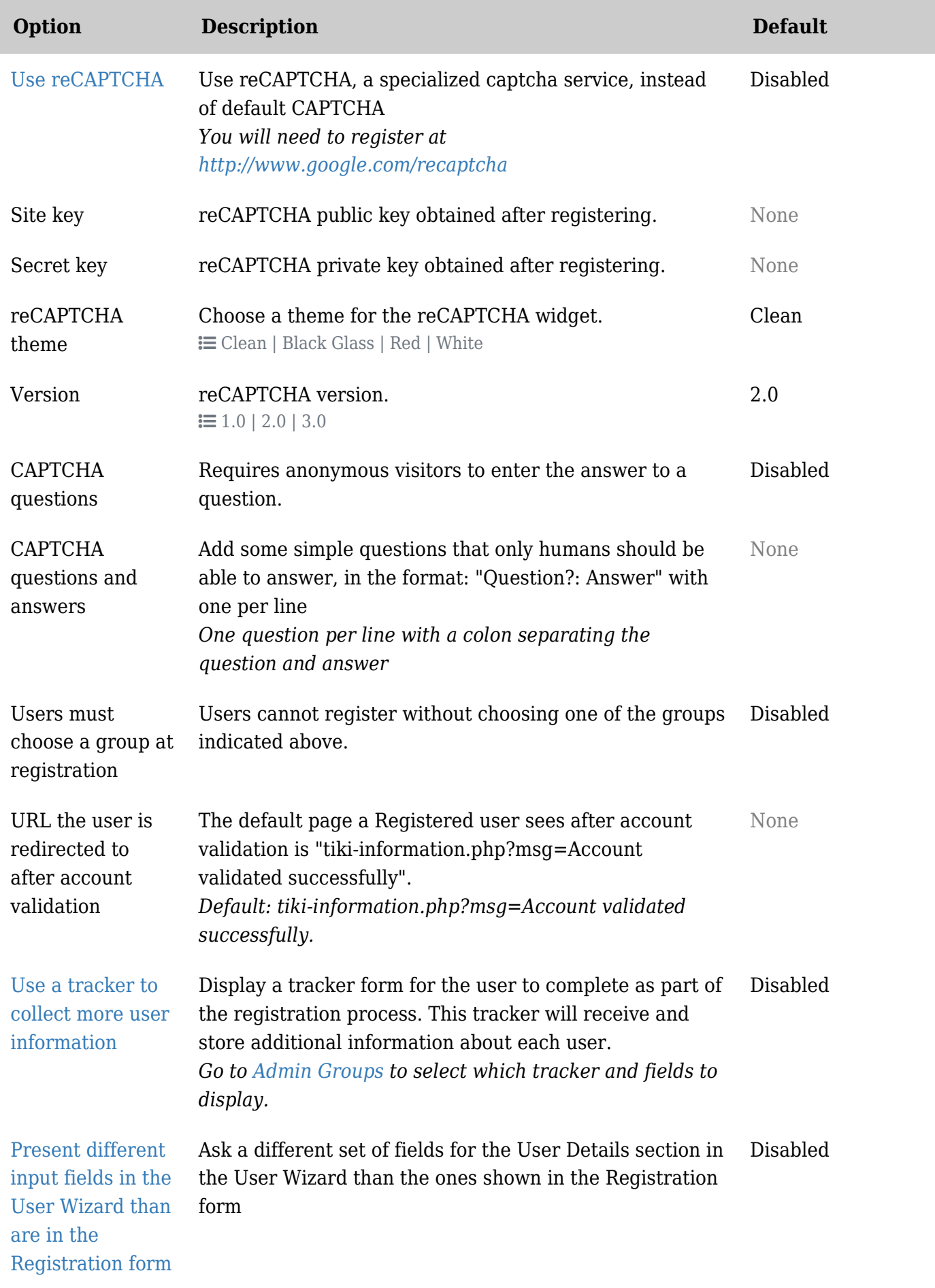

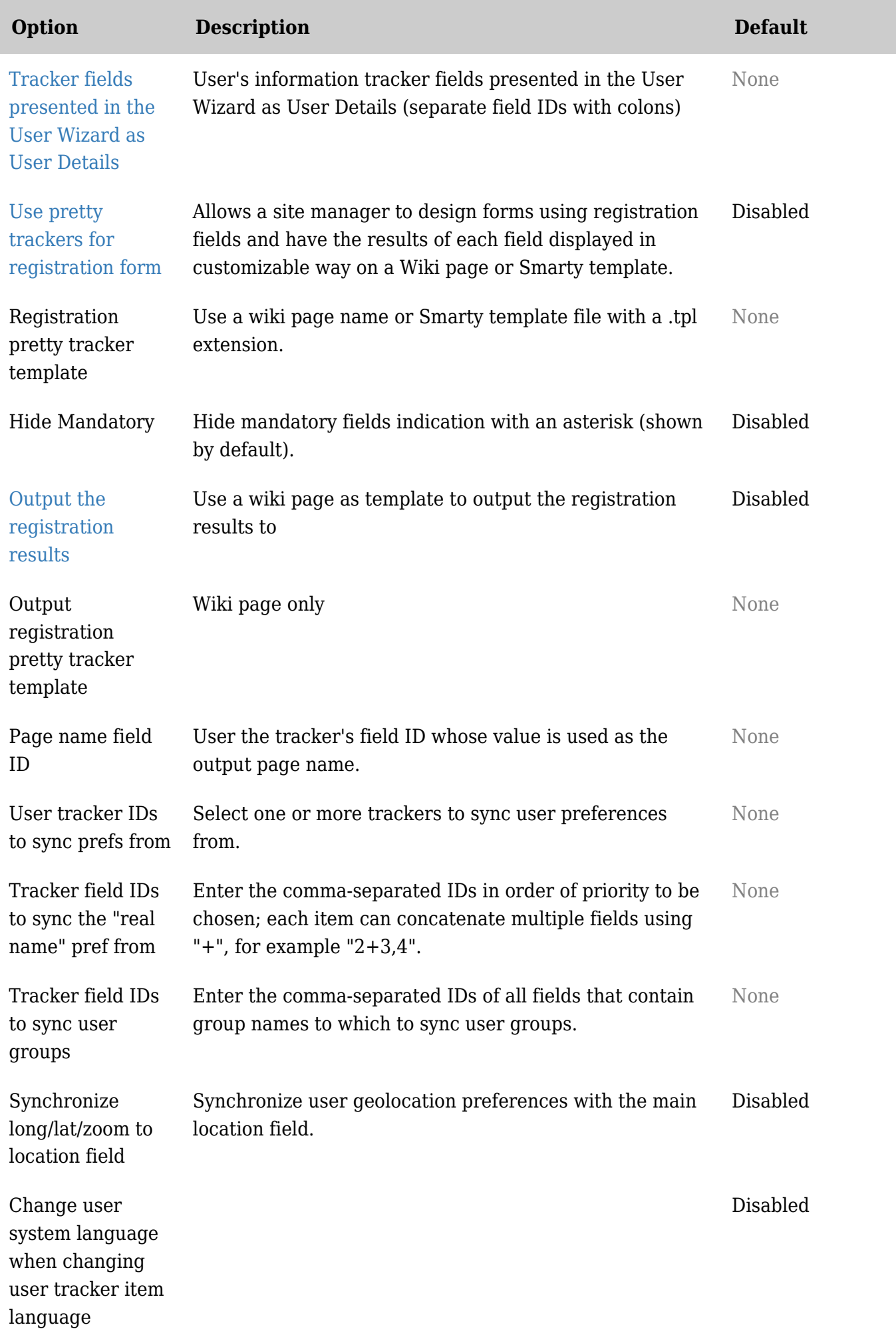

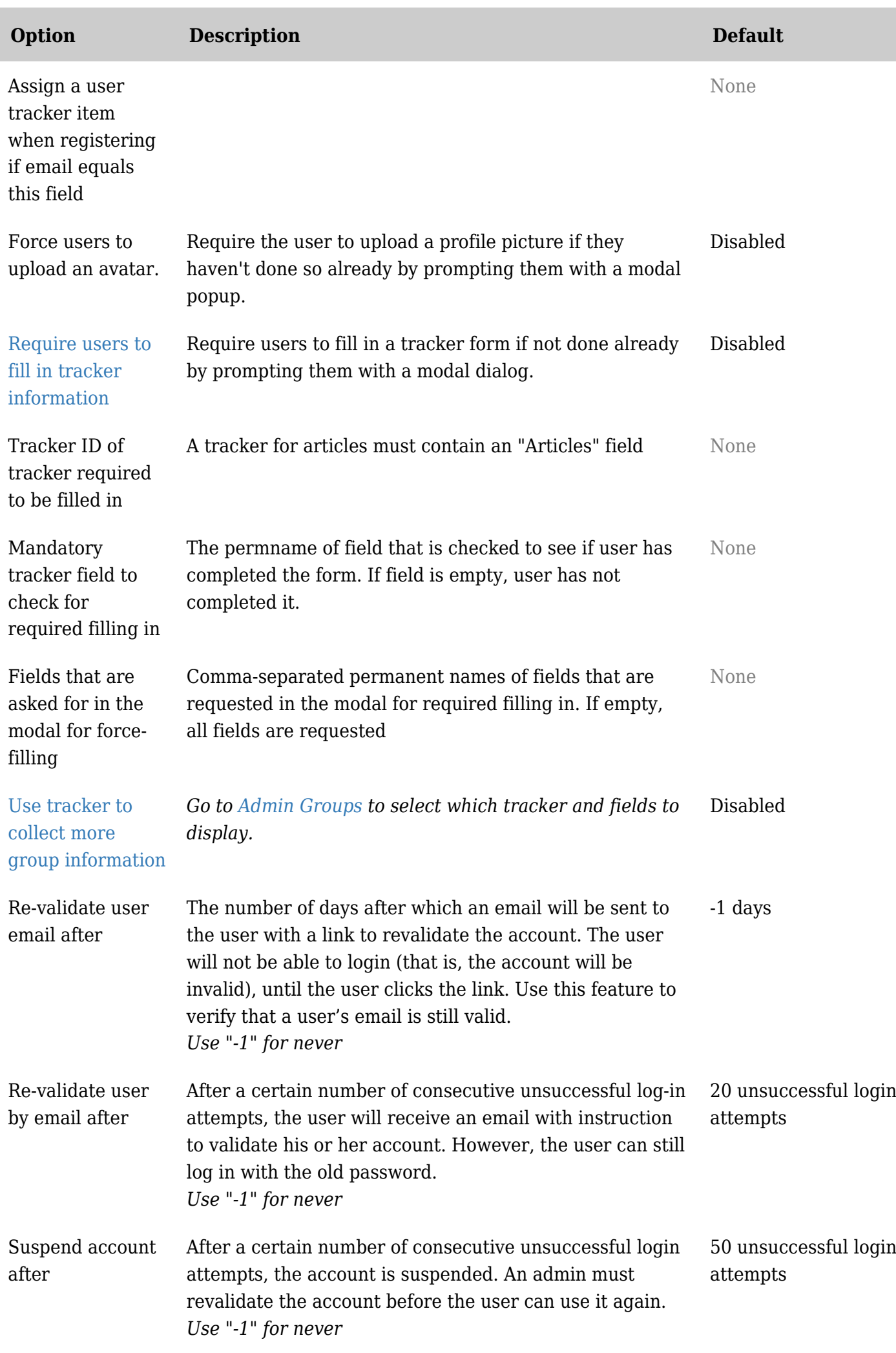

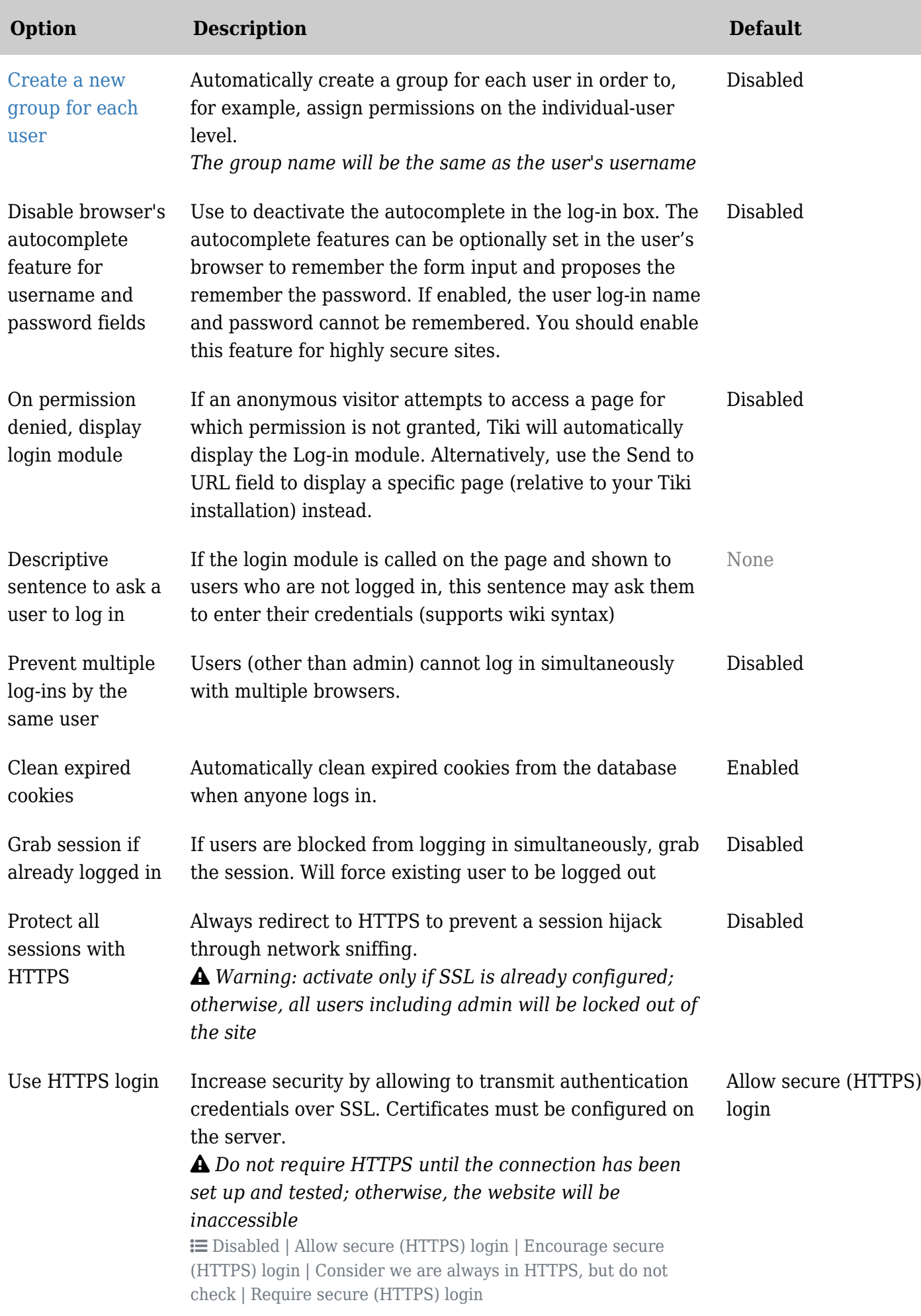

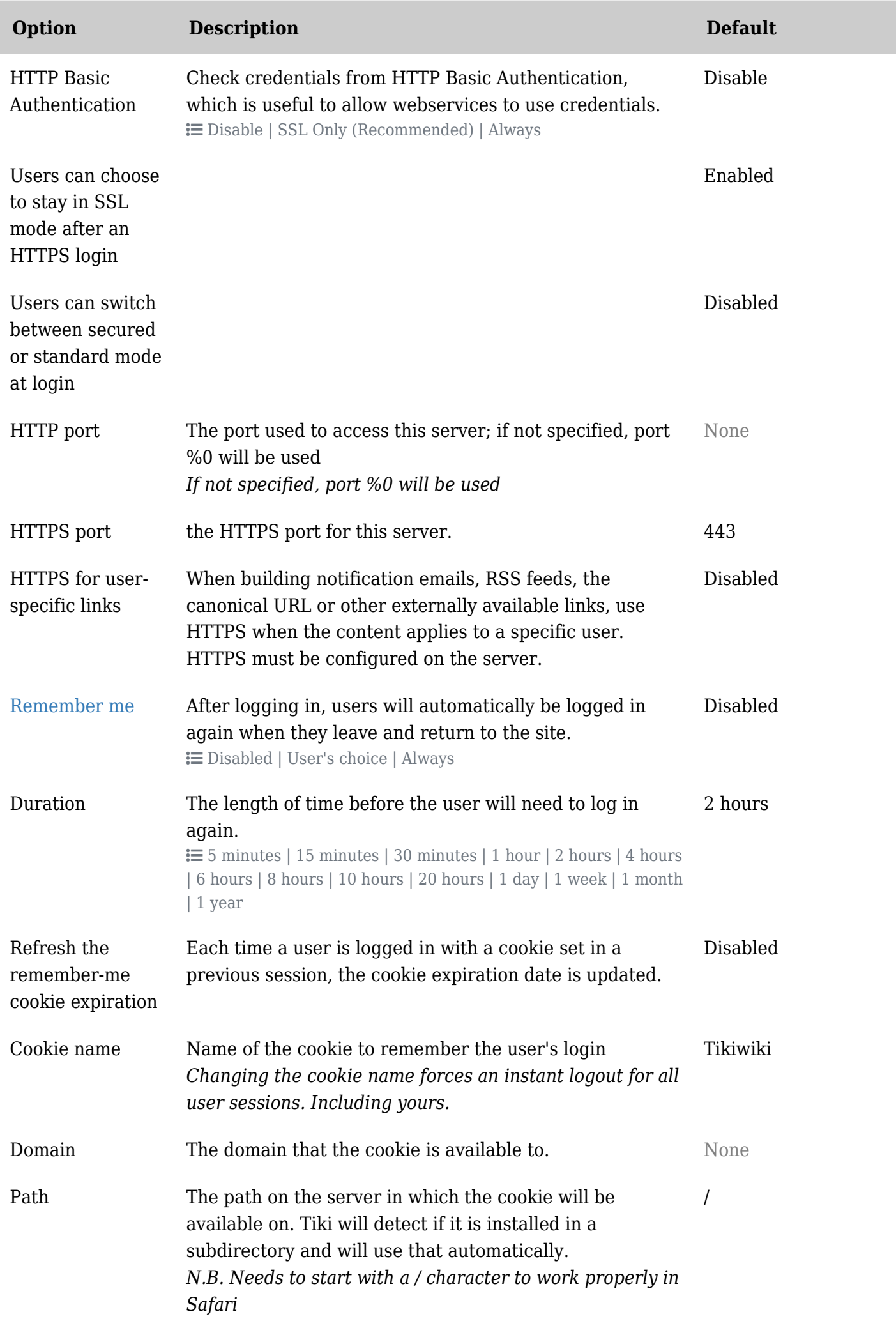

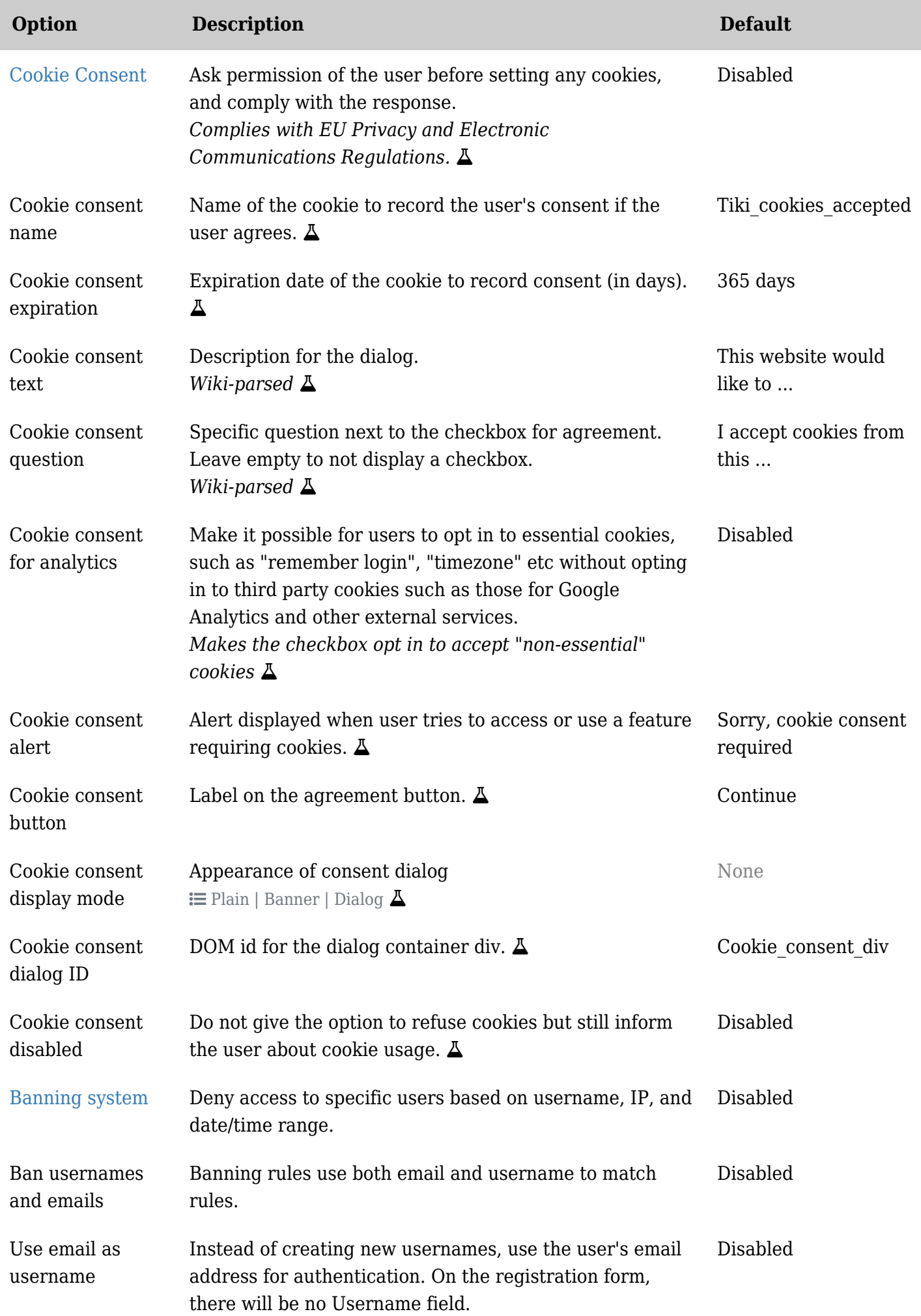

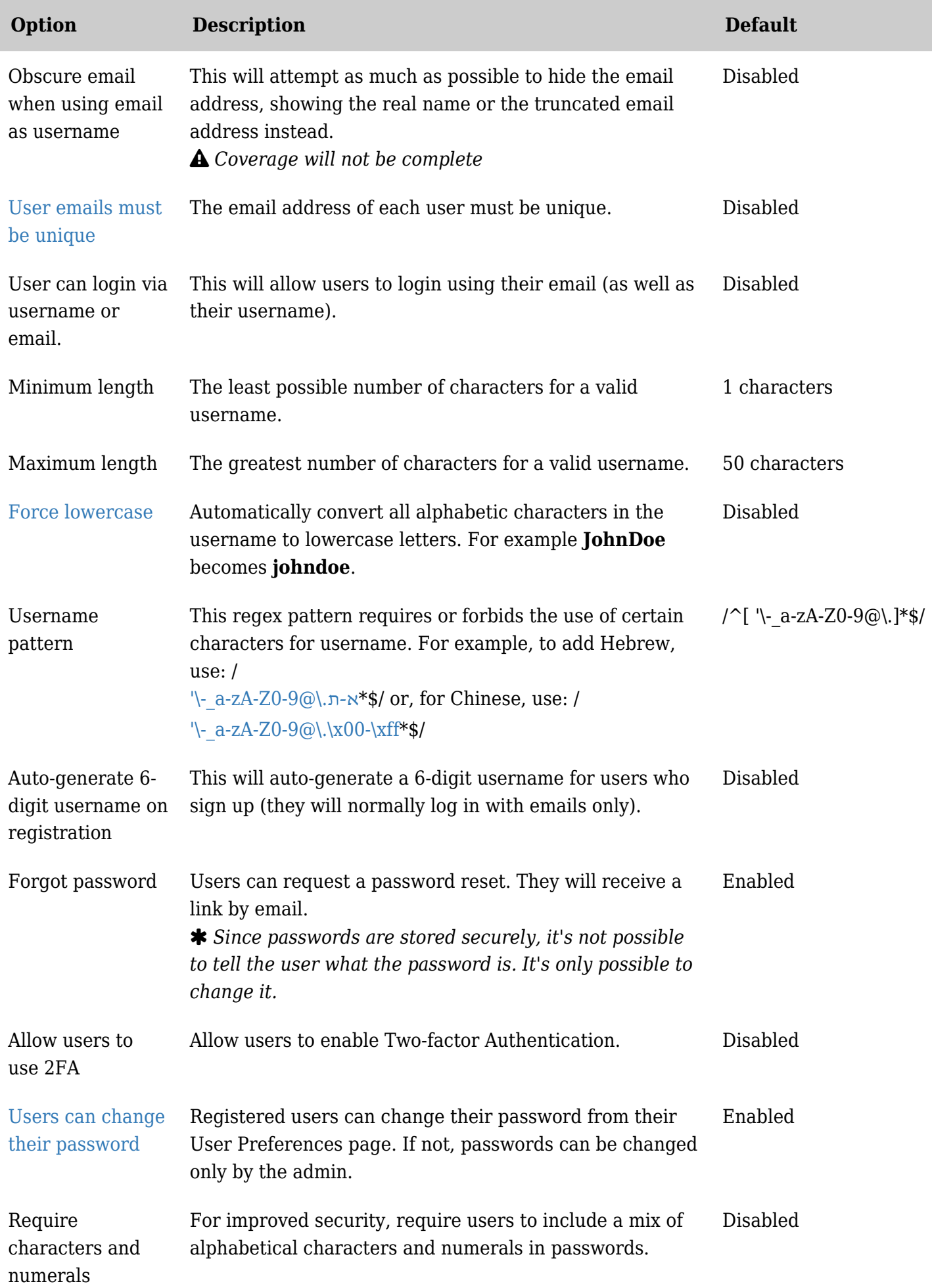

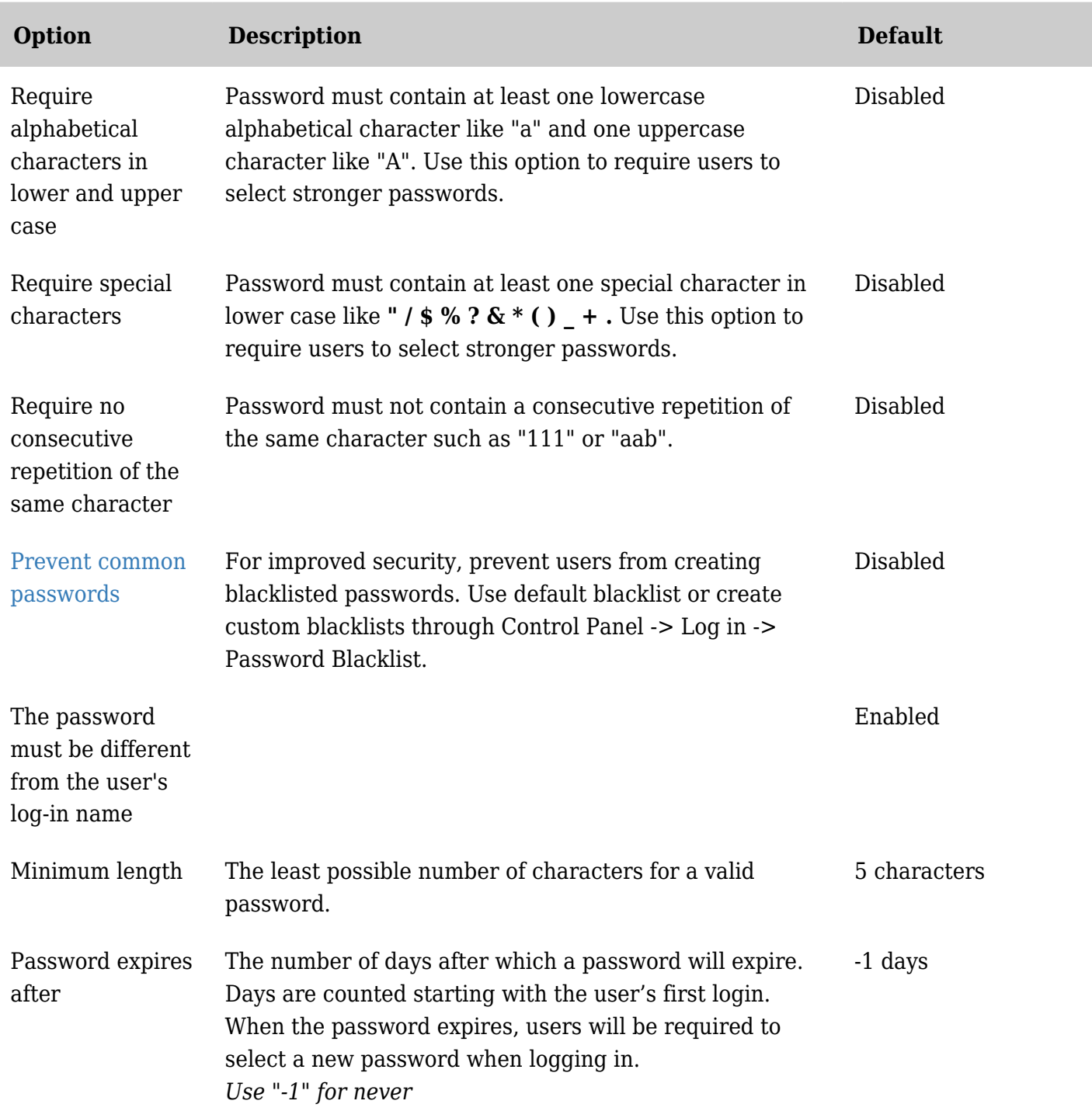

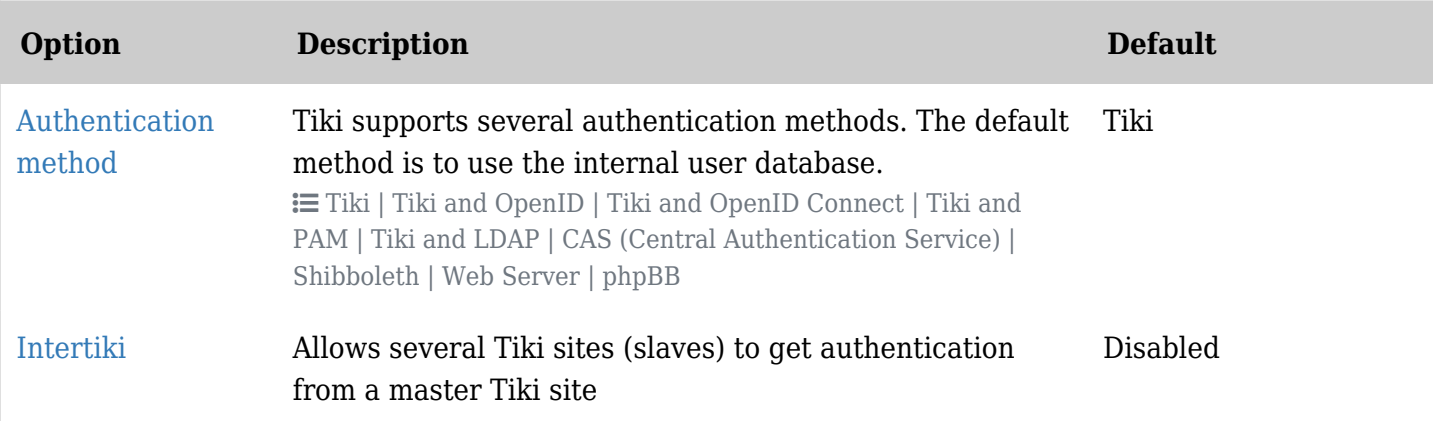

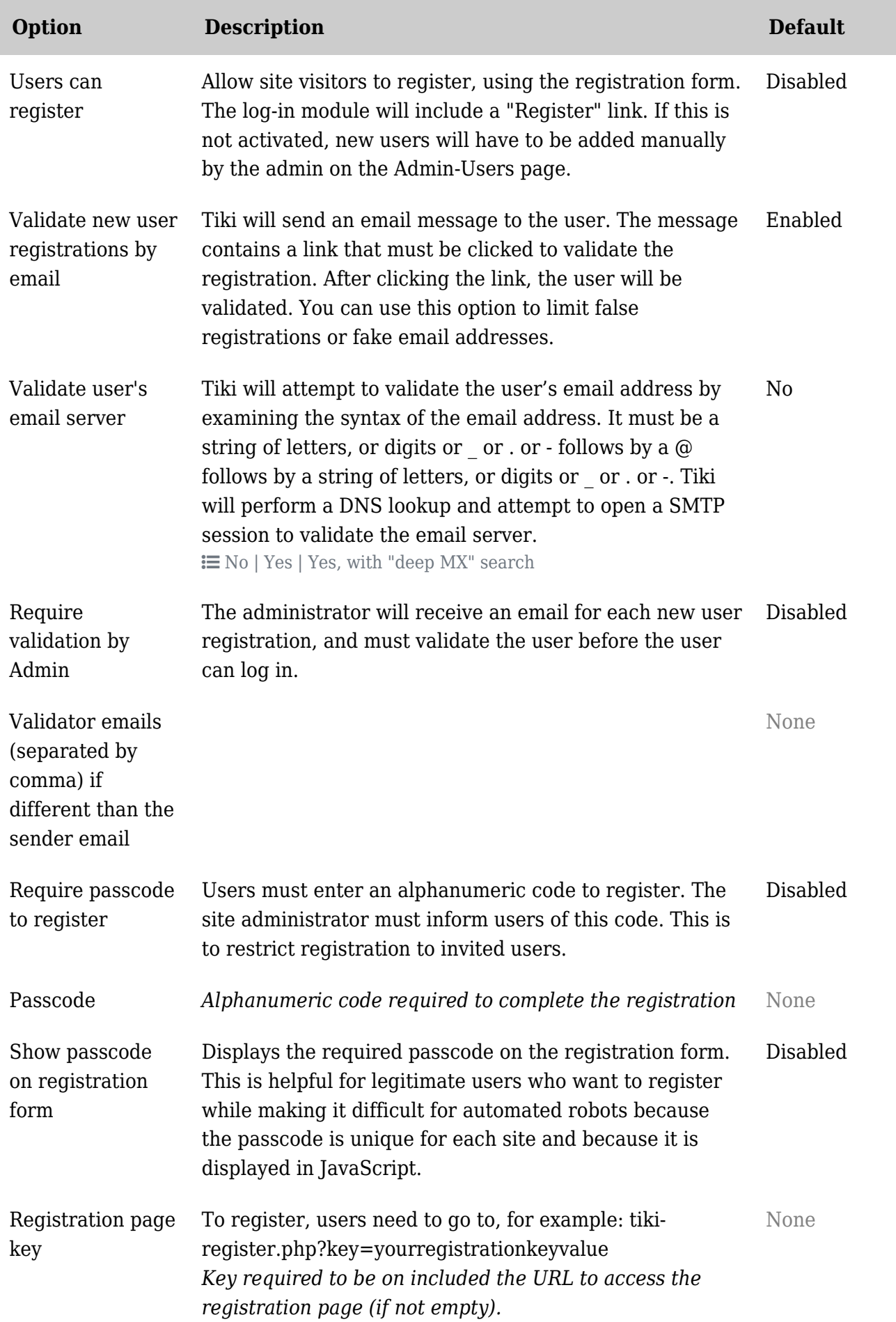

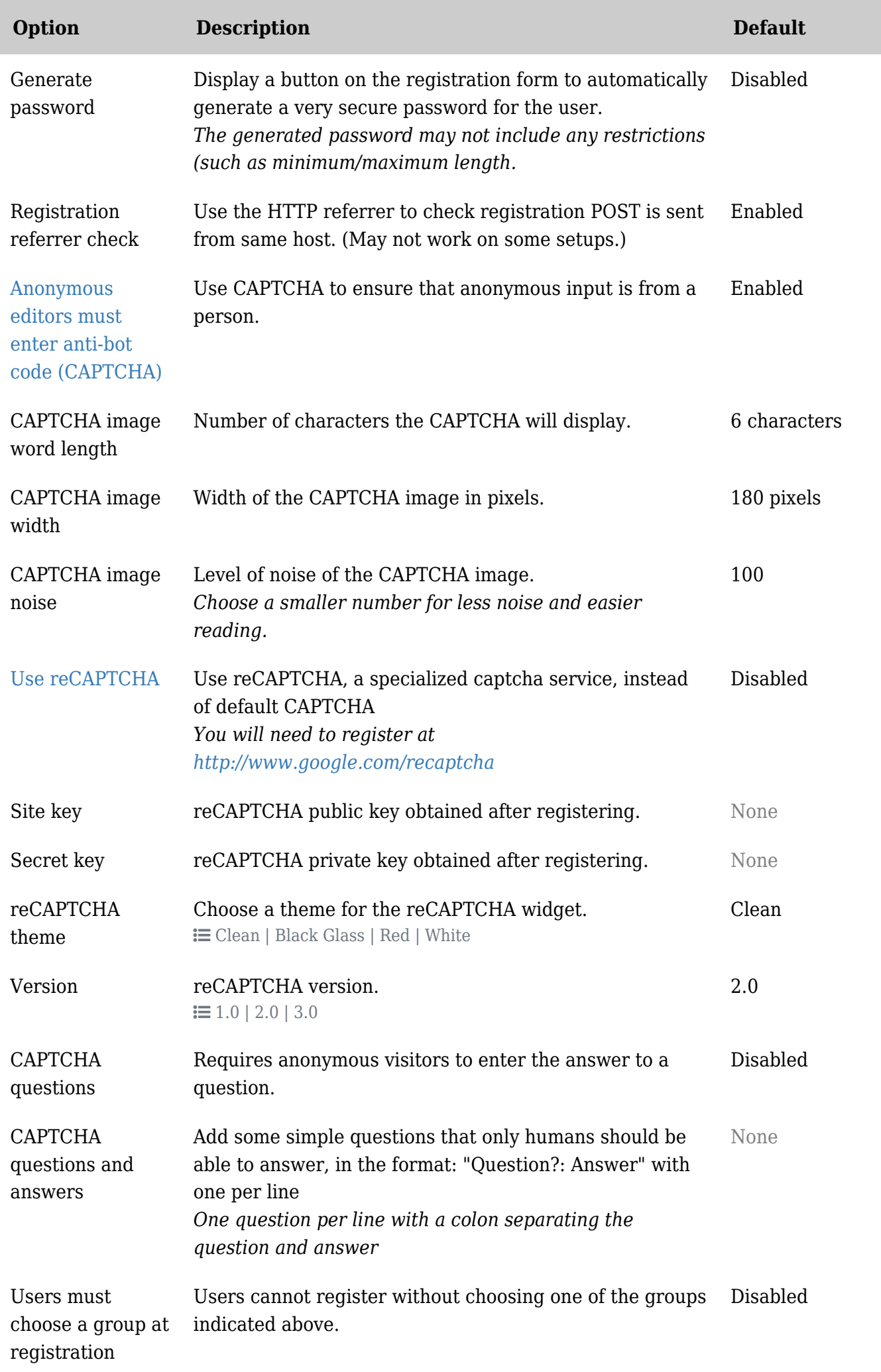

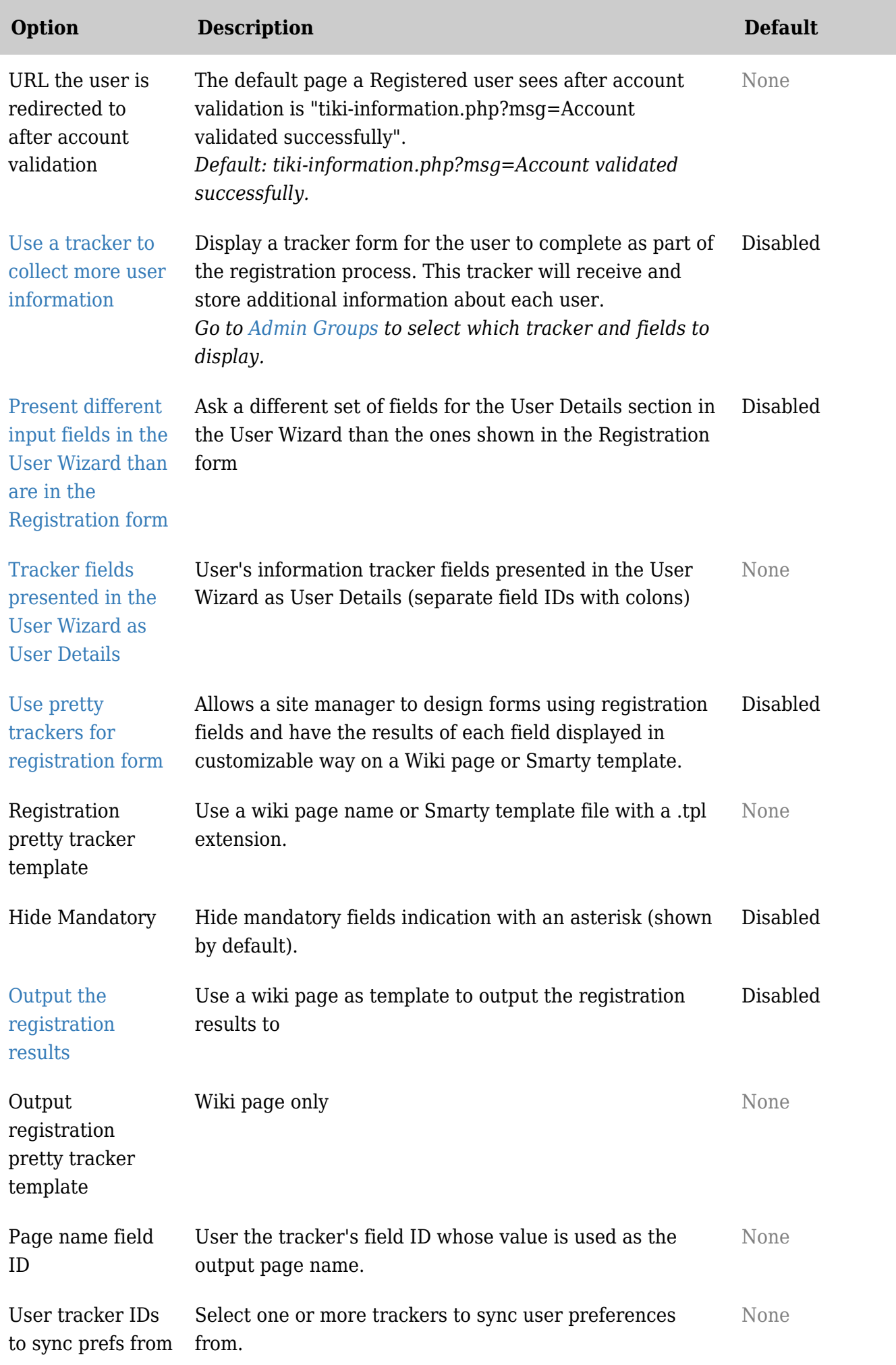

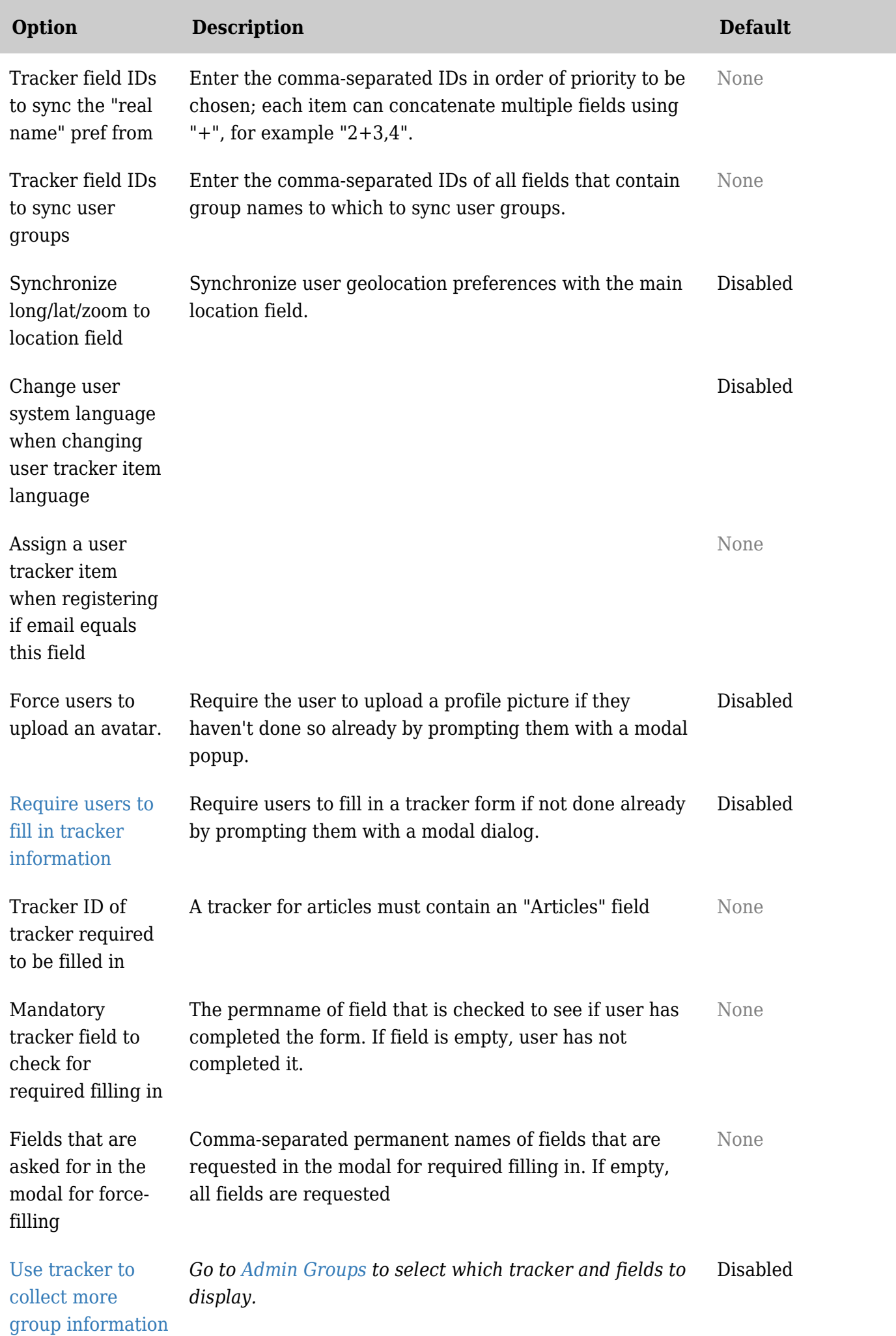

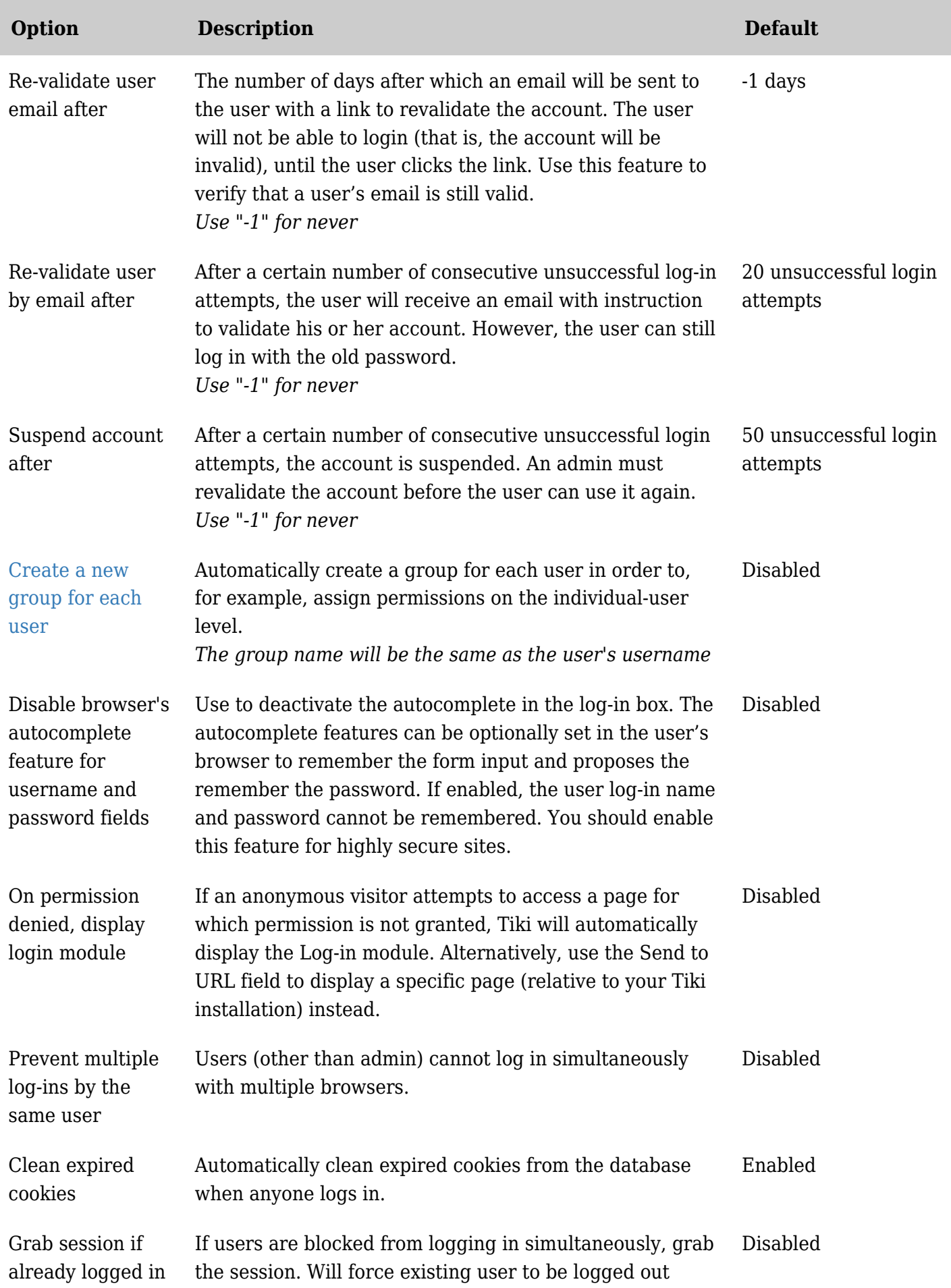

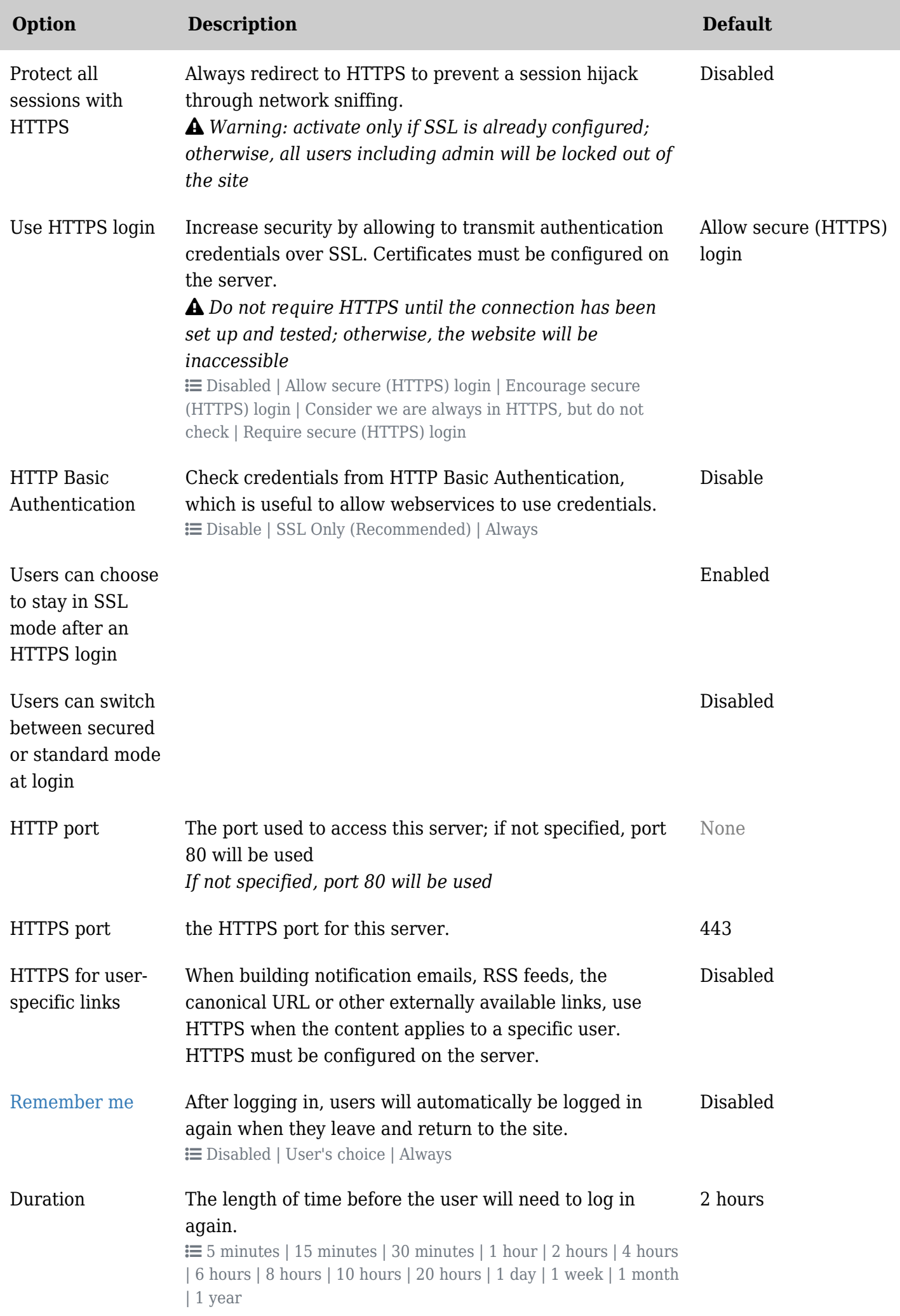

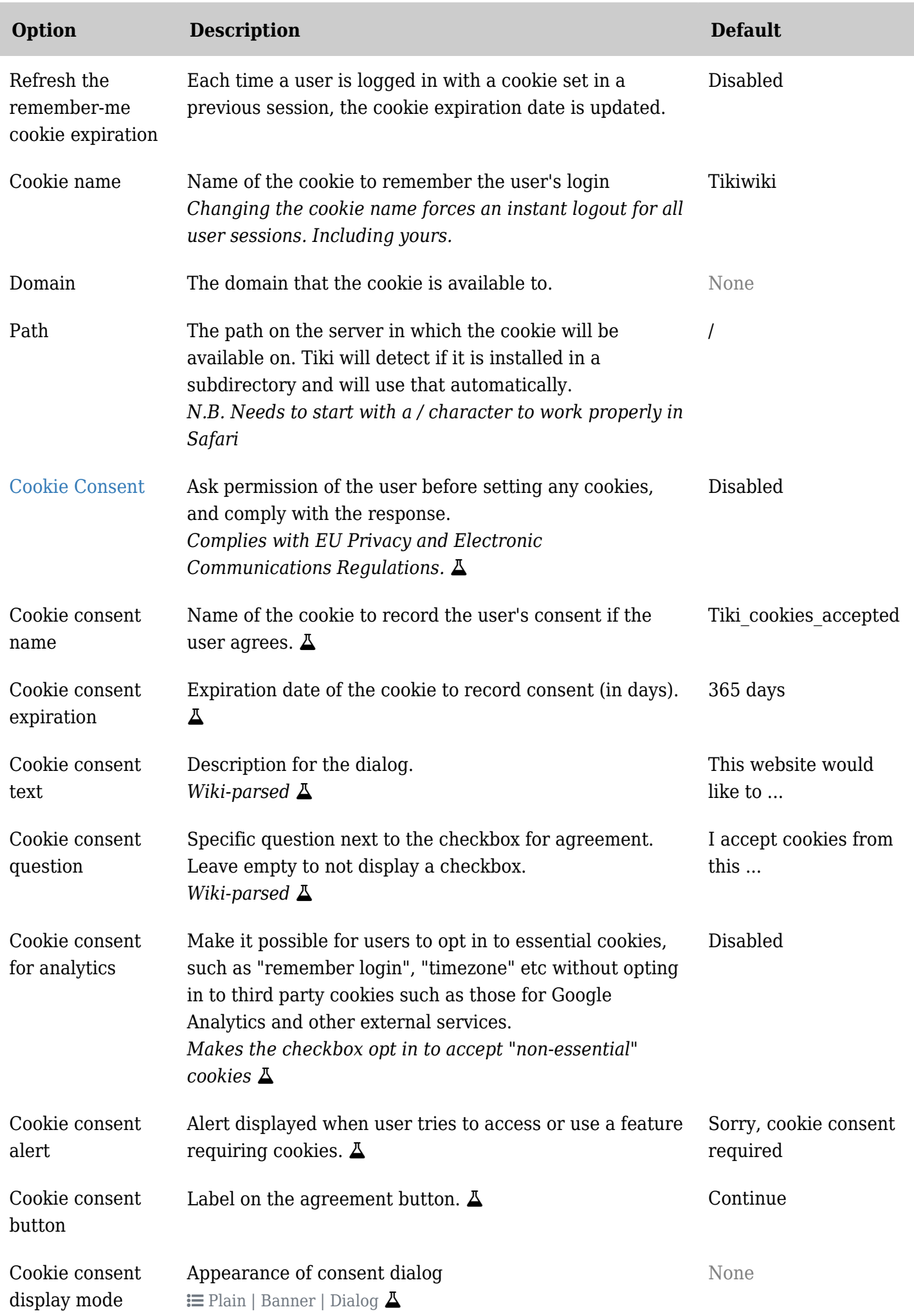

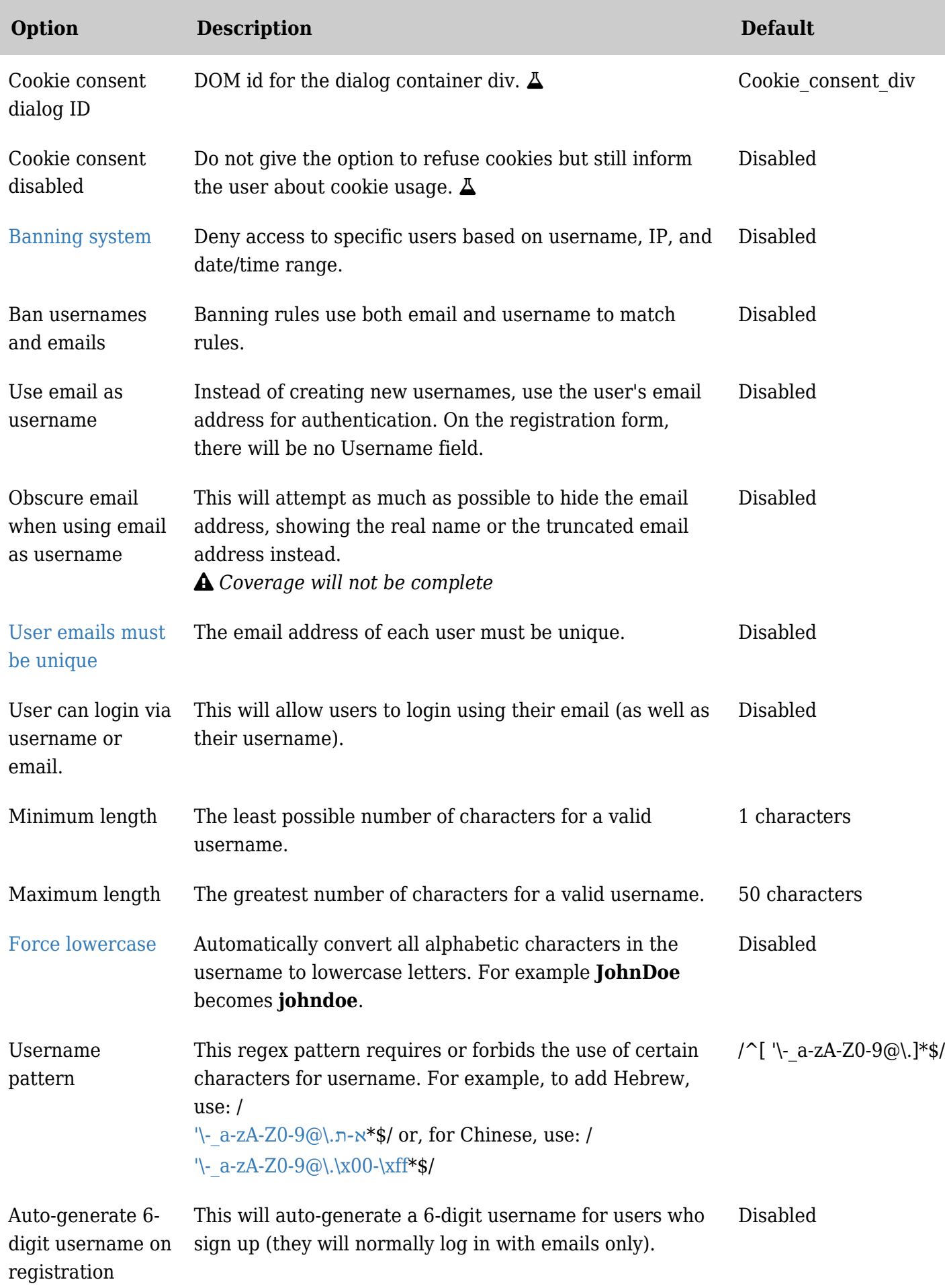

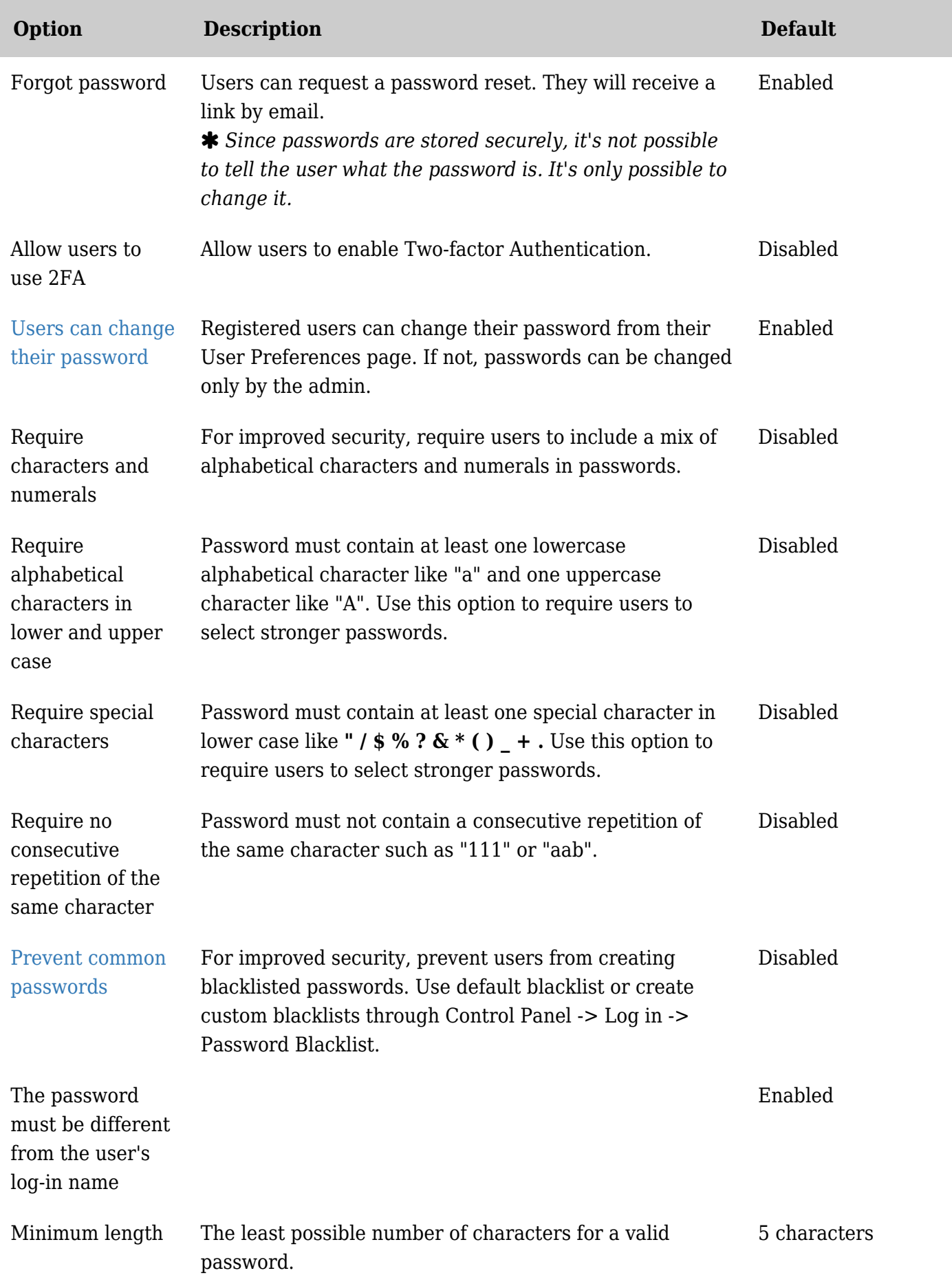

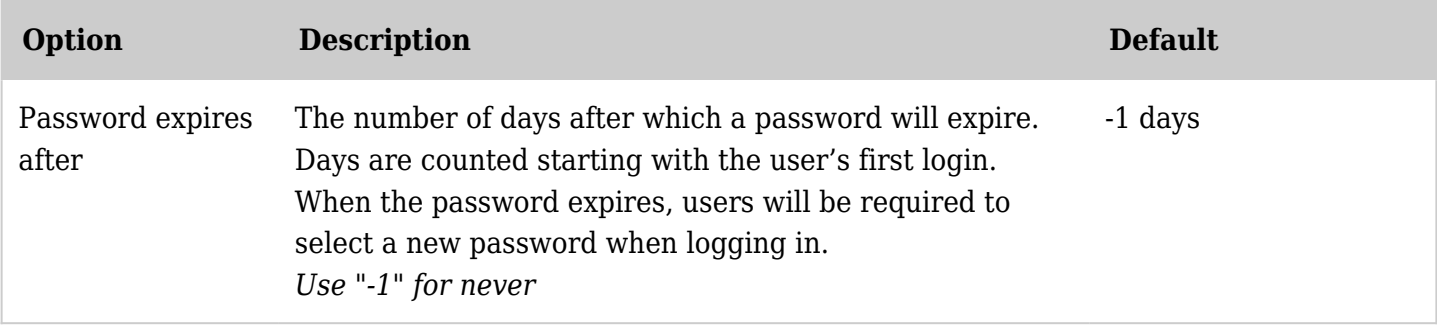

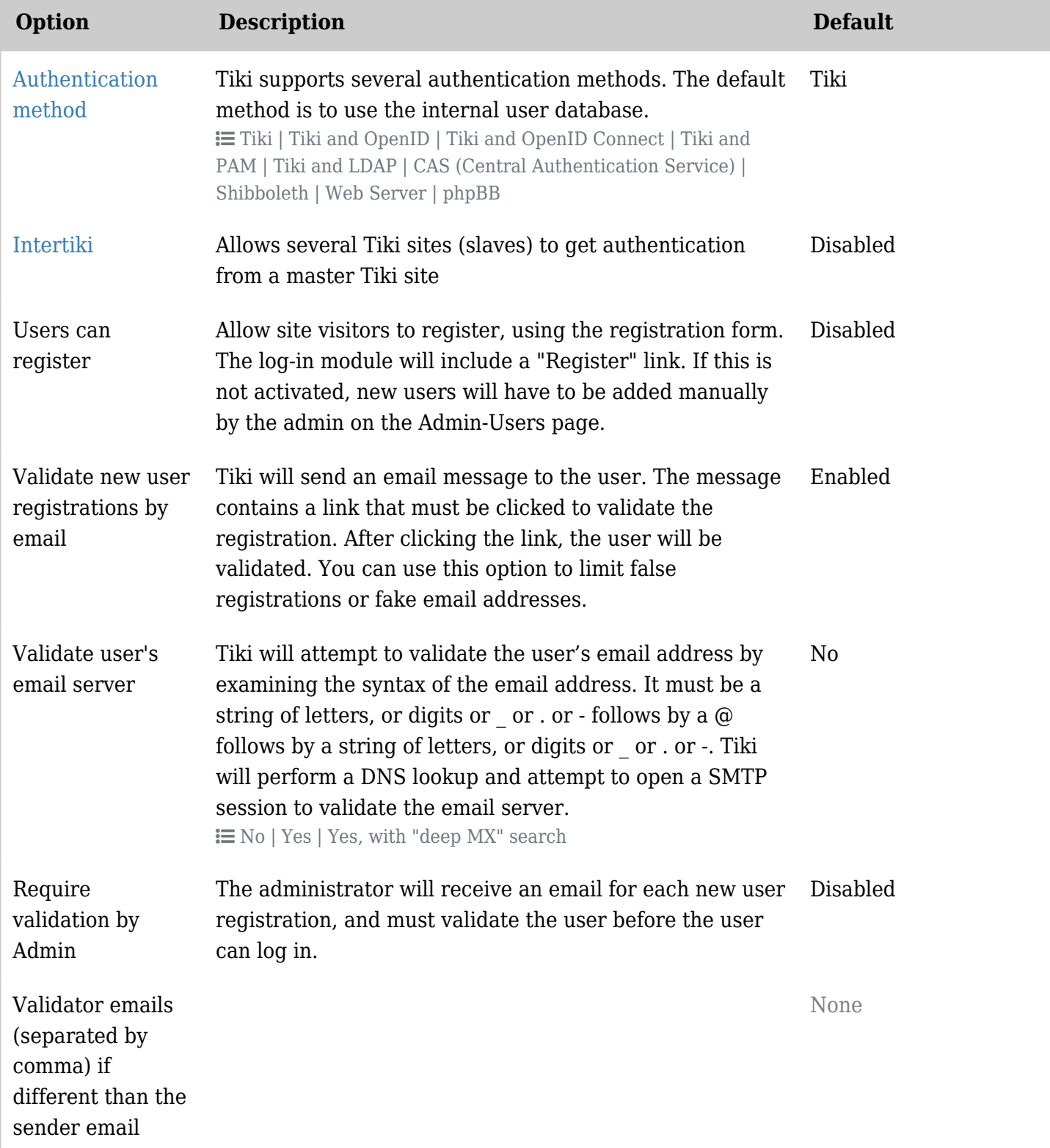

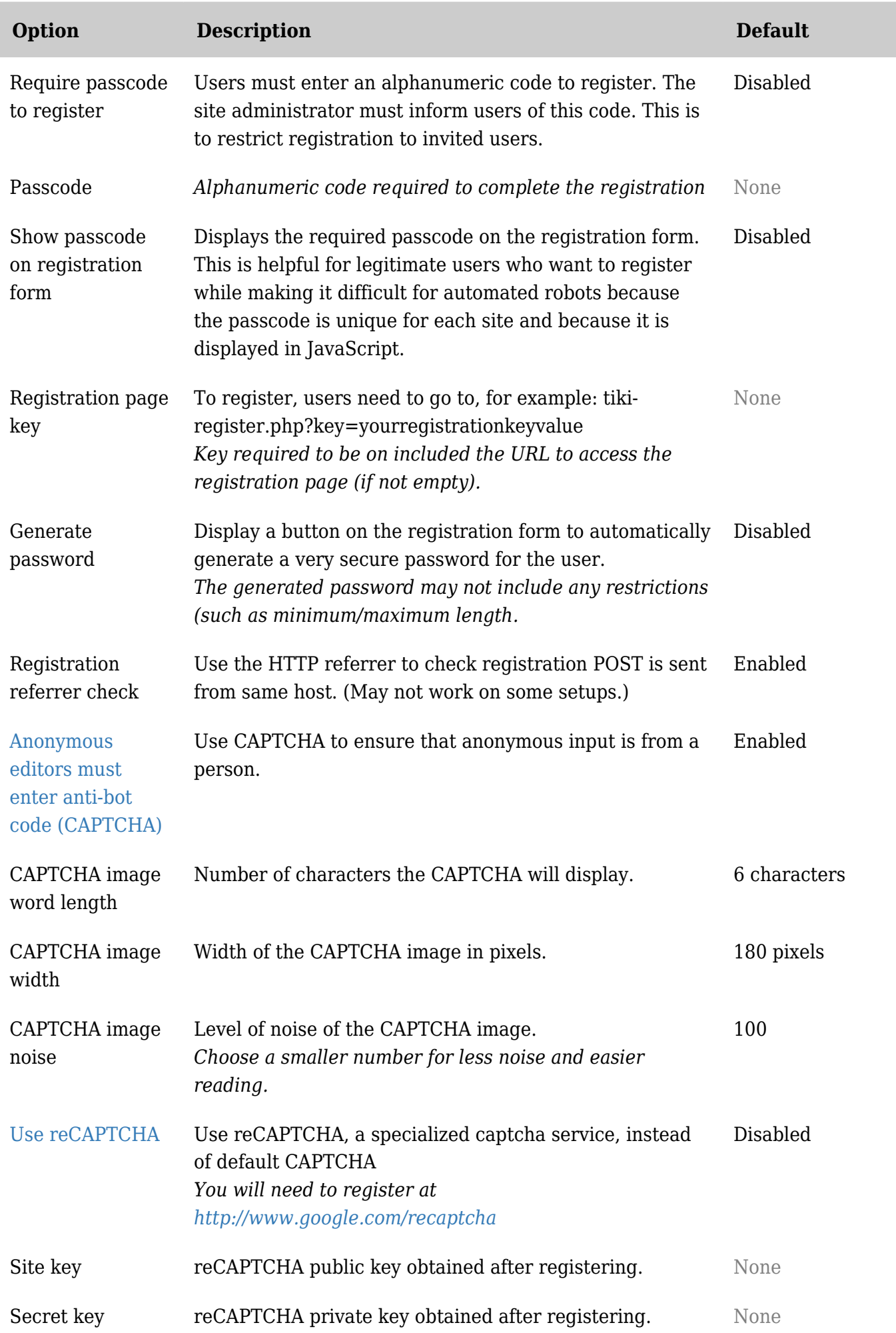

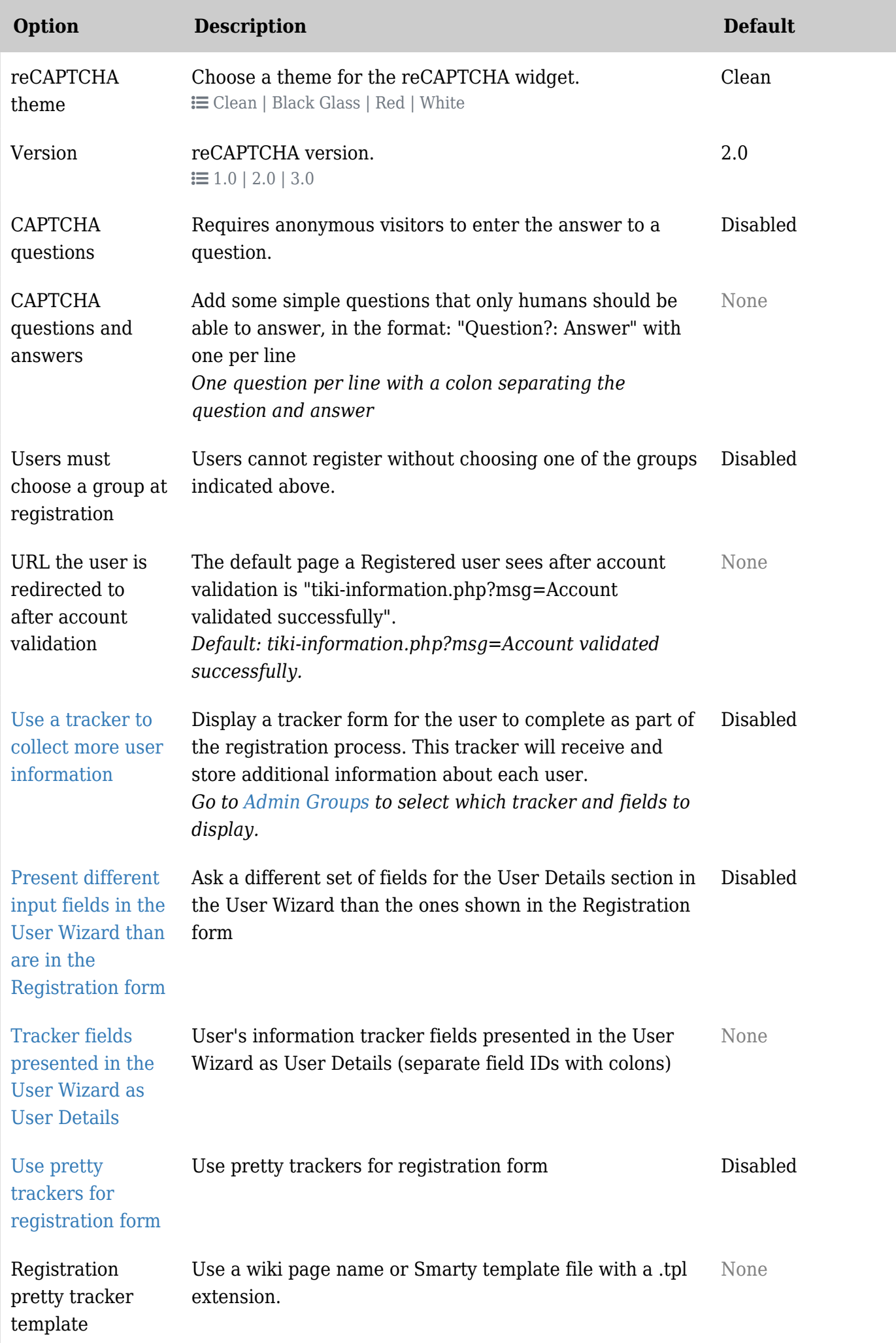

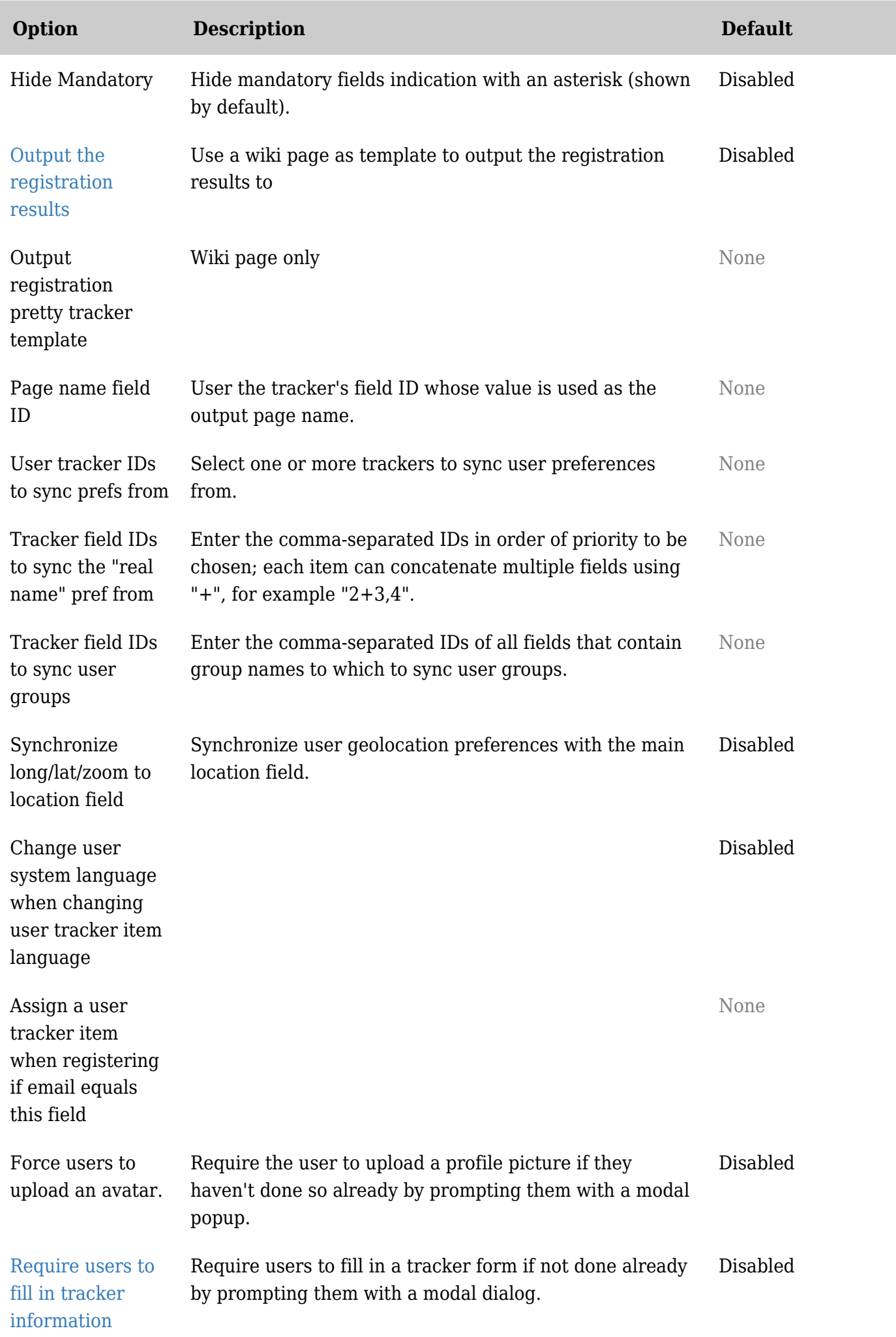

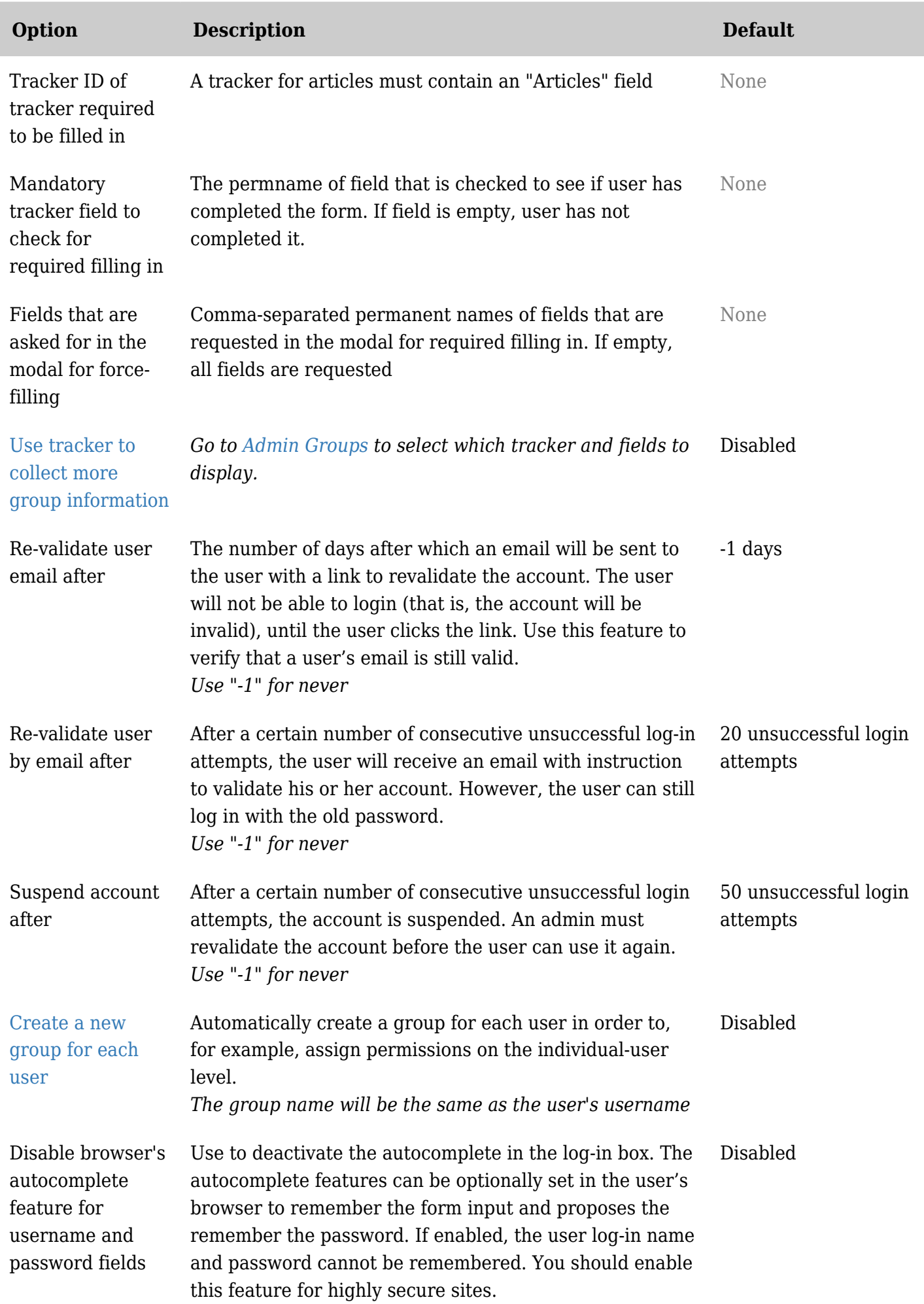

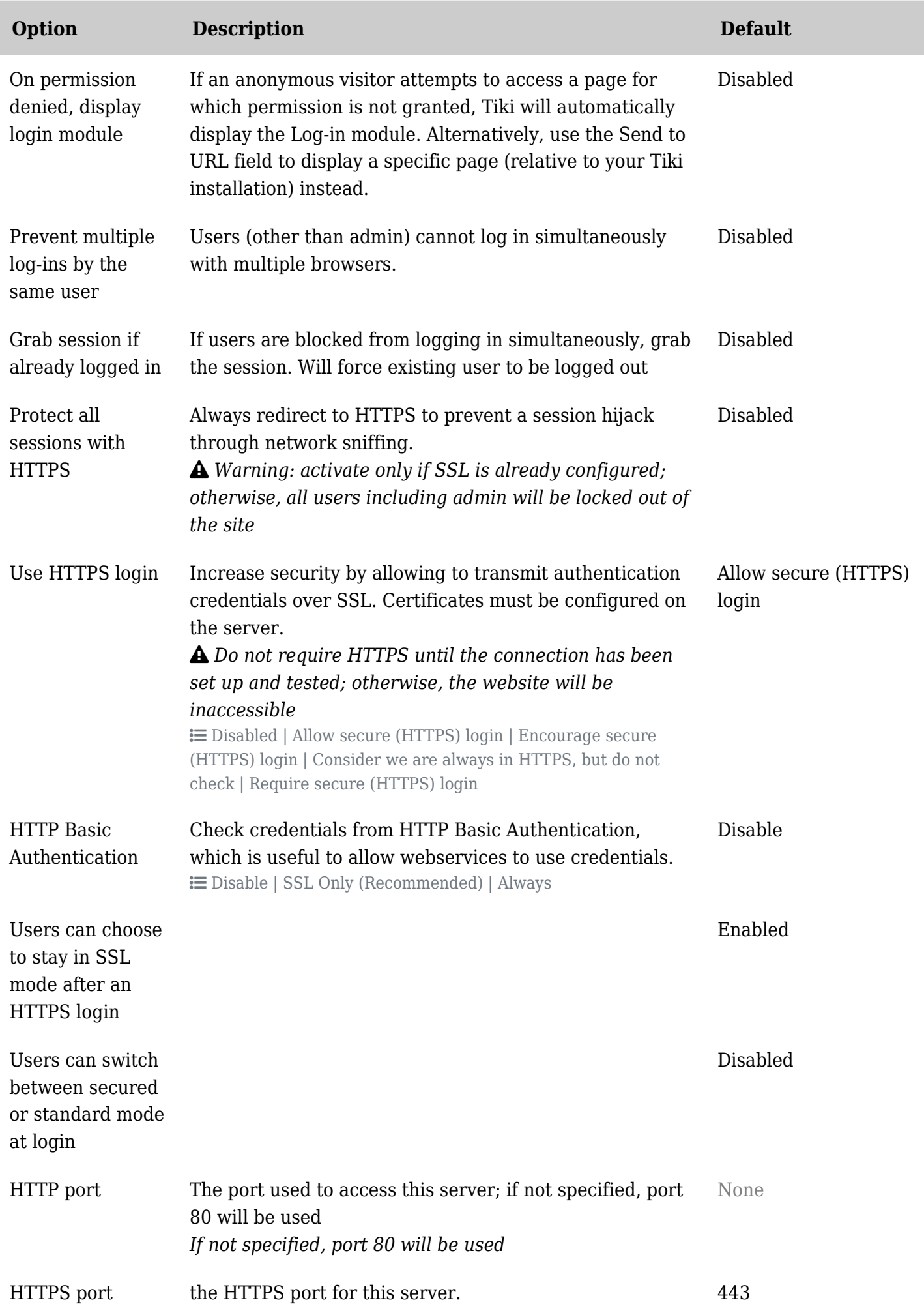

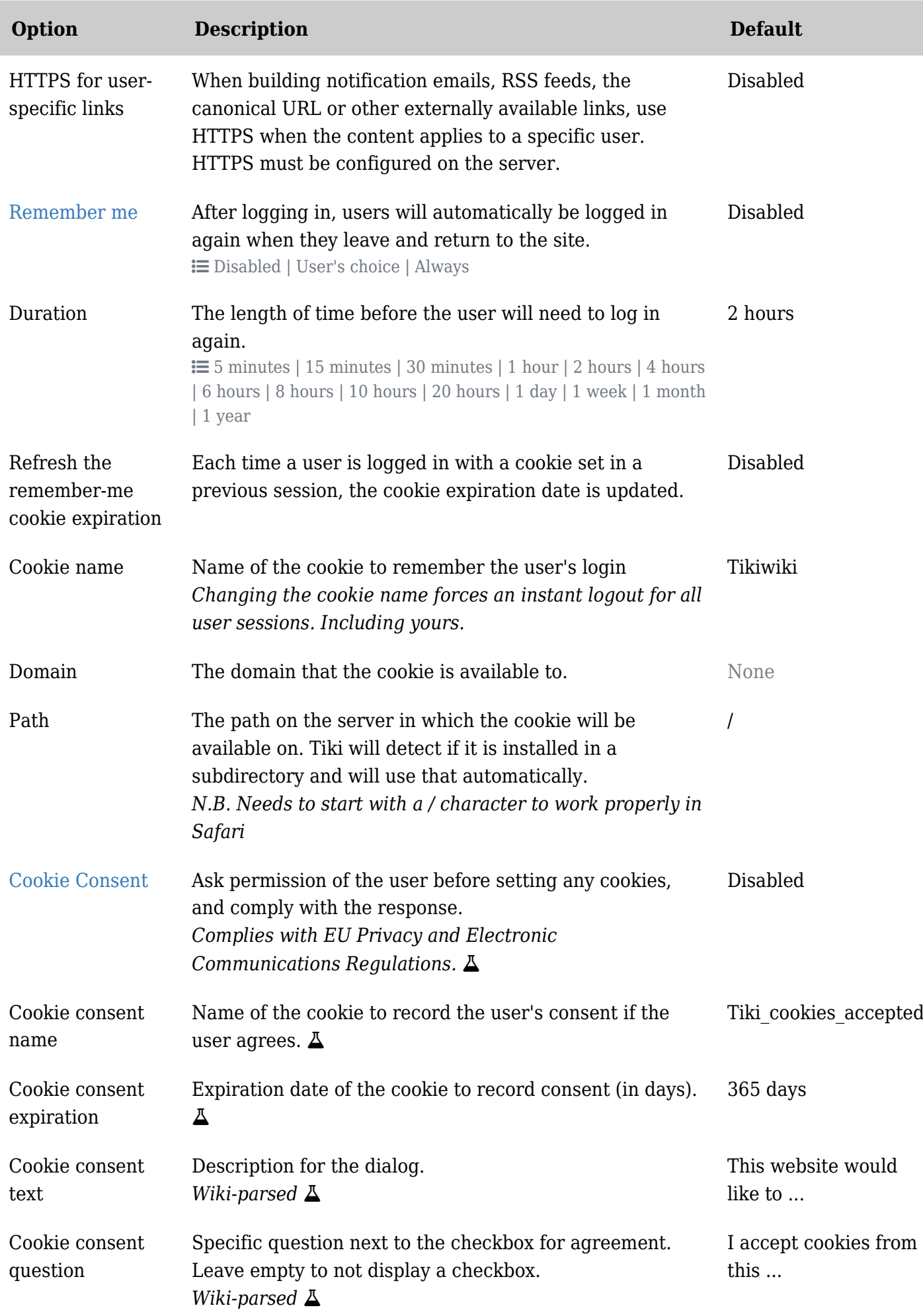

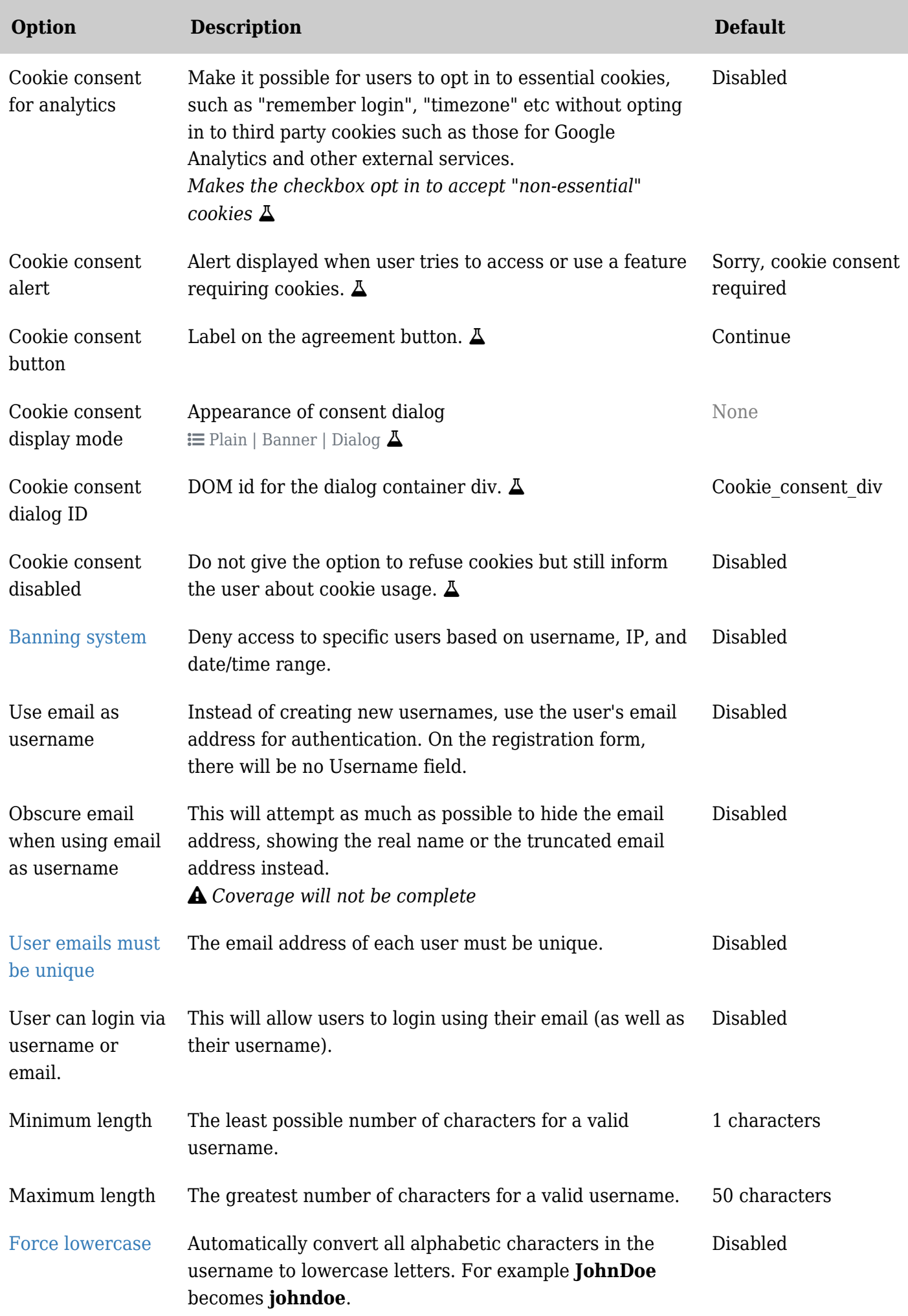

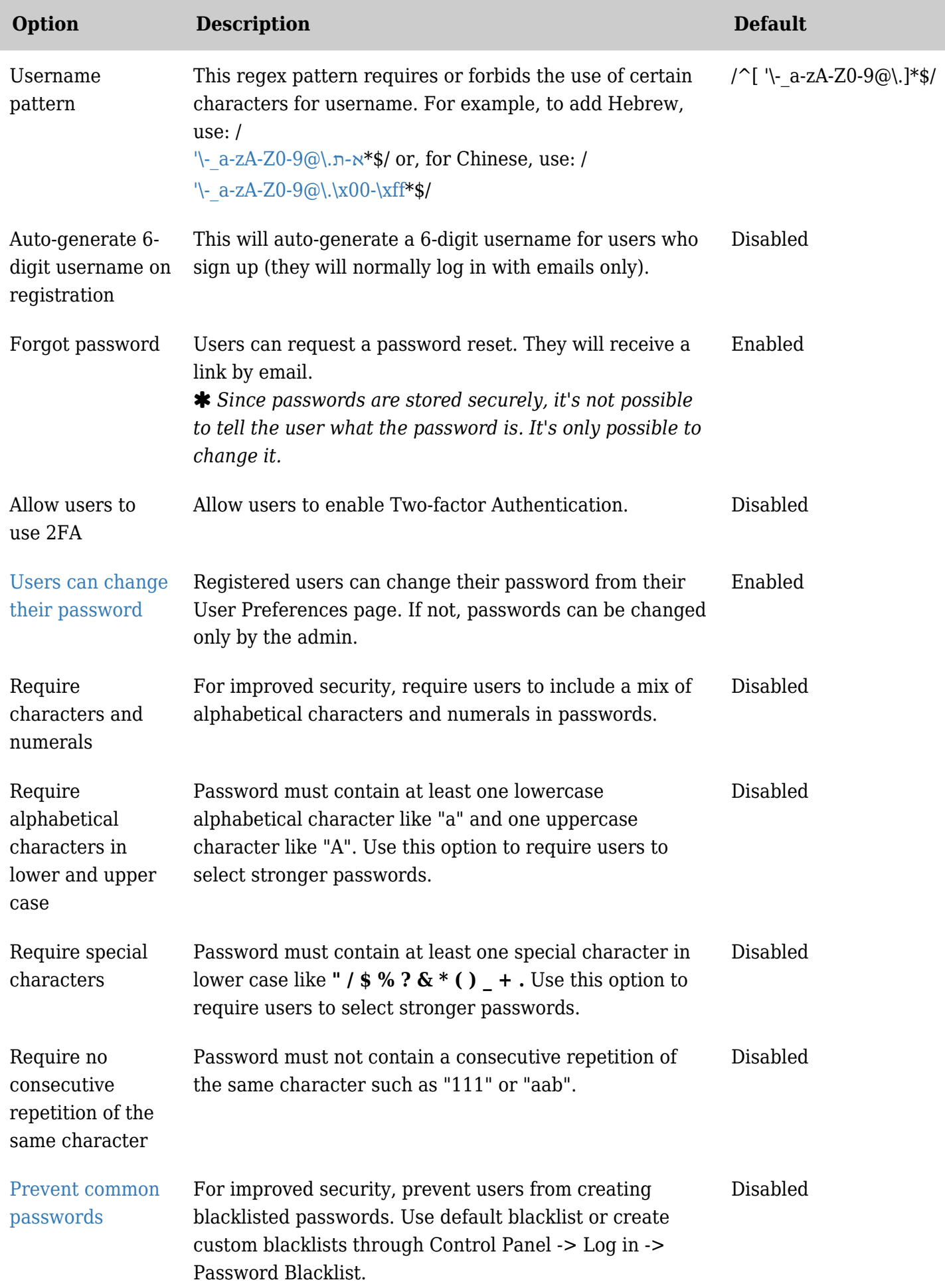

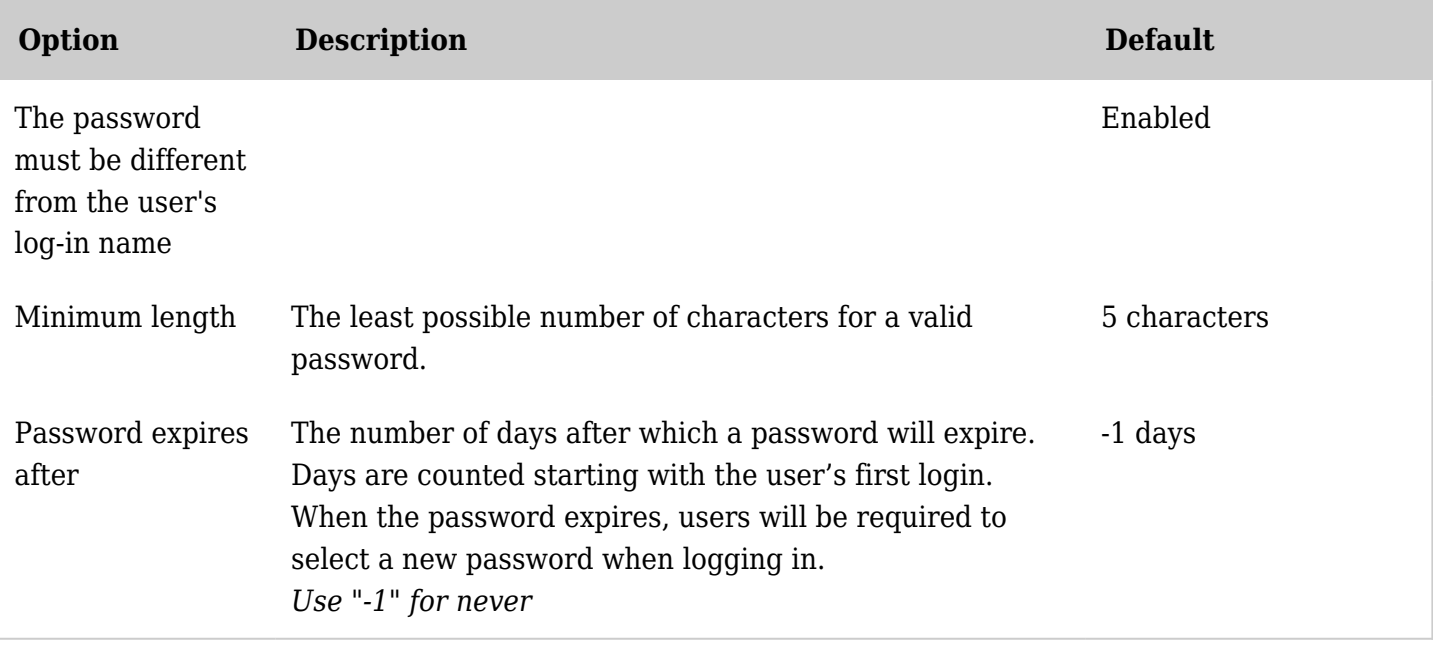

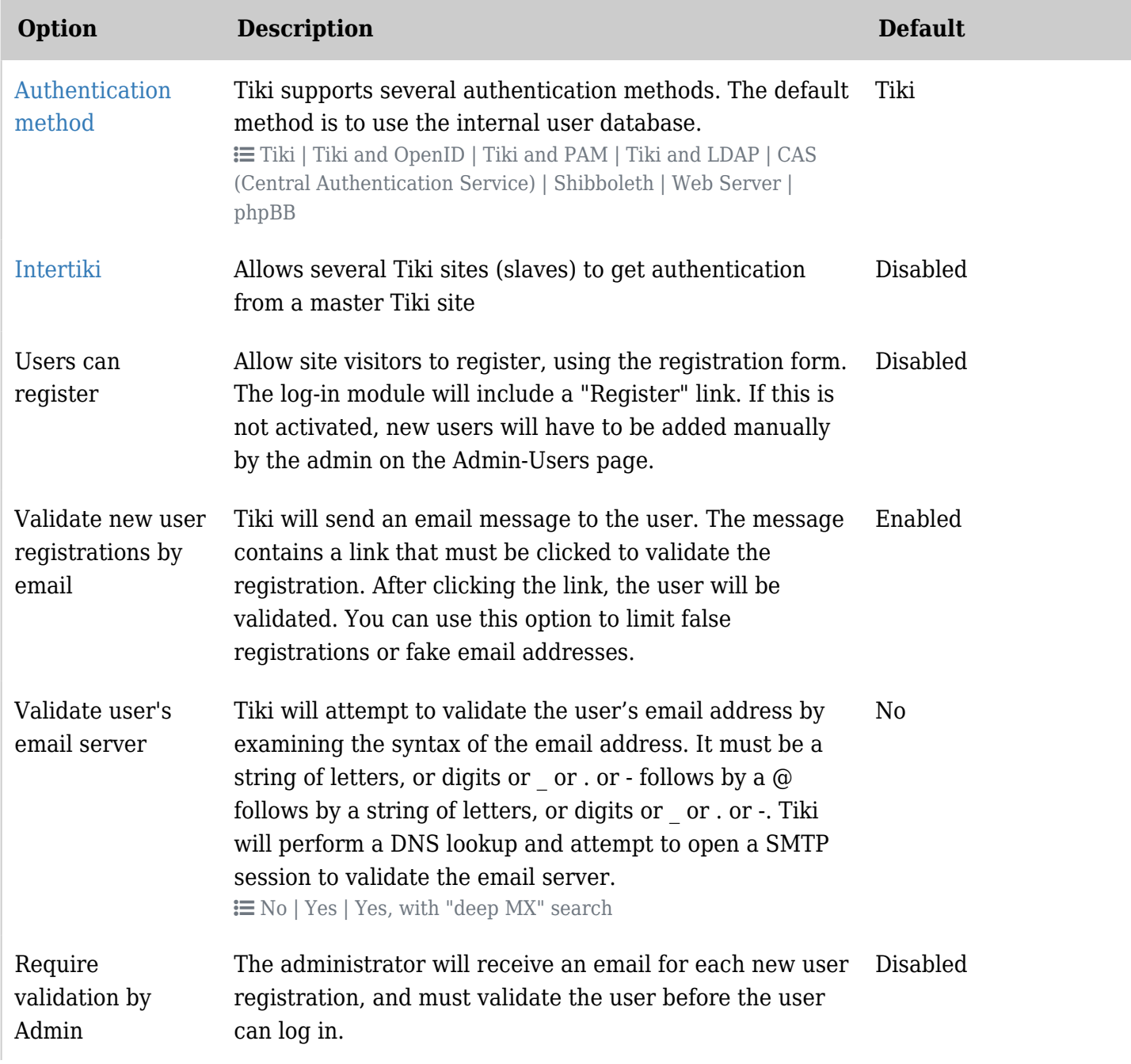

![](_page_29_Picture_194.jpeg)

![](_page_30_Picture_210.jpeg)

![](_page_31_Picture_211.jpeg)

![](_page_32_Picture_220.jpeg)

![](_page_33_Picture_222.jpeg)

![](_page_34_Picture_189.jpeg)

![](_page_35_Picture_236.jpeg)
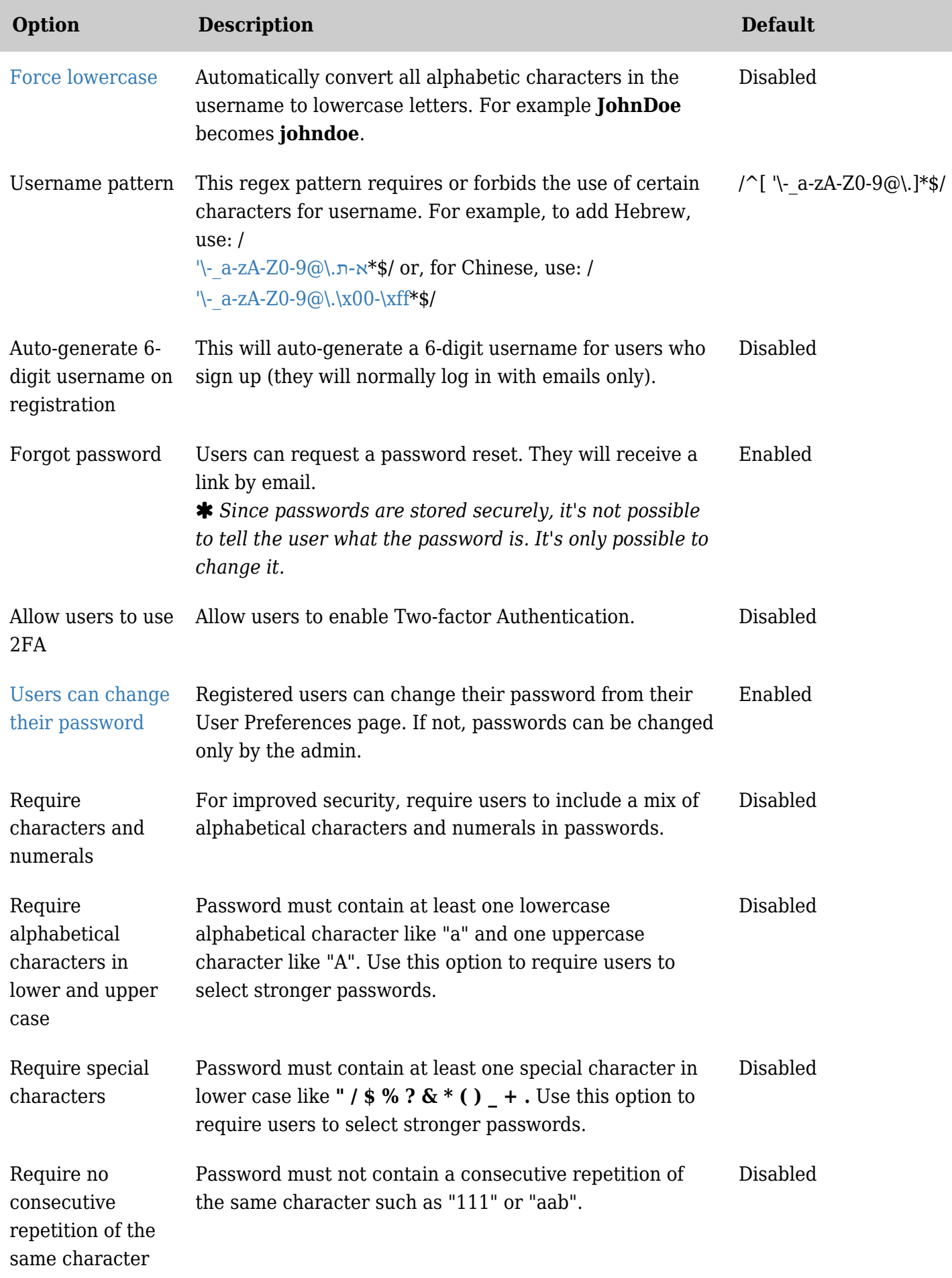

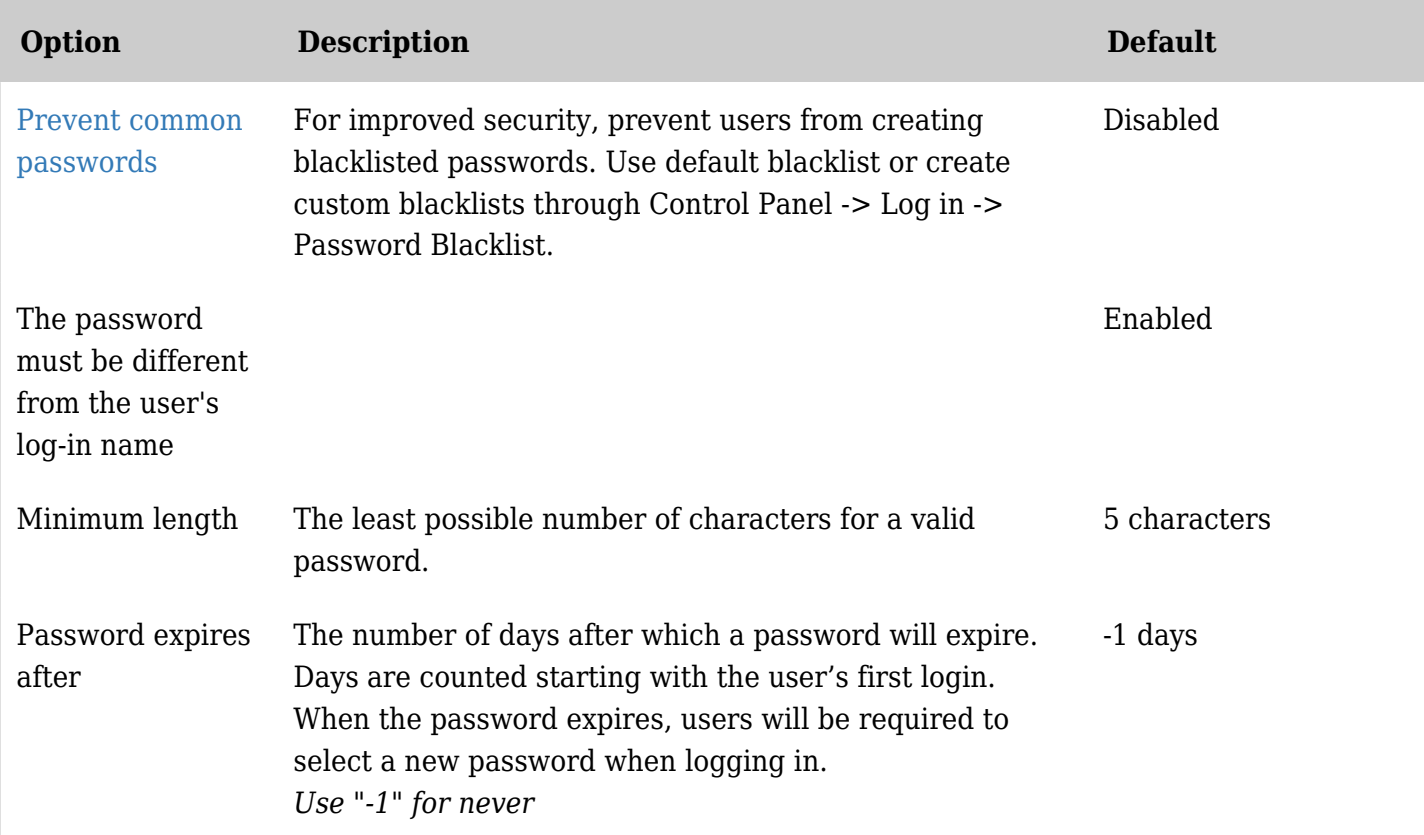

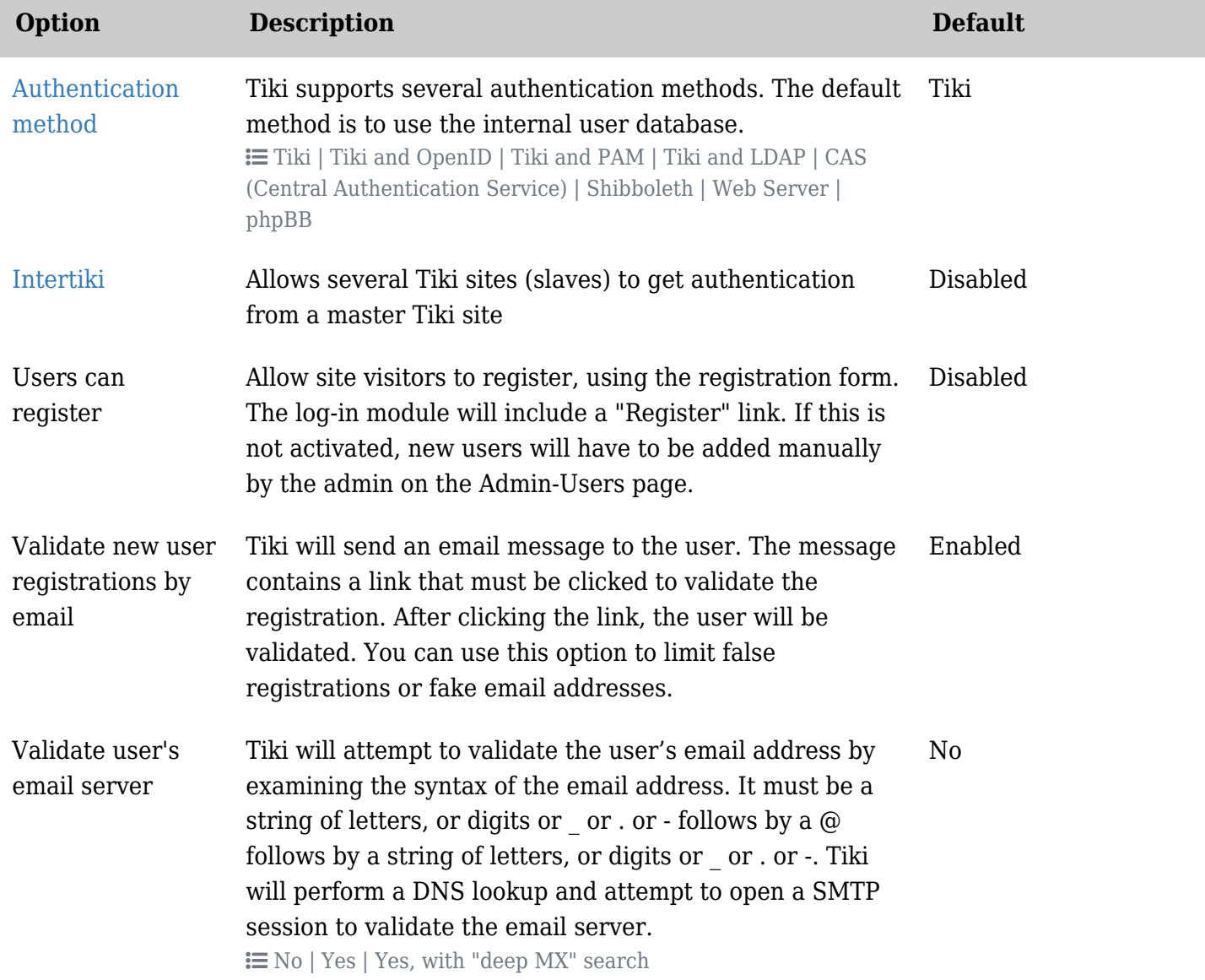

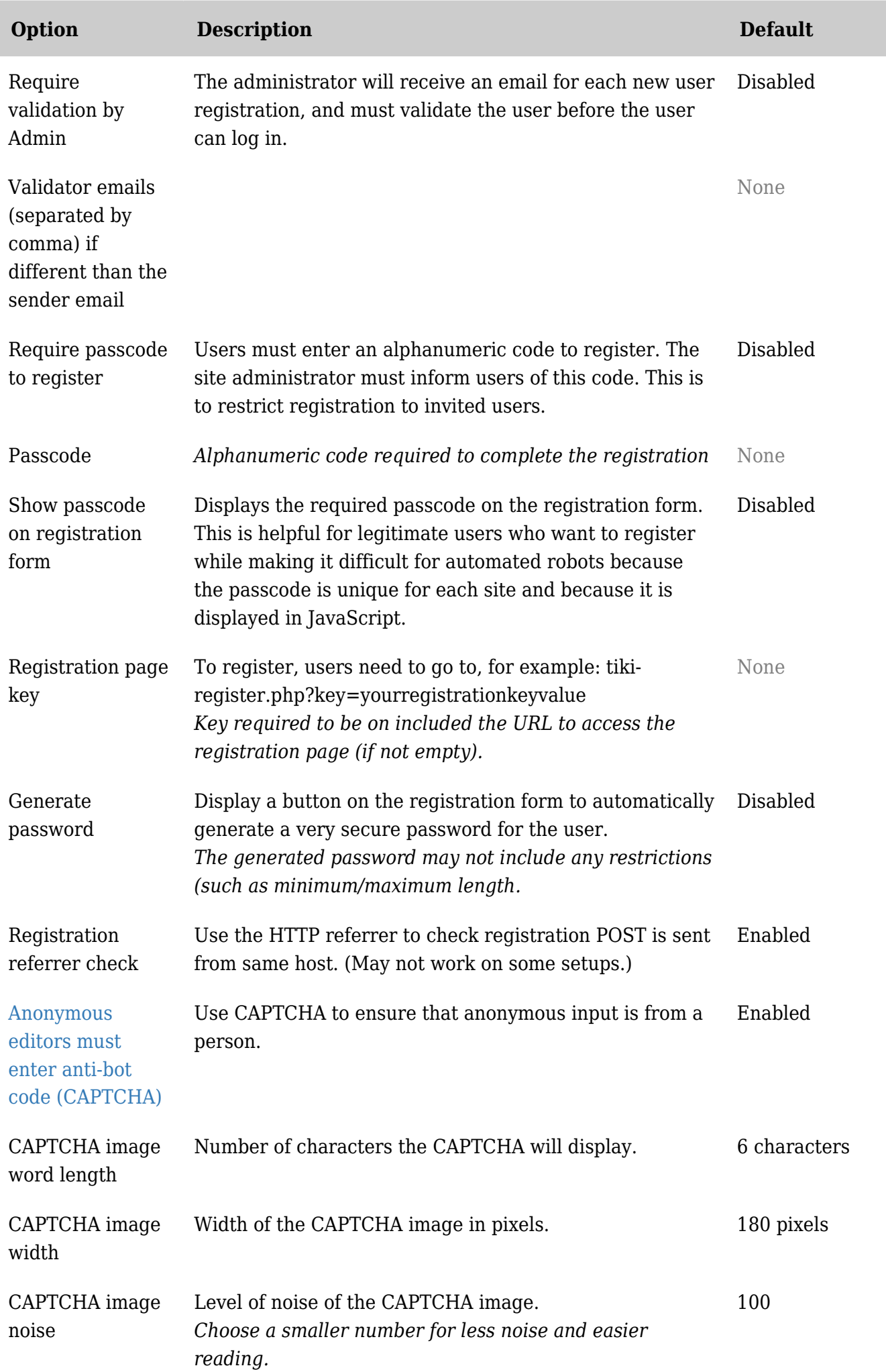

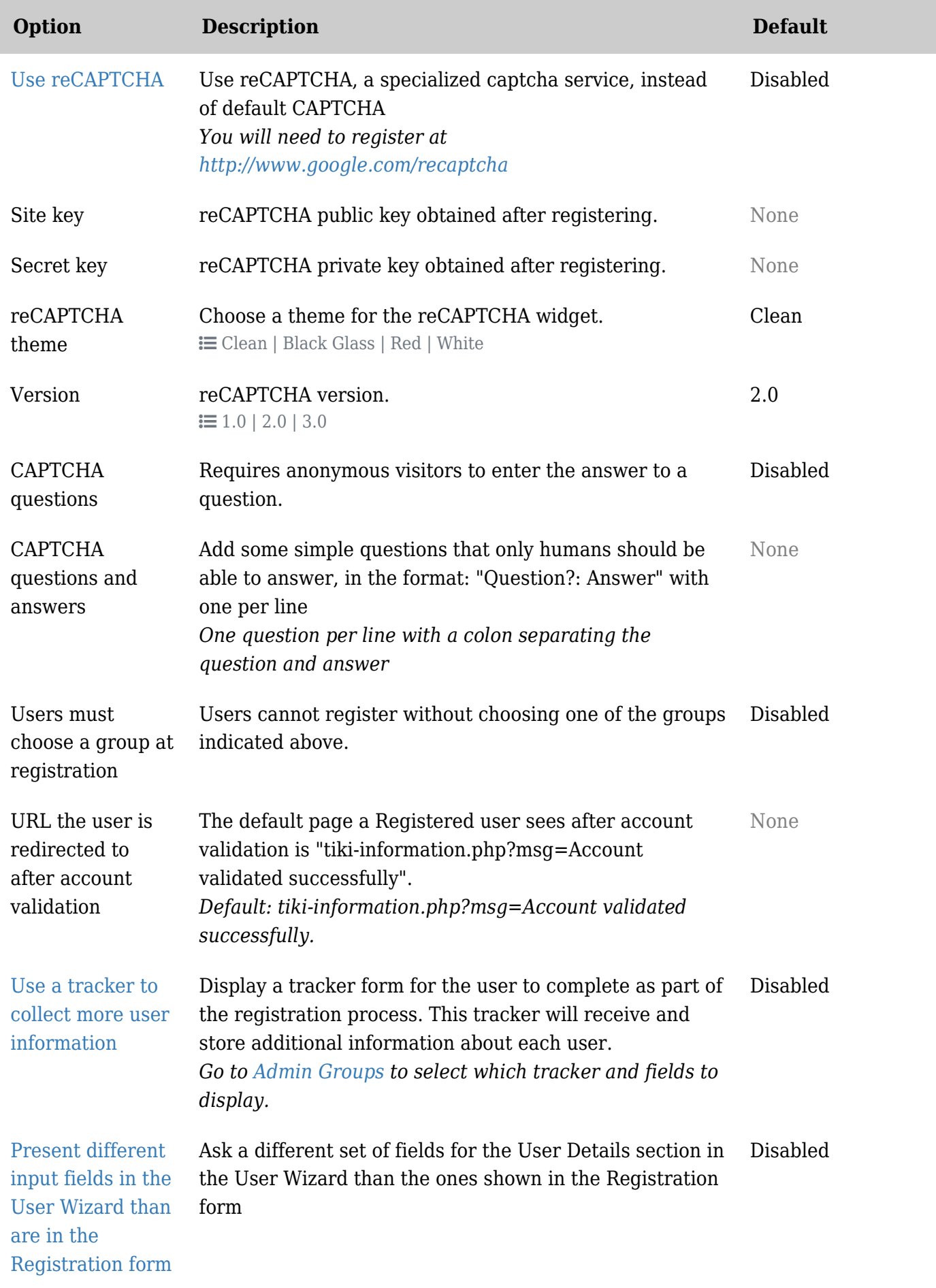

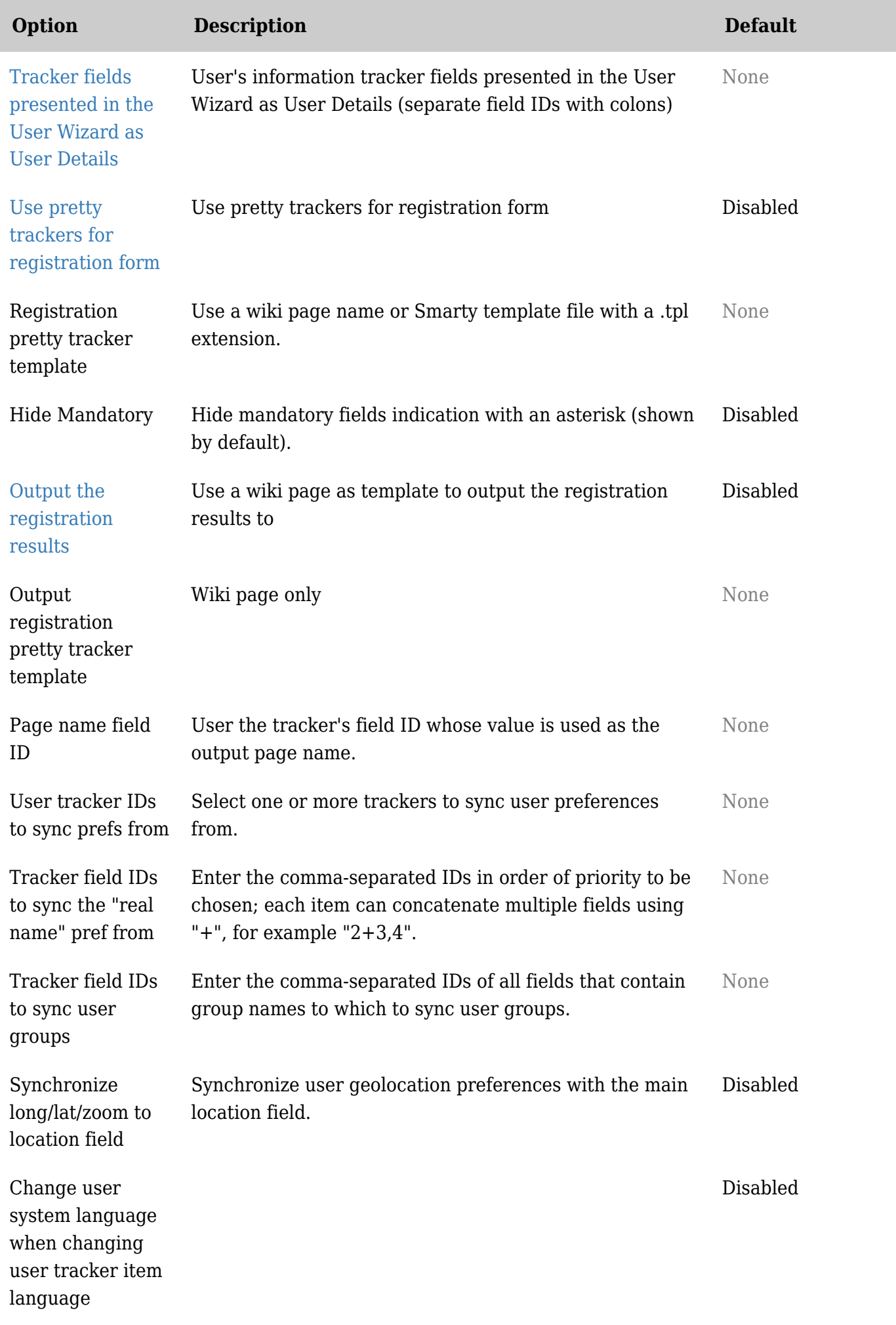

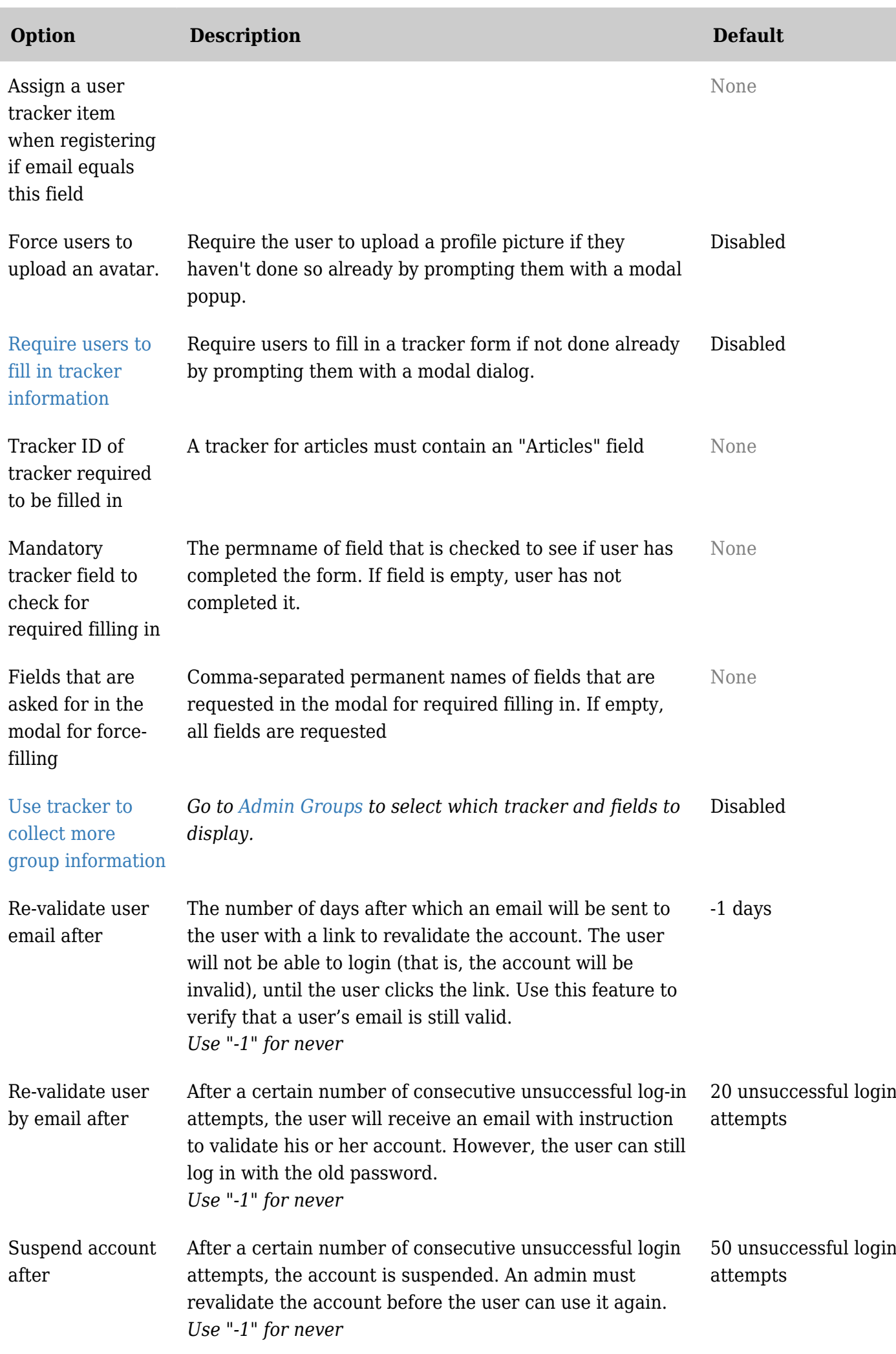

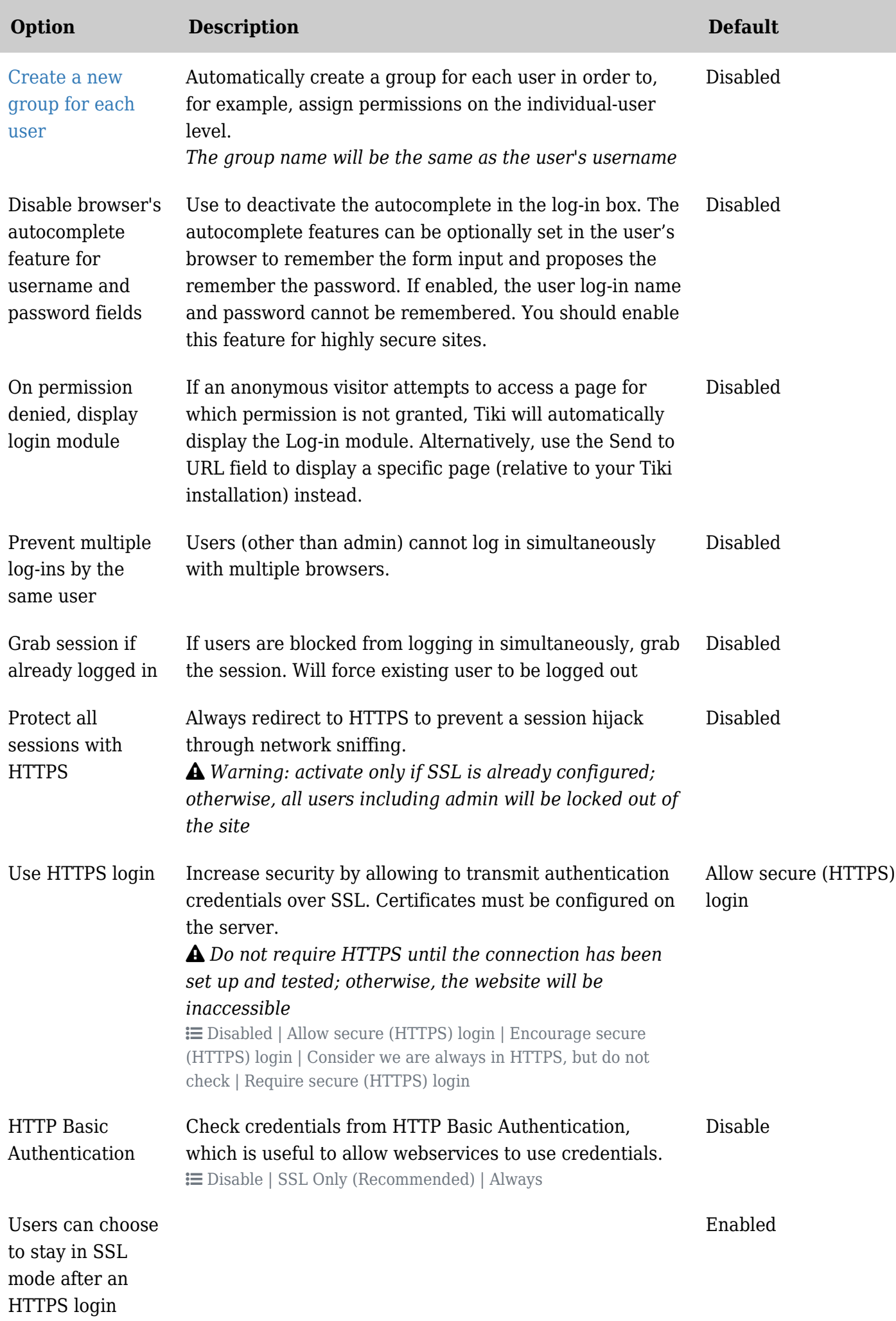

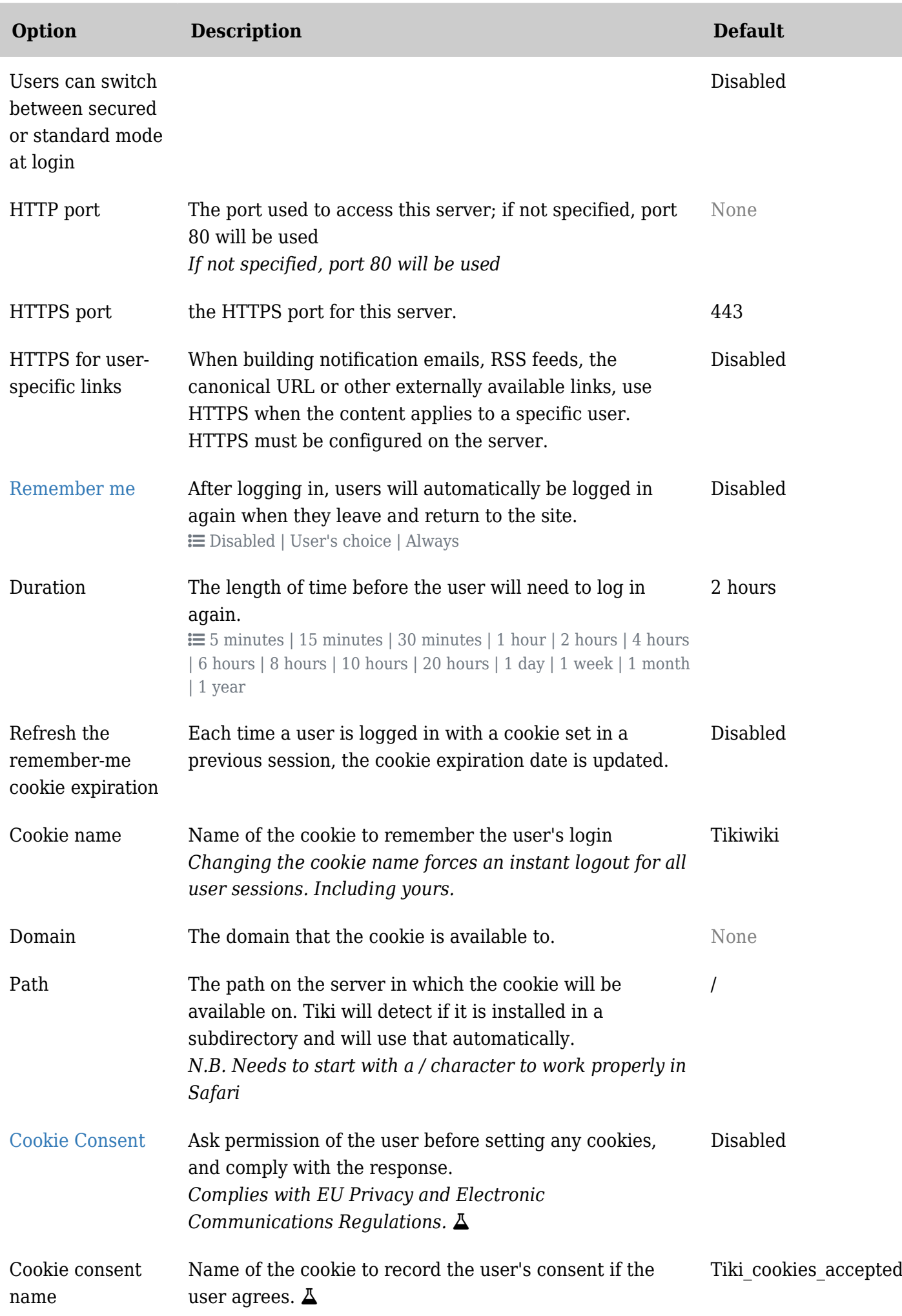

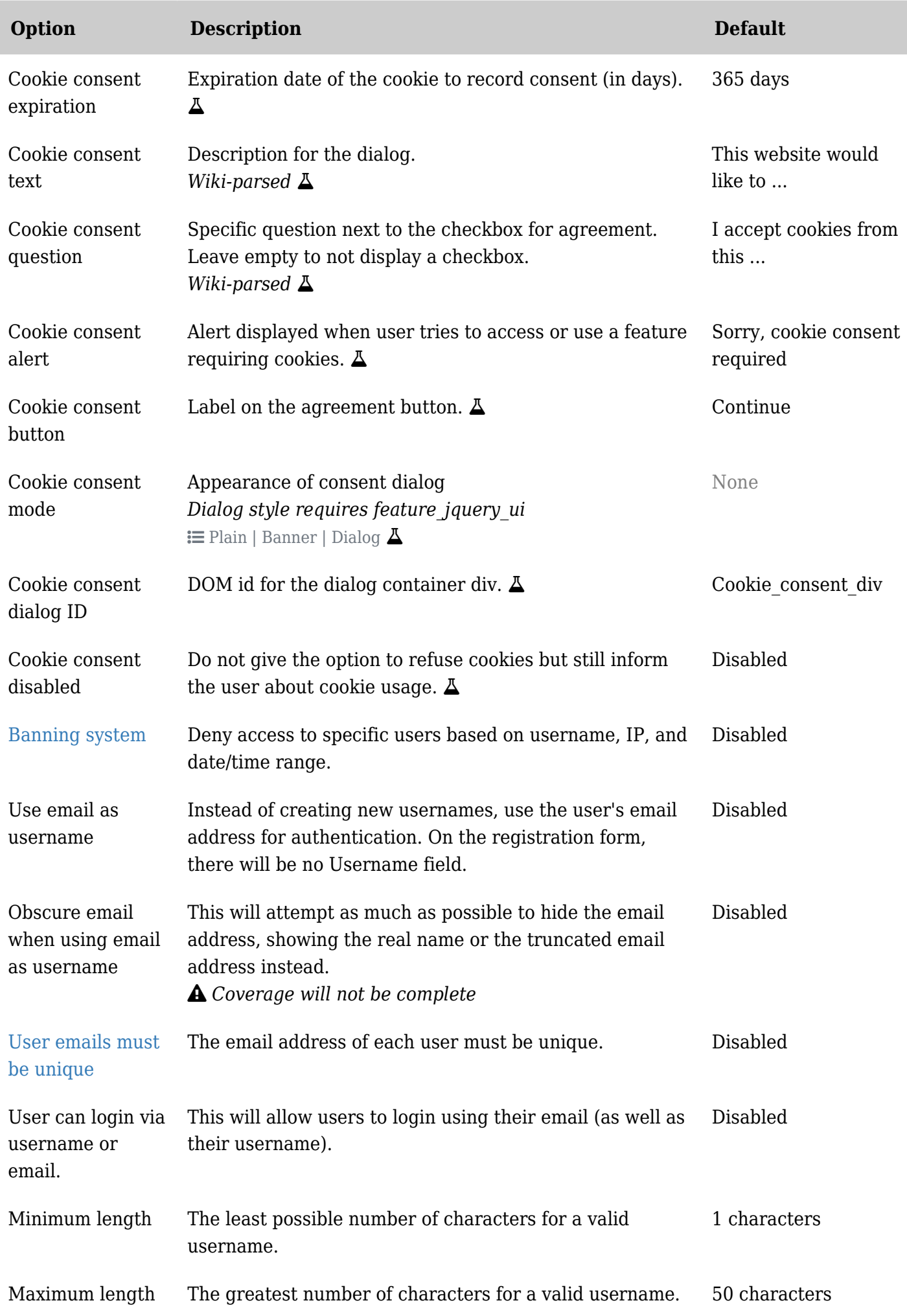

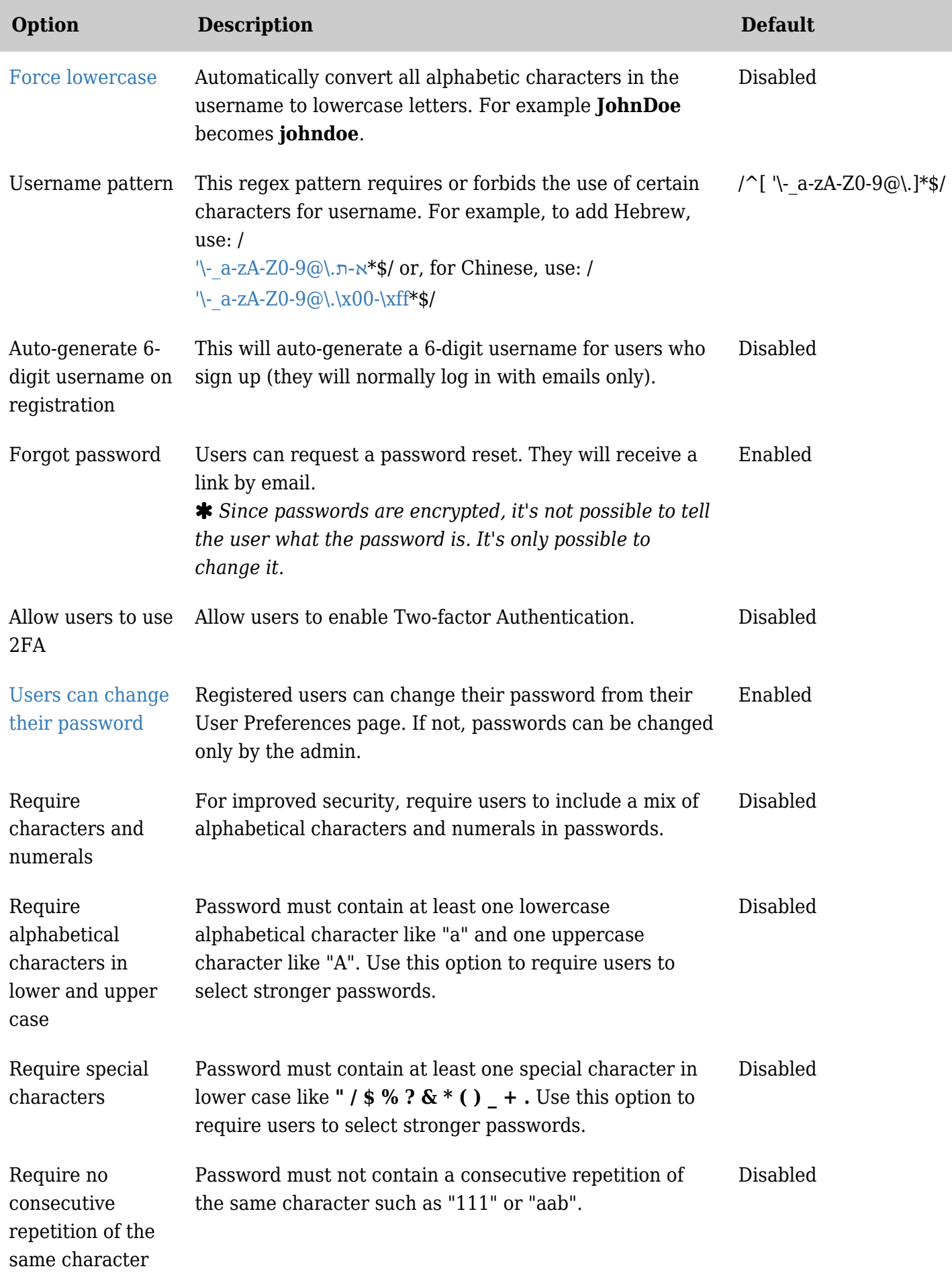

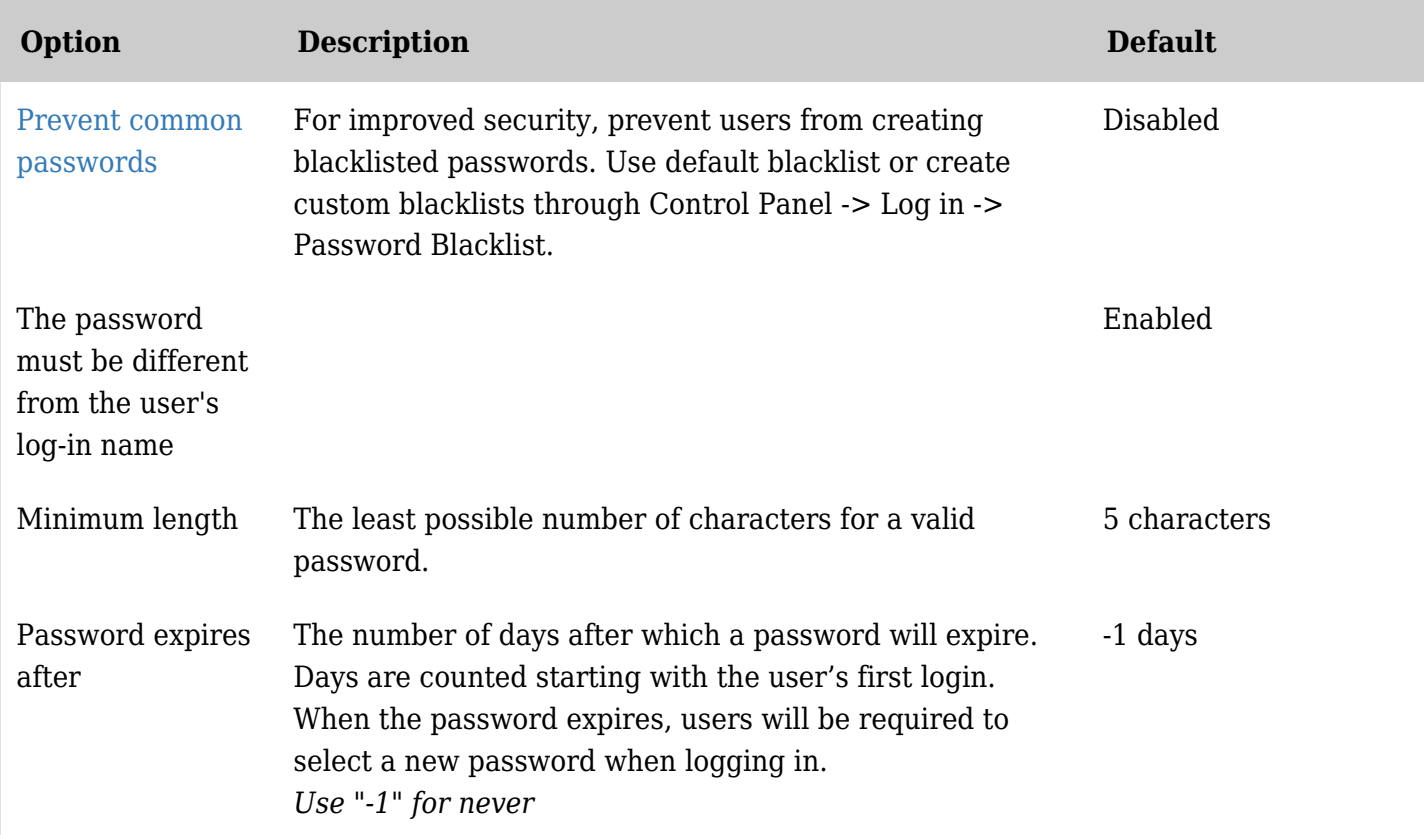

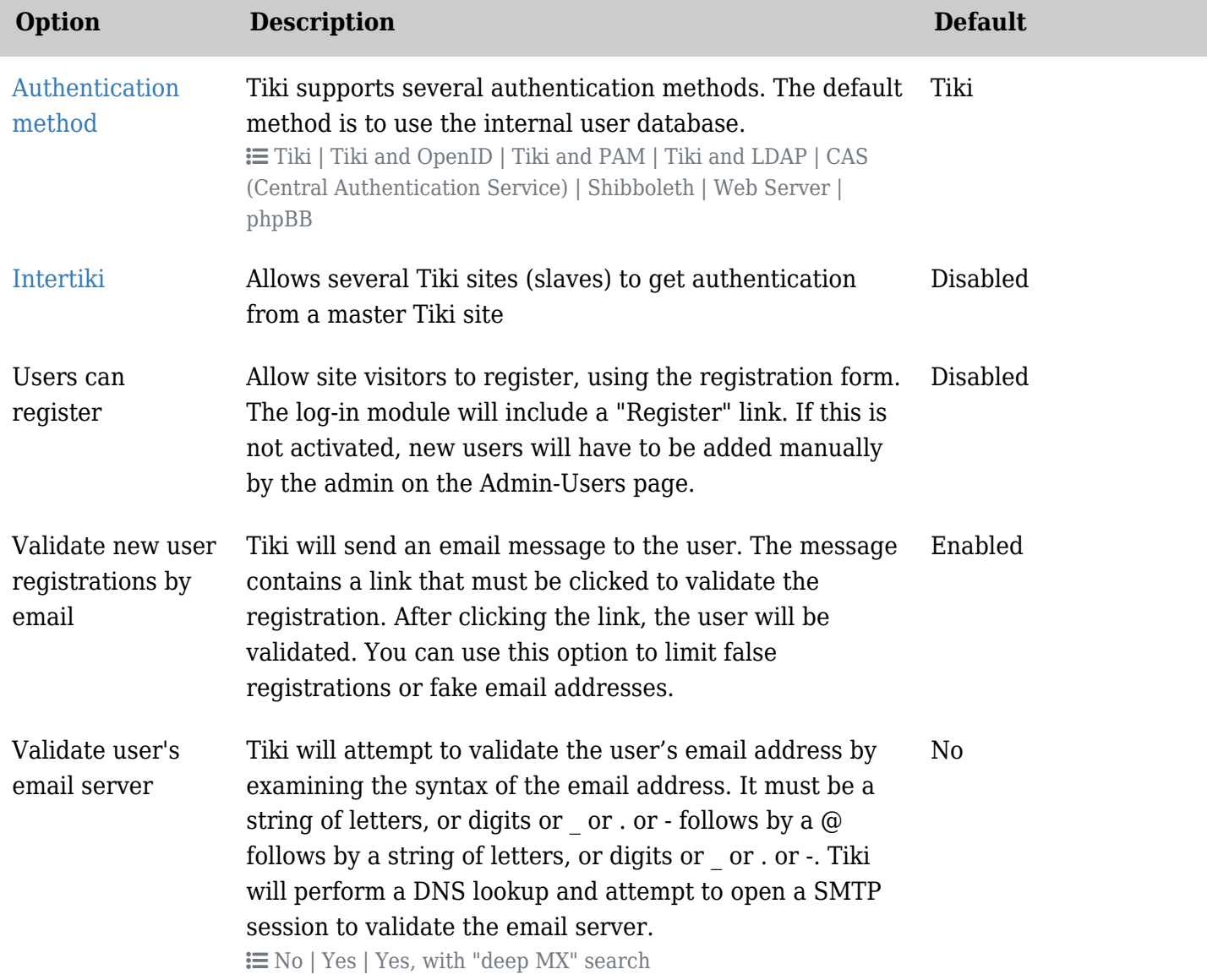

![](_page_47_Picture_215.jpeg)

![](_page_48_Picture_210.jpeg)

![](_page_49_Picture_211.jpeg)

![](_page_50_Picture_220.jpeg)

![](_page_51_Picture_222.jpeg)

![](_page_52_Picture_186.jpeg)

![](_page_53_Picture_236.jpeg)

![](_page_54_Picture_213.jpeg)

![](_page_55_Picture_199.jpeg)

![](_page_55_Picture_200.jpeg)

![](_page_56_Picture_194.jpeg)

![](_page_57_Picture_208.jpeg)

![](_page_58_Picture_211.jpeg)

![](_page_59_Picture_218.jpeg)

![](_page_60_Picture_222.jpeg)

![](_page_61_Picture_186.jpeg)

![](_page_62_Picture_236.jpeg)

![](_page_63_Picture_213.jpeg)

![](_page_64_Picture_199.jpeg)

![](_page_64_Picture_200.jpeg)

![](_page_65_Picture_194.jpeg)

![](_page_66_Picture_208.jpeg)

![](_page_67_Picture_211.jpeg)

![](_page_68_Picture_218.jpeg)

![](_page_69_Picture_210.jpeg)

![](_page_70_Picture_204.jpeg)

![](_page_71_Picture_220.jpeg)
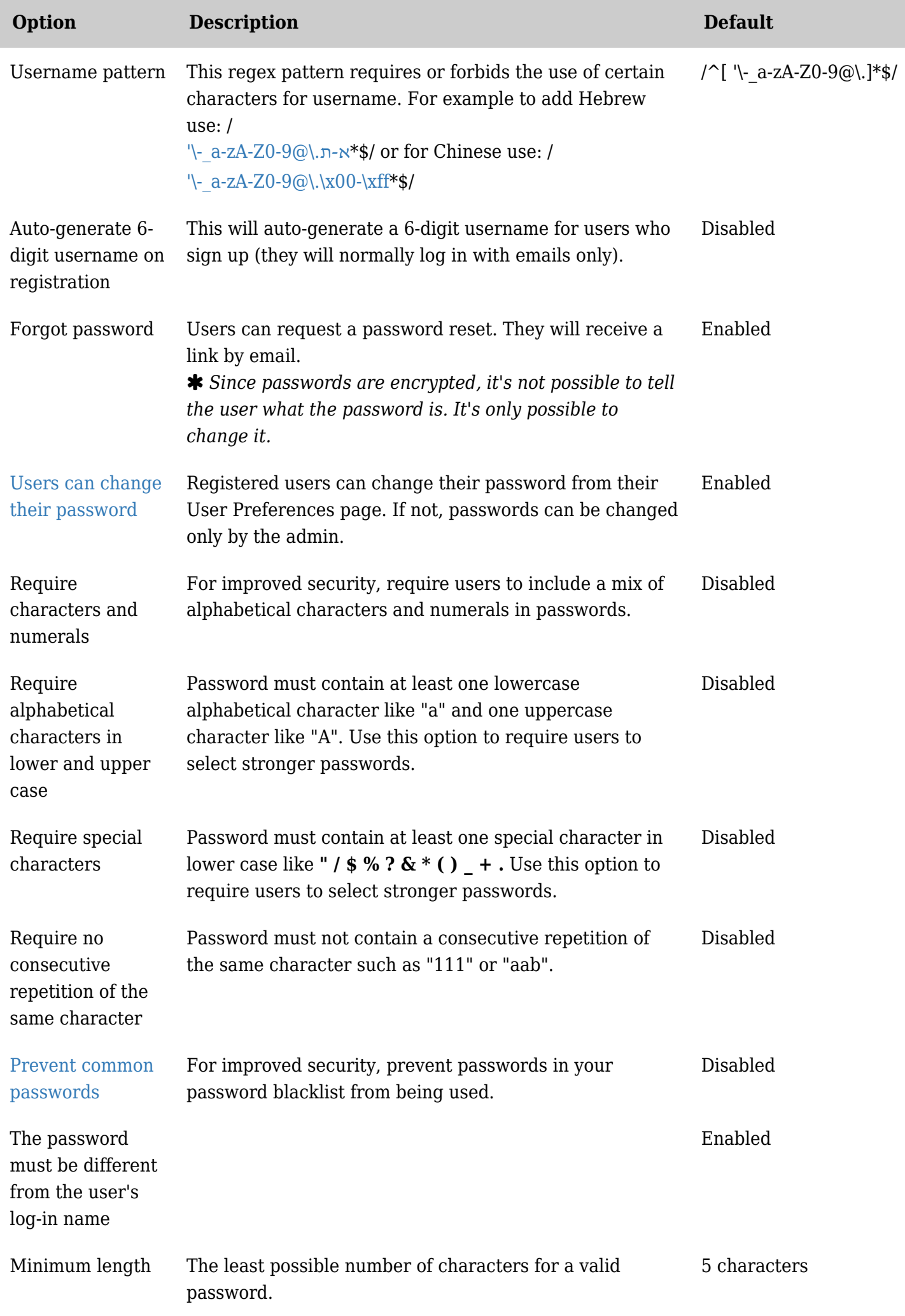

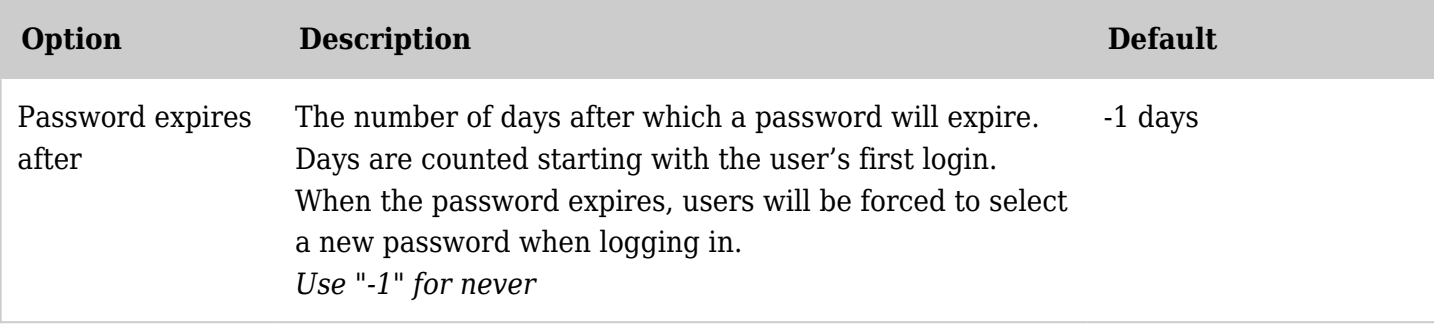

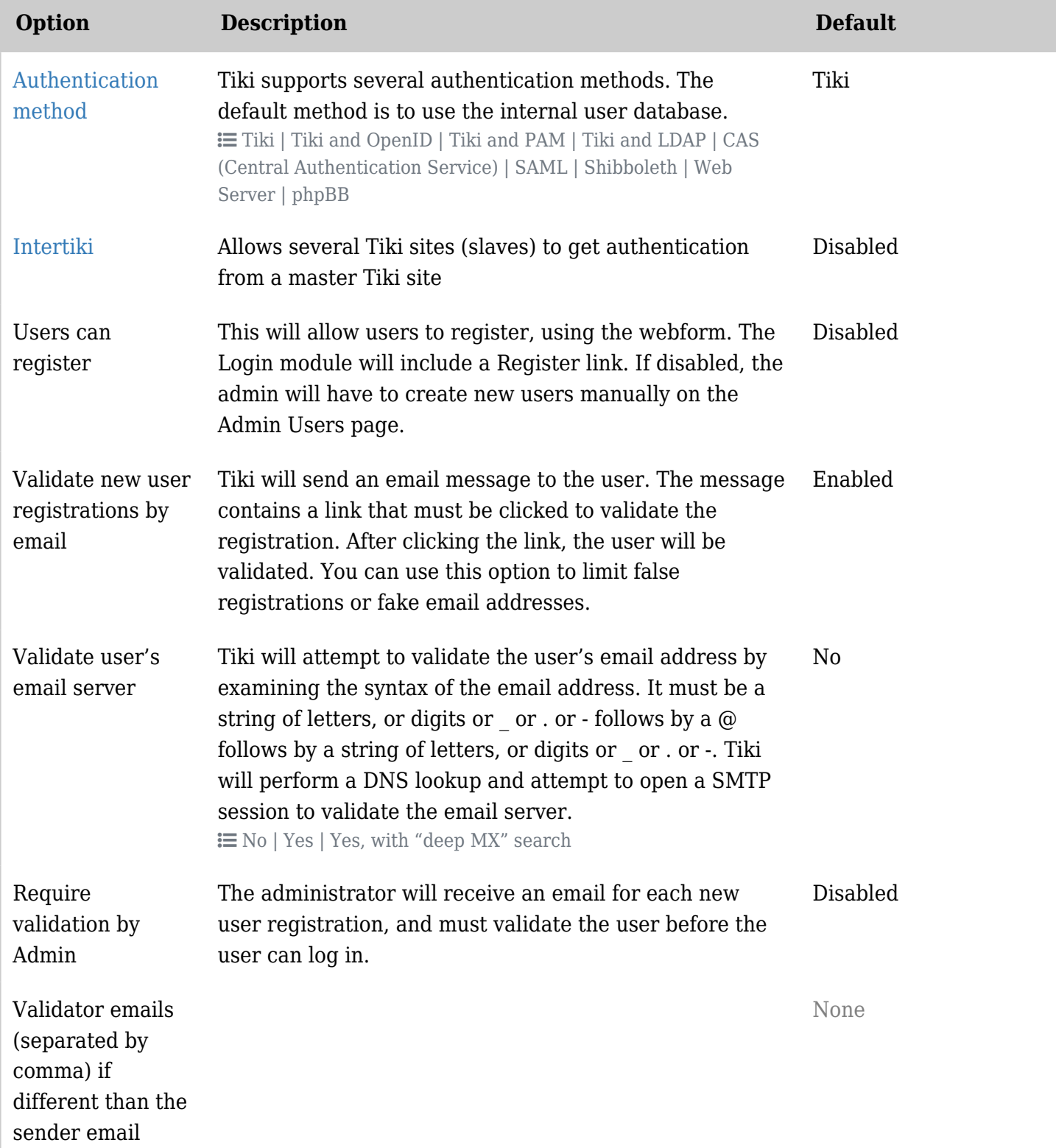

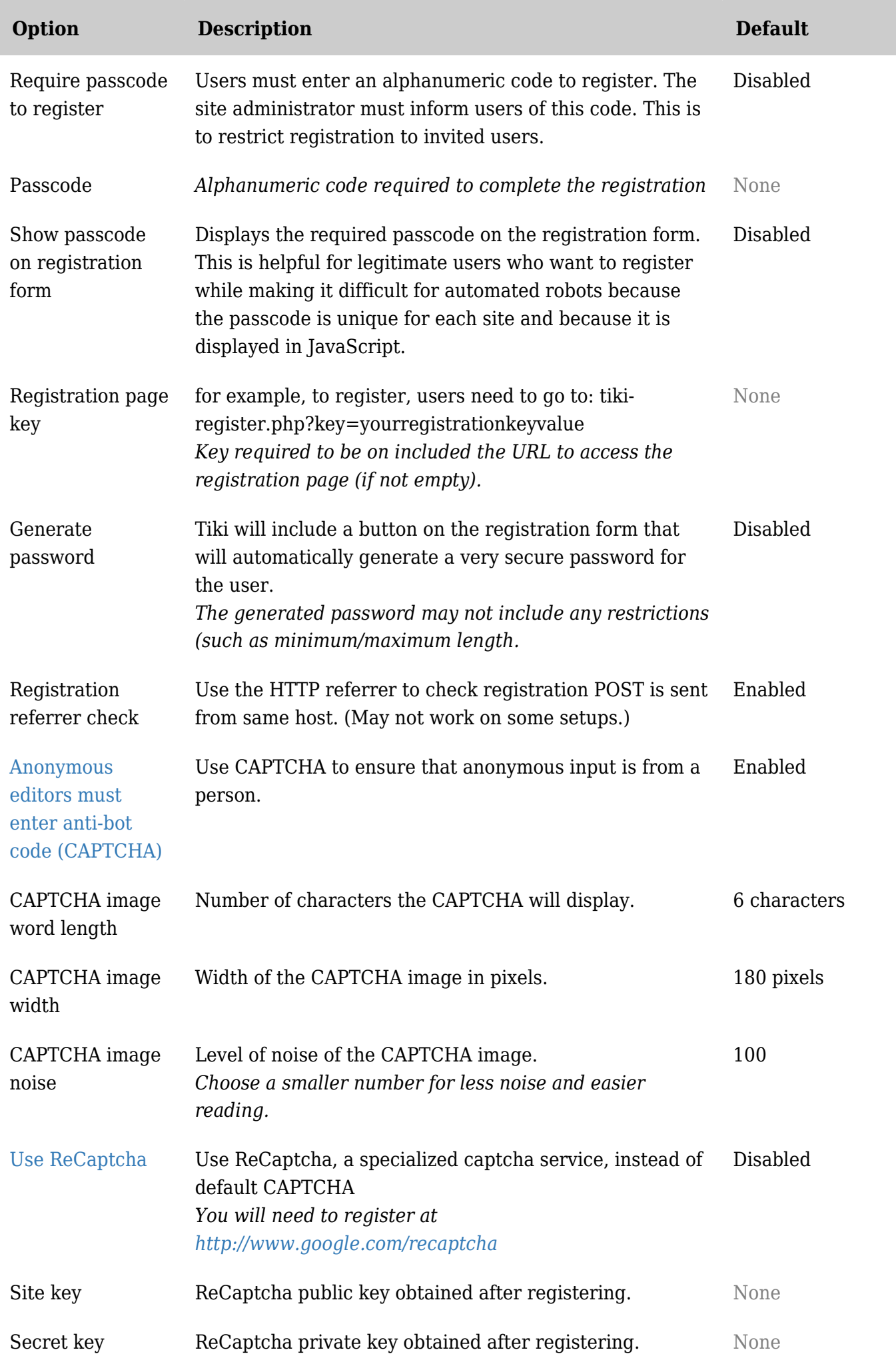

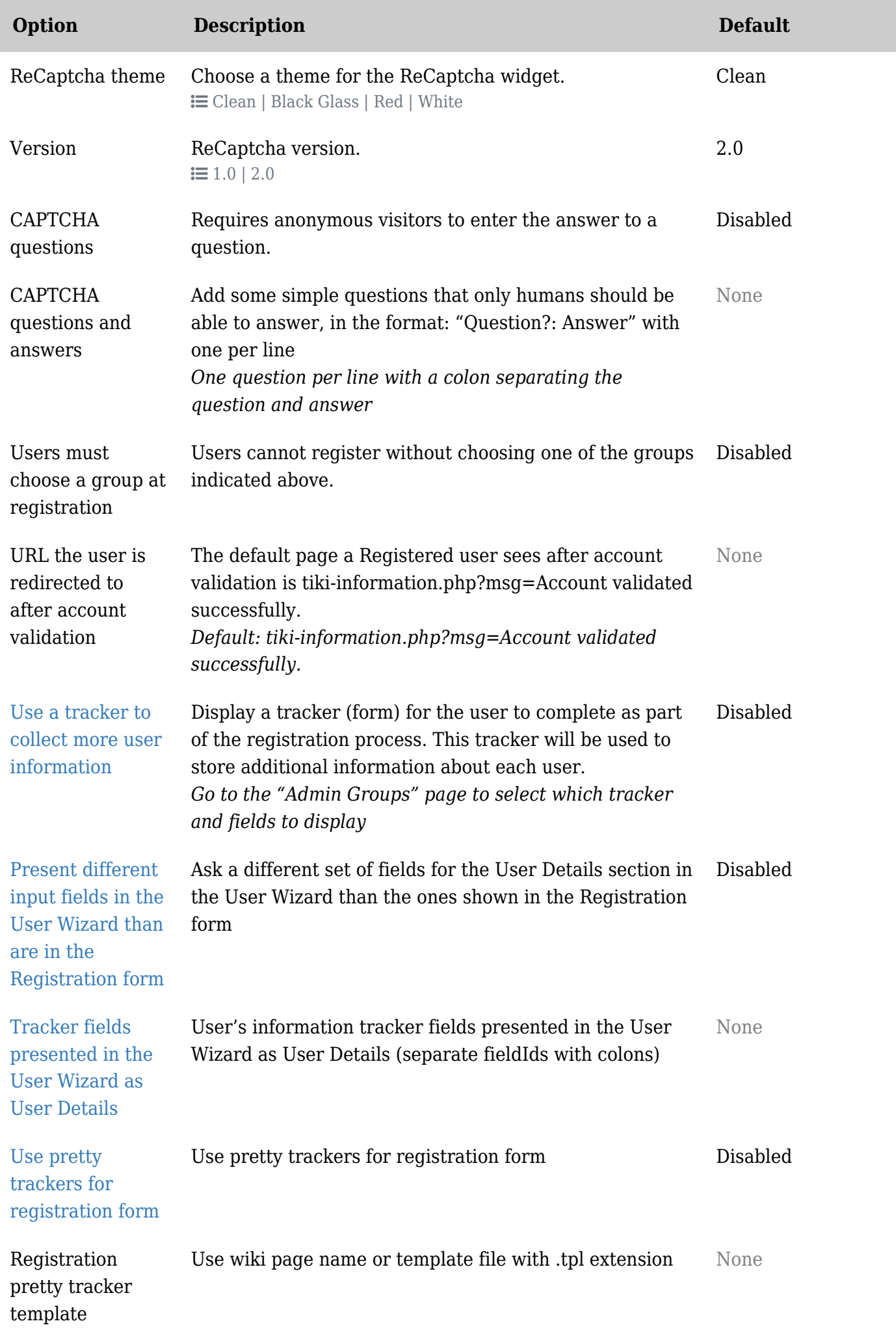

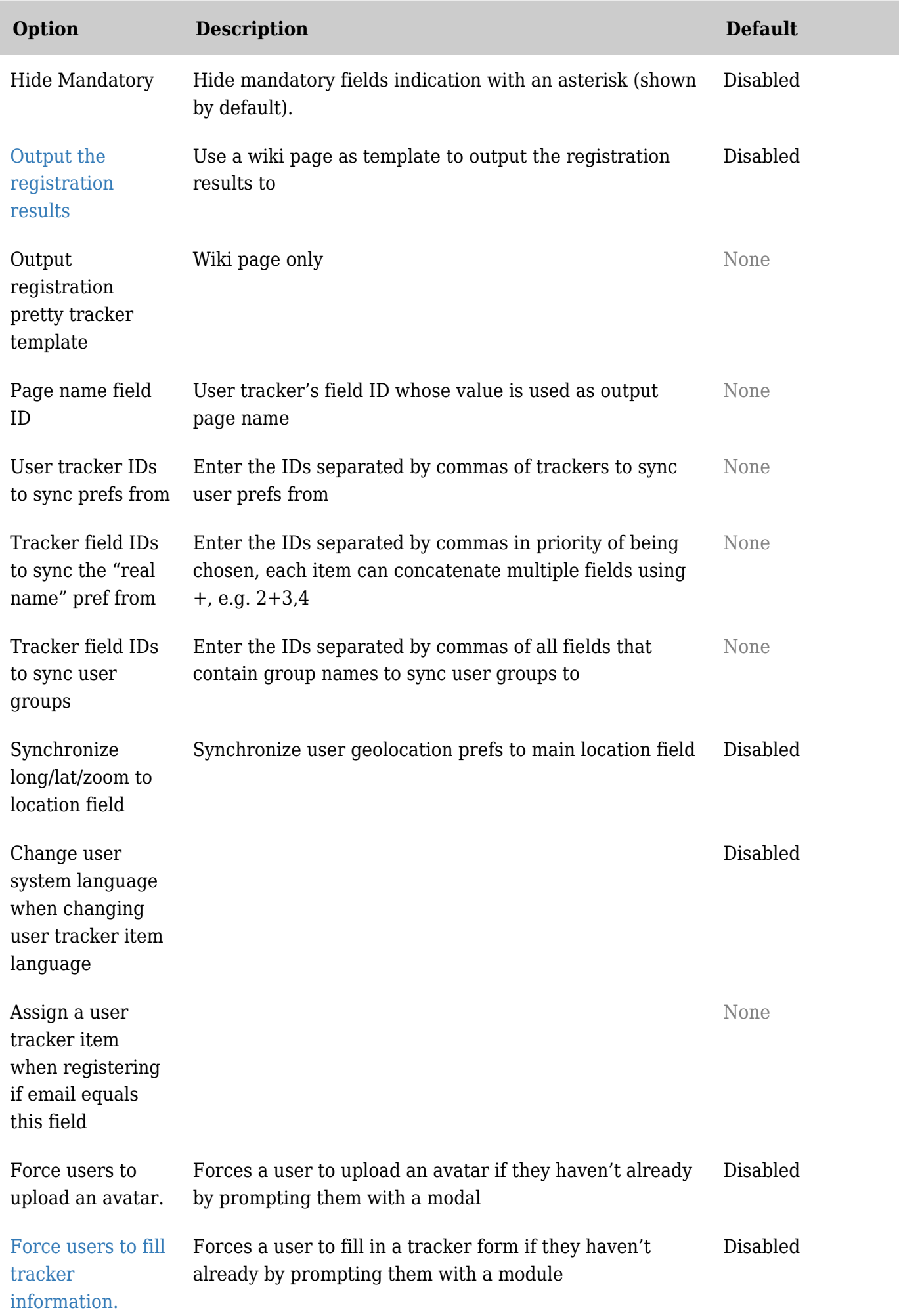

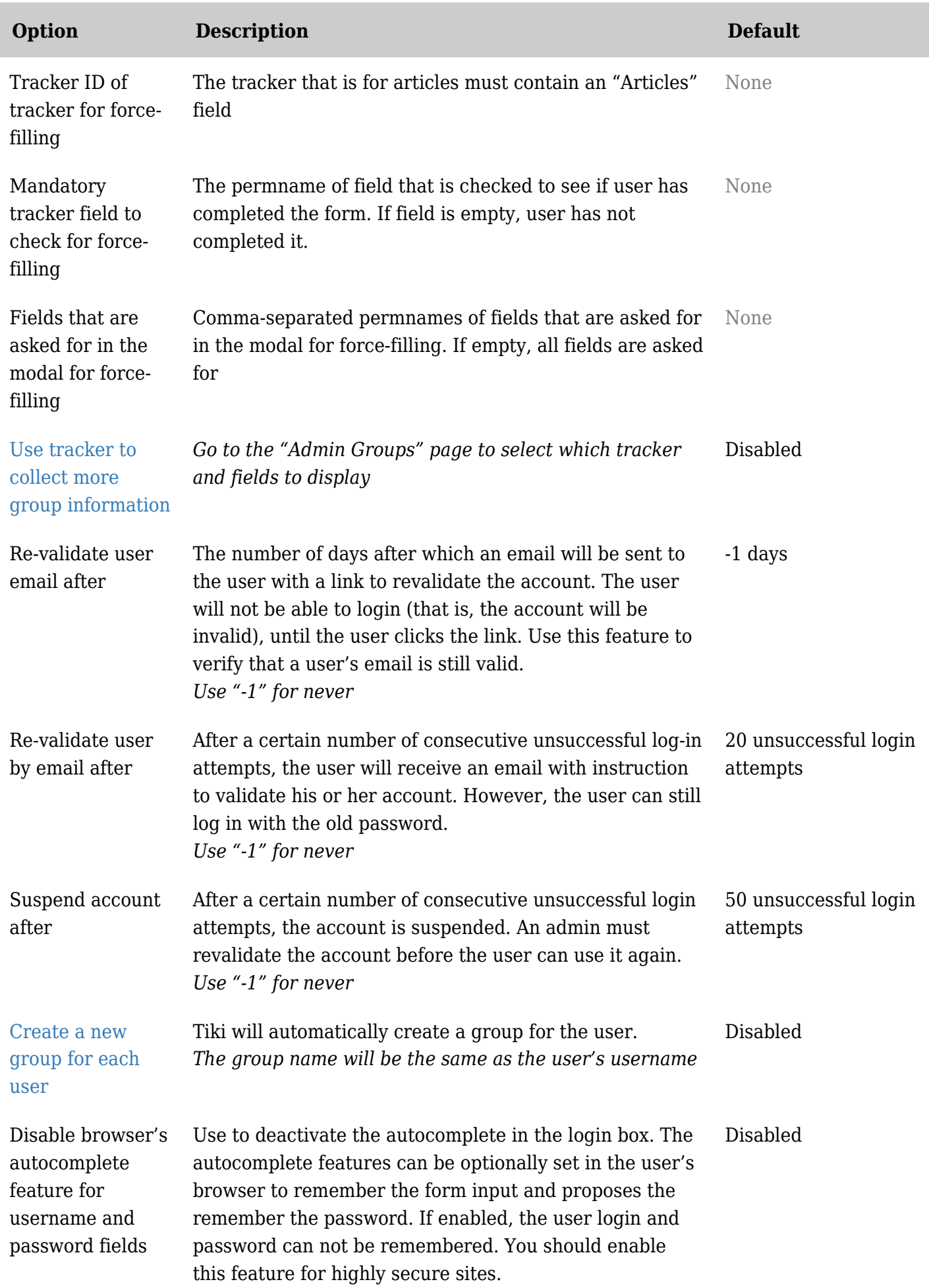

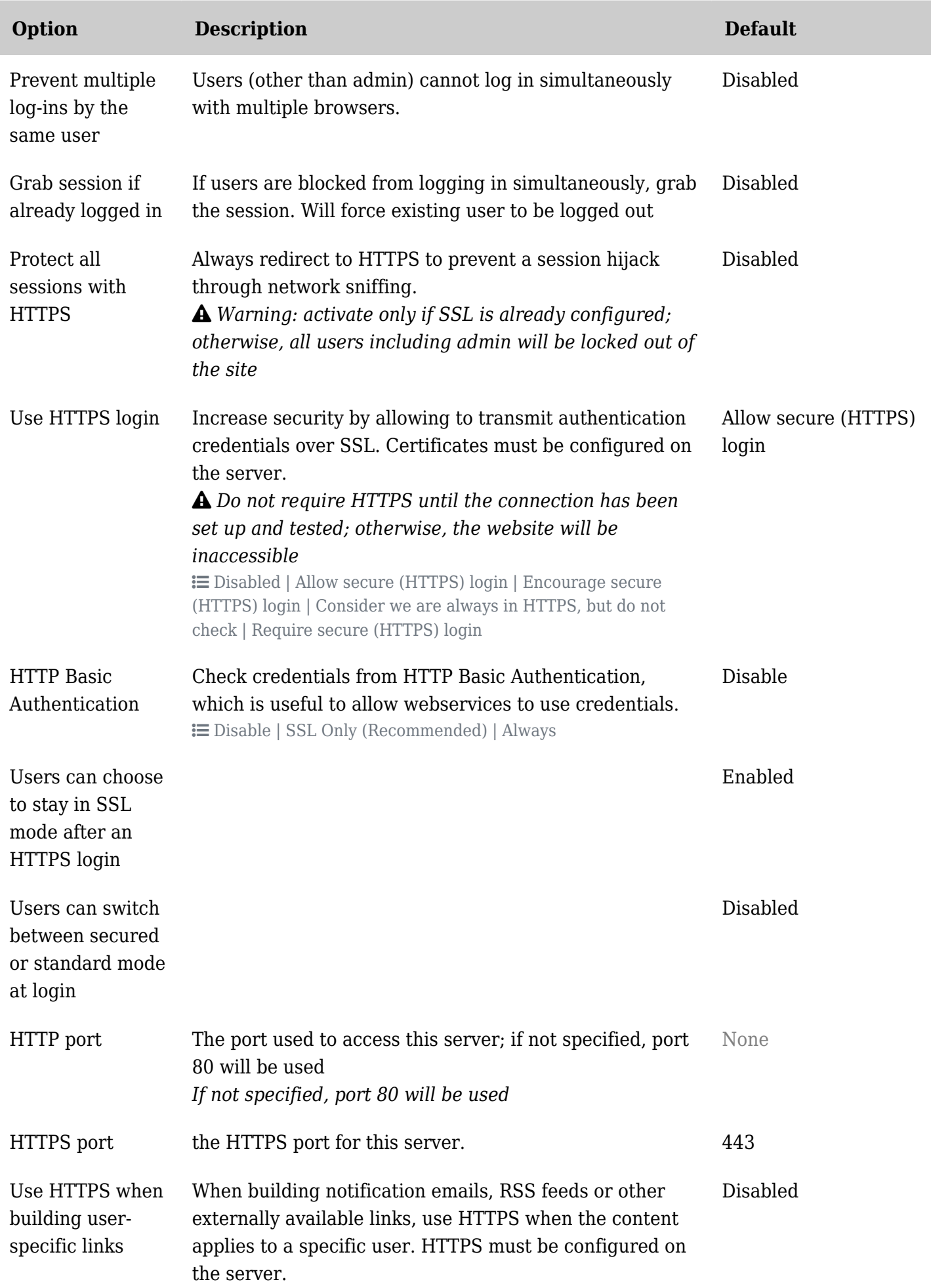

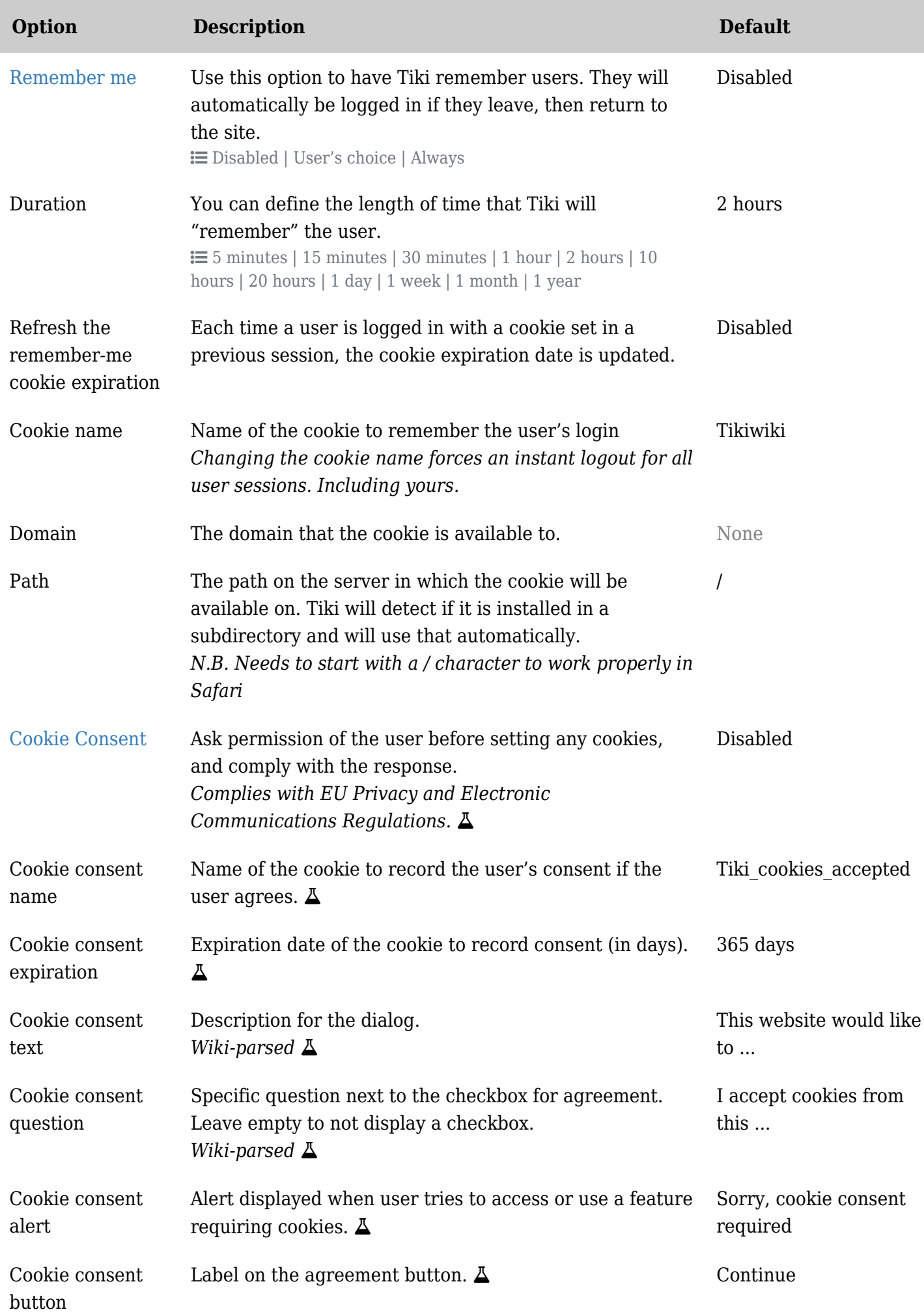

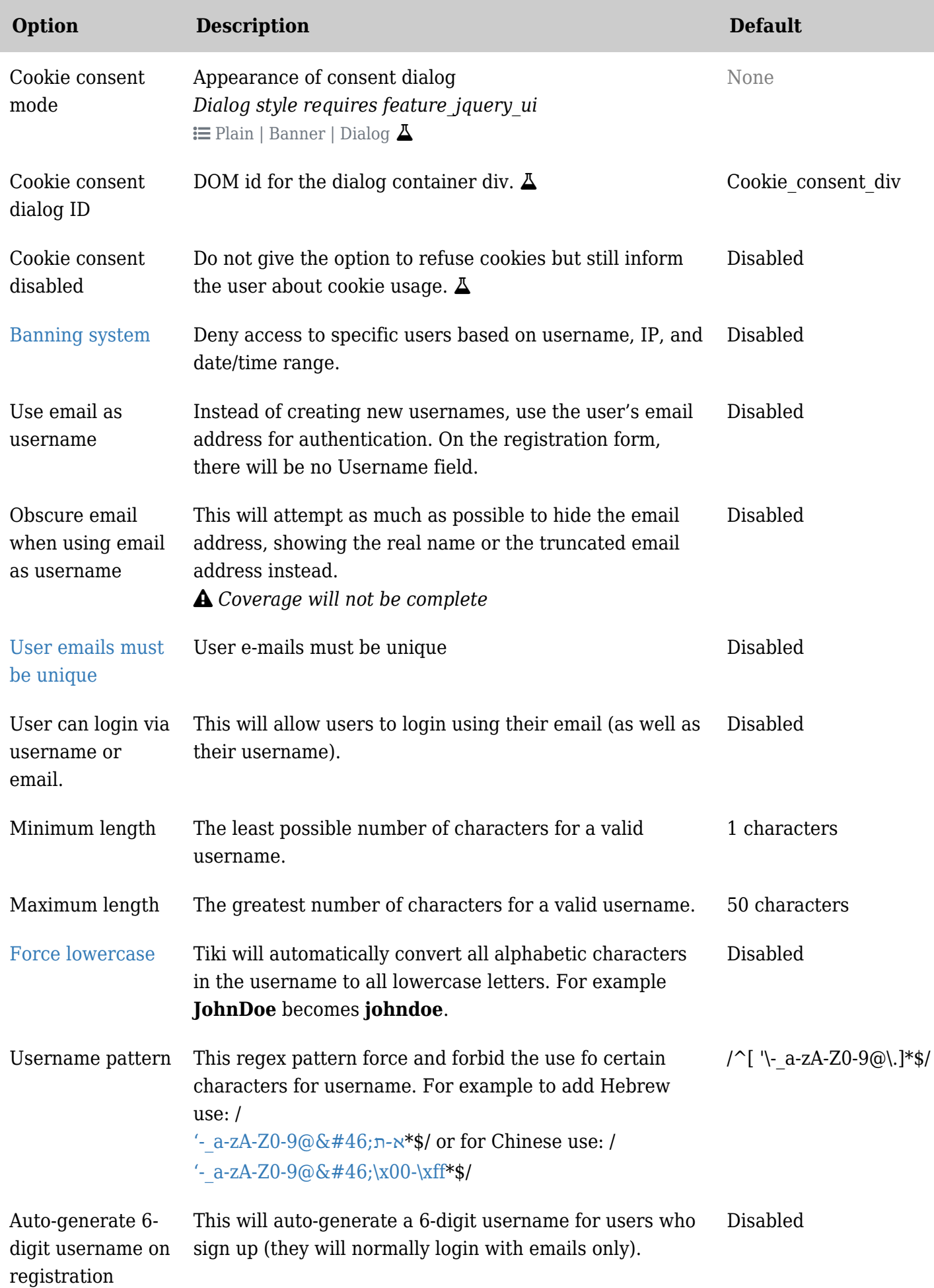

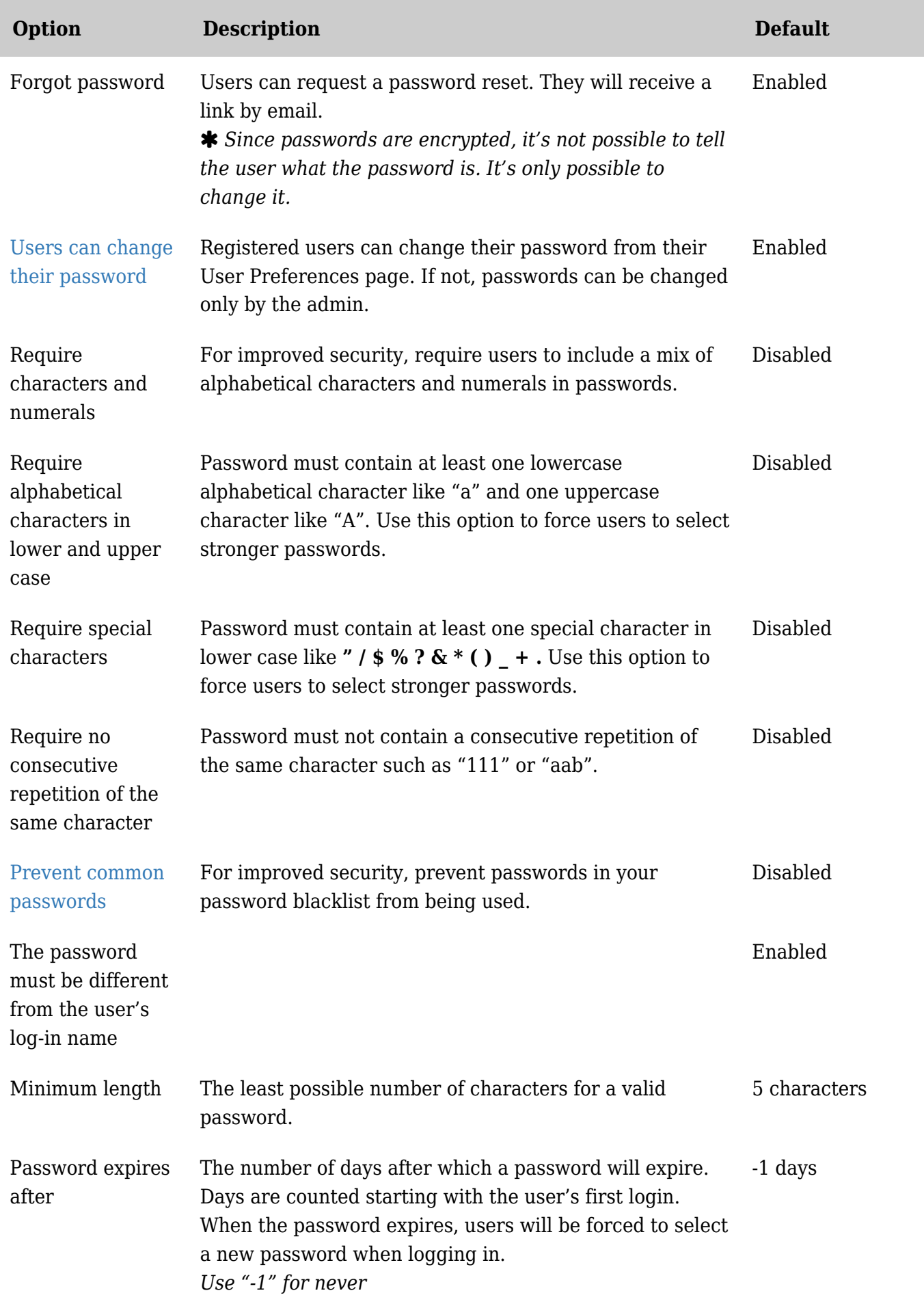

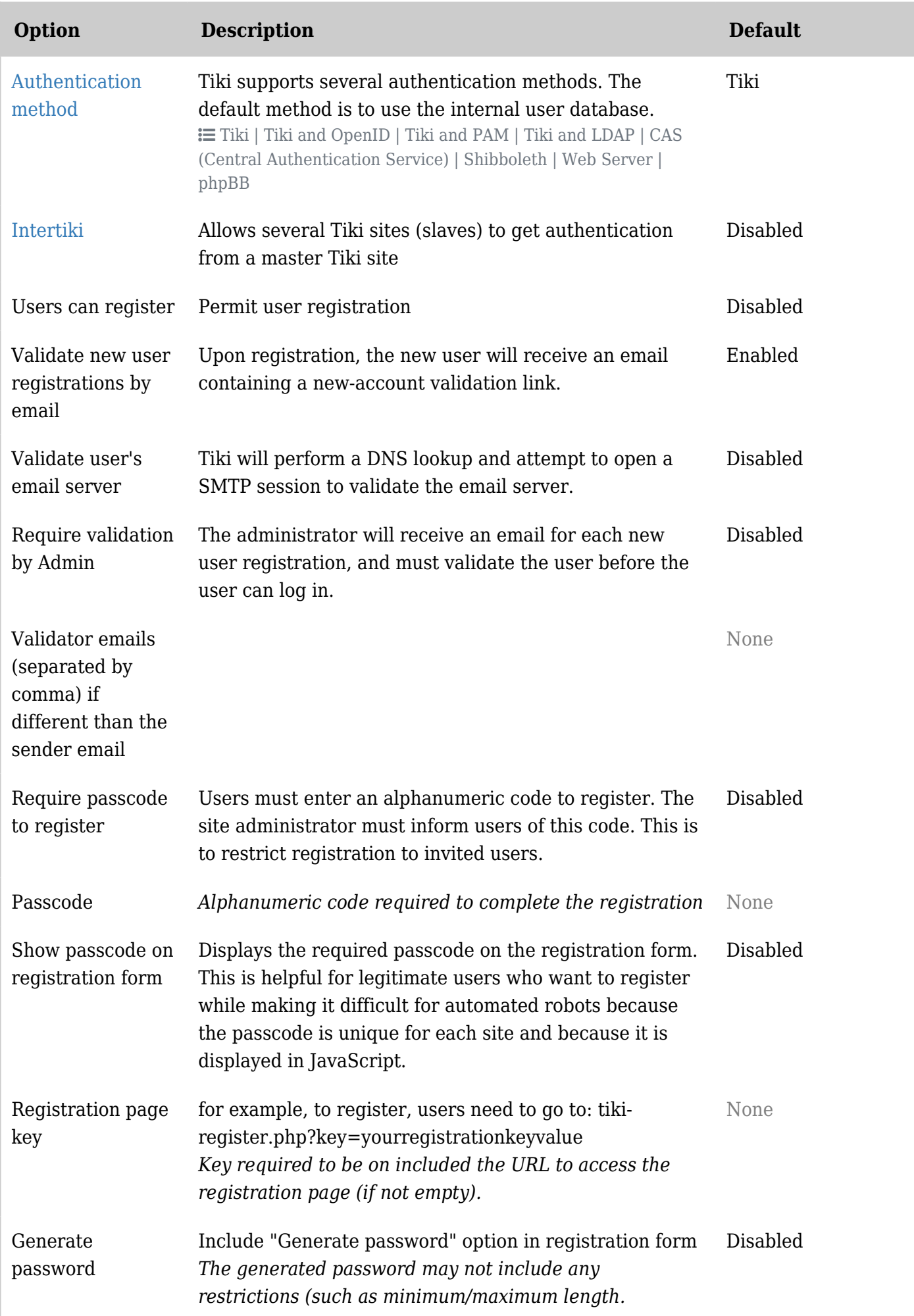

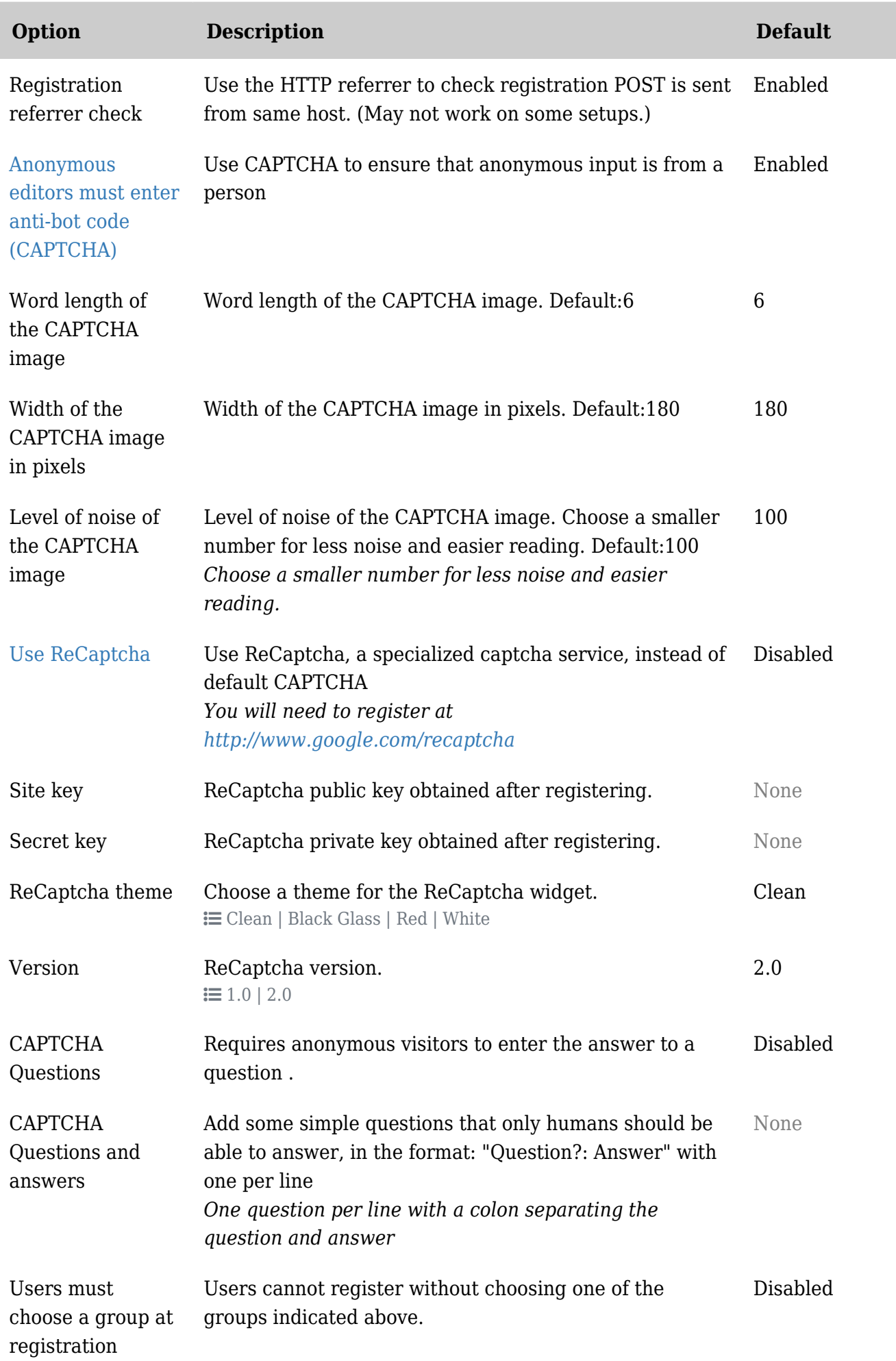

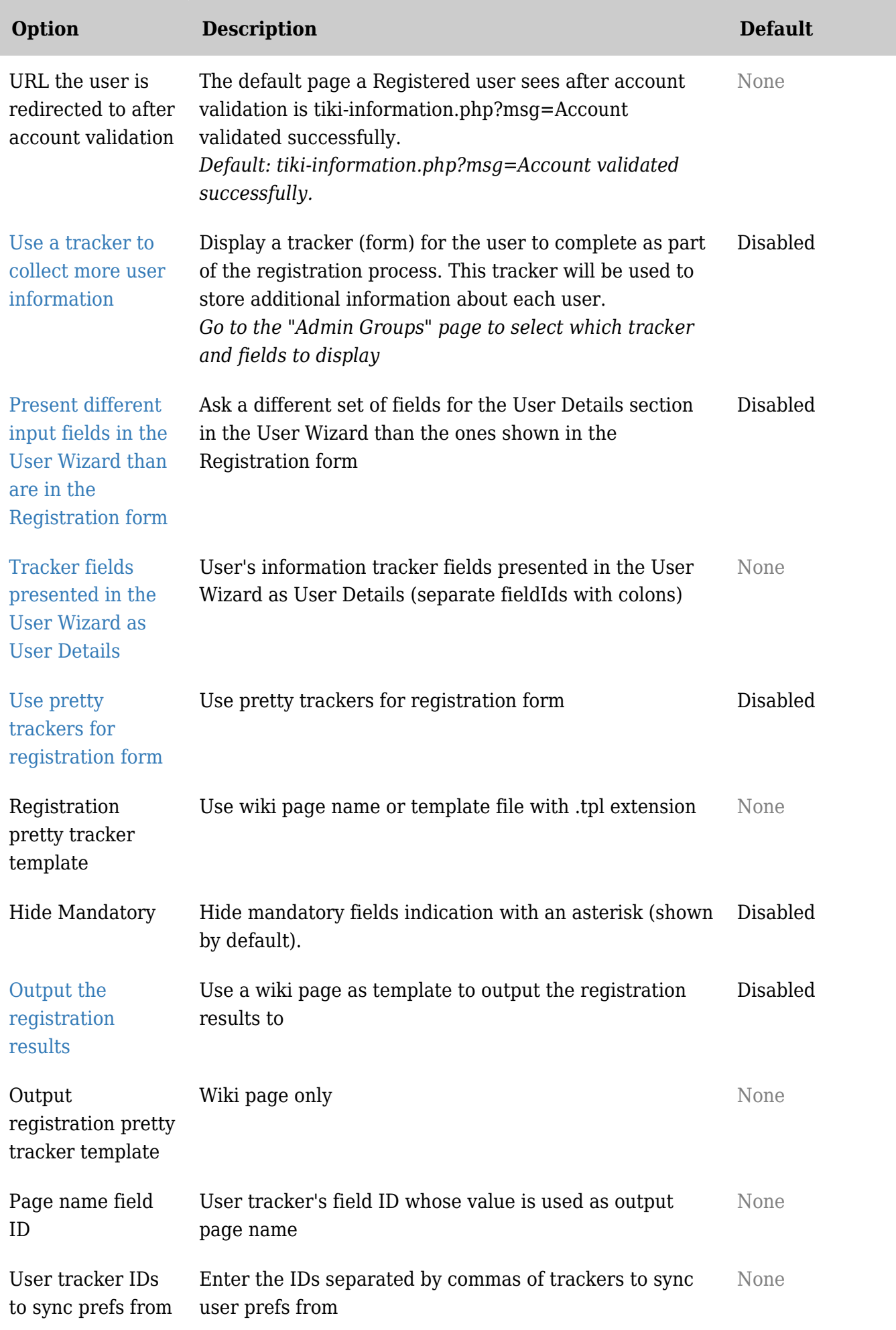

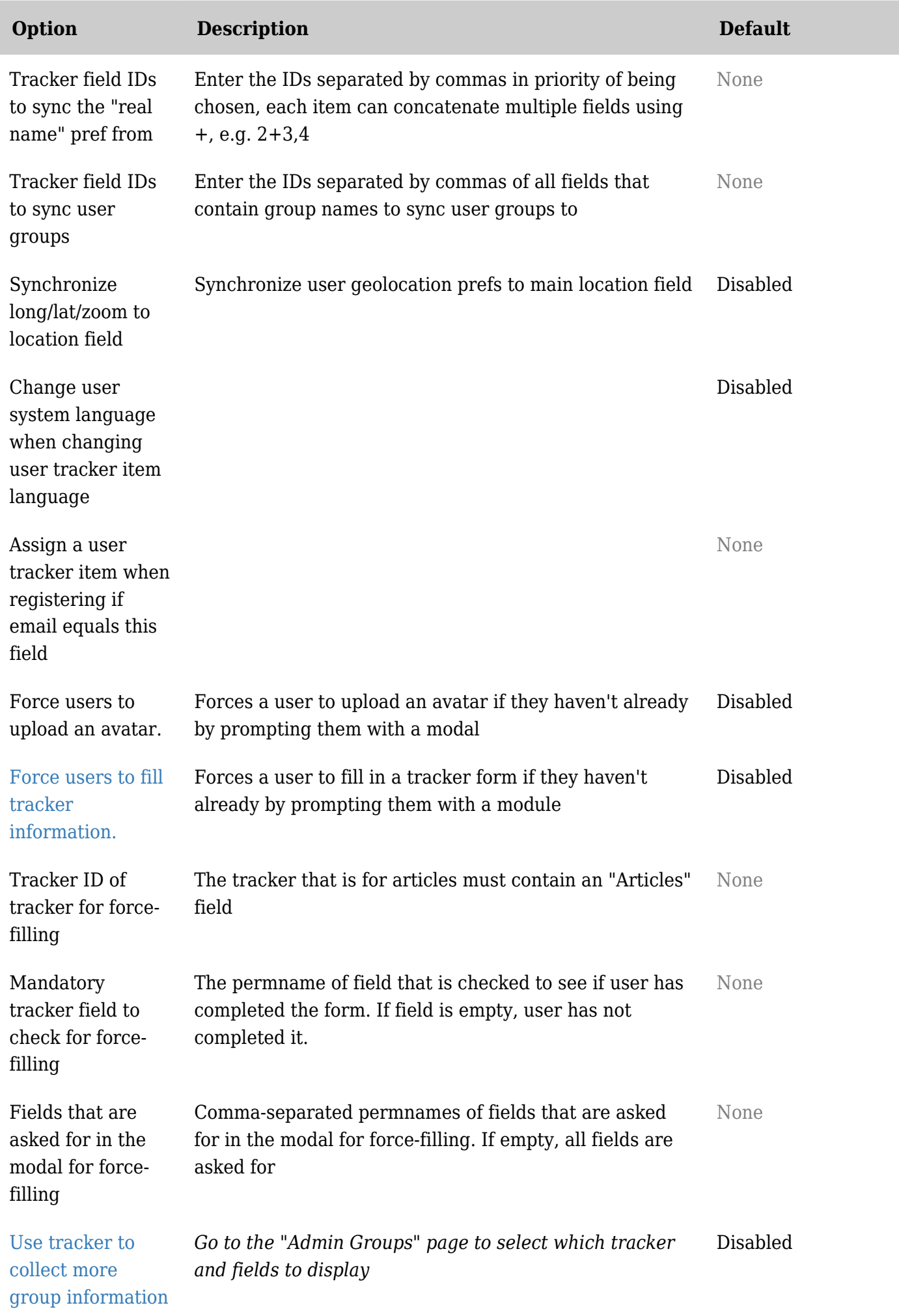

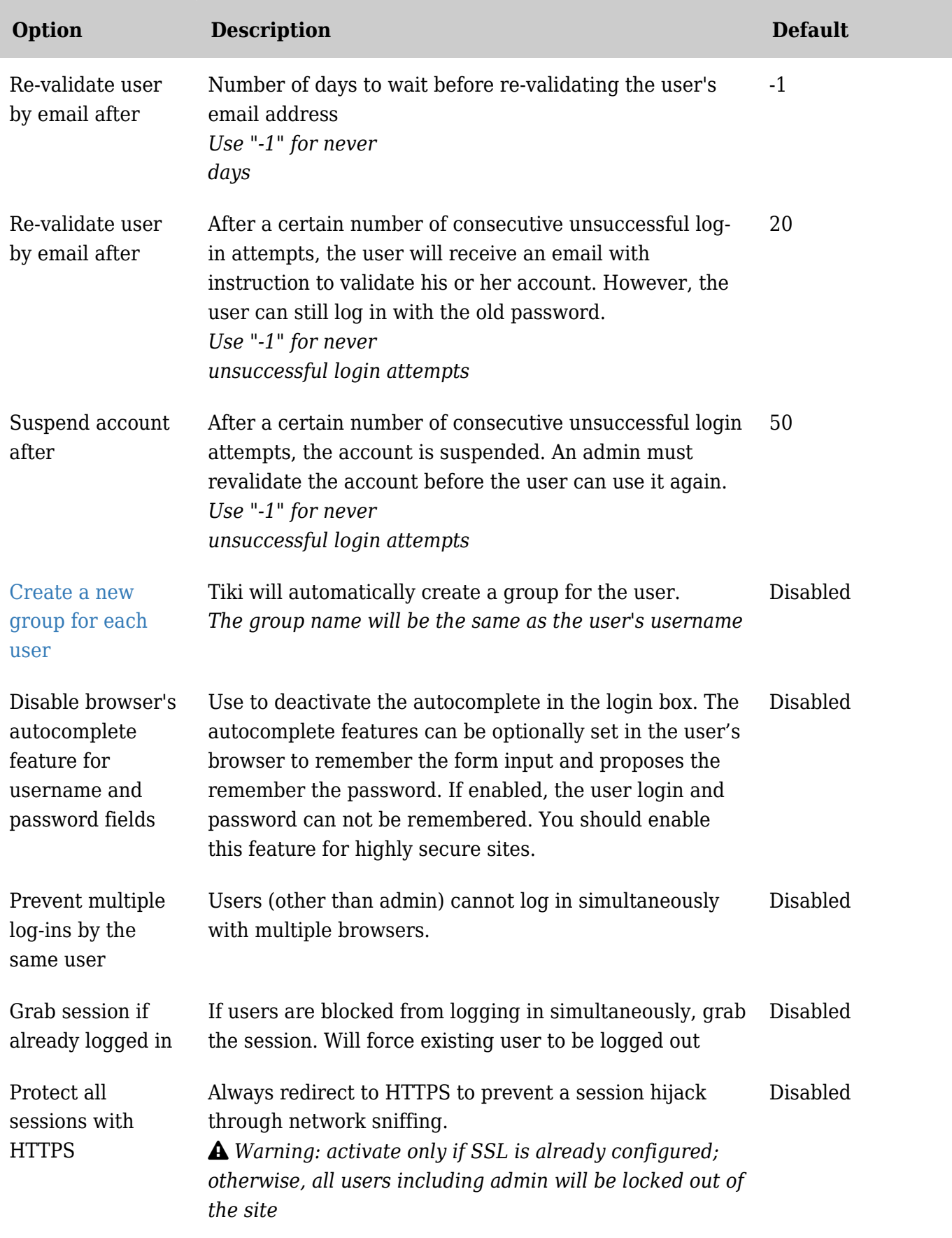

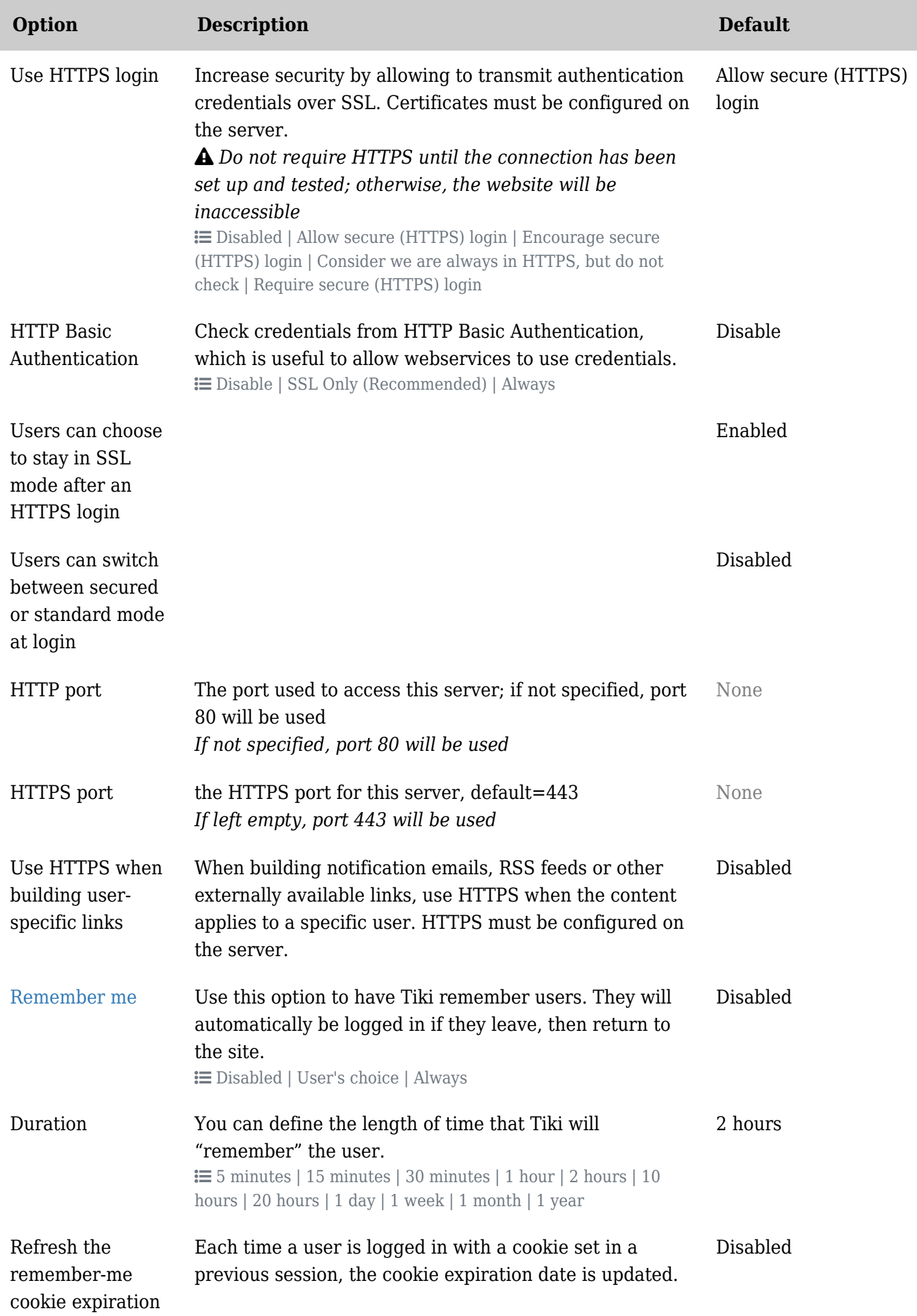

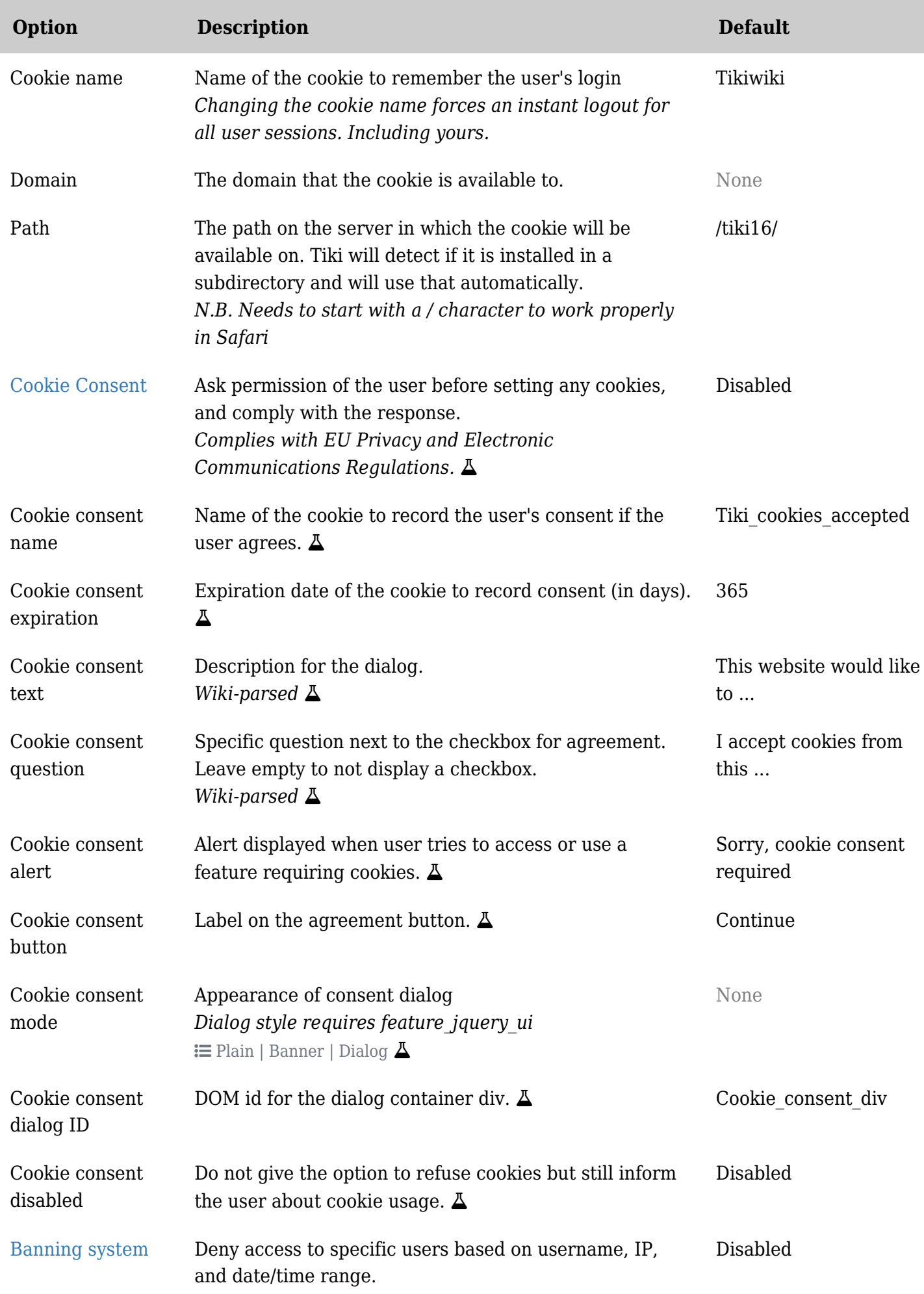

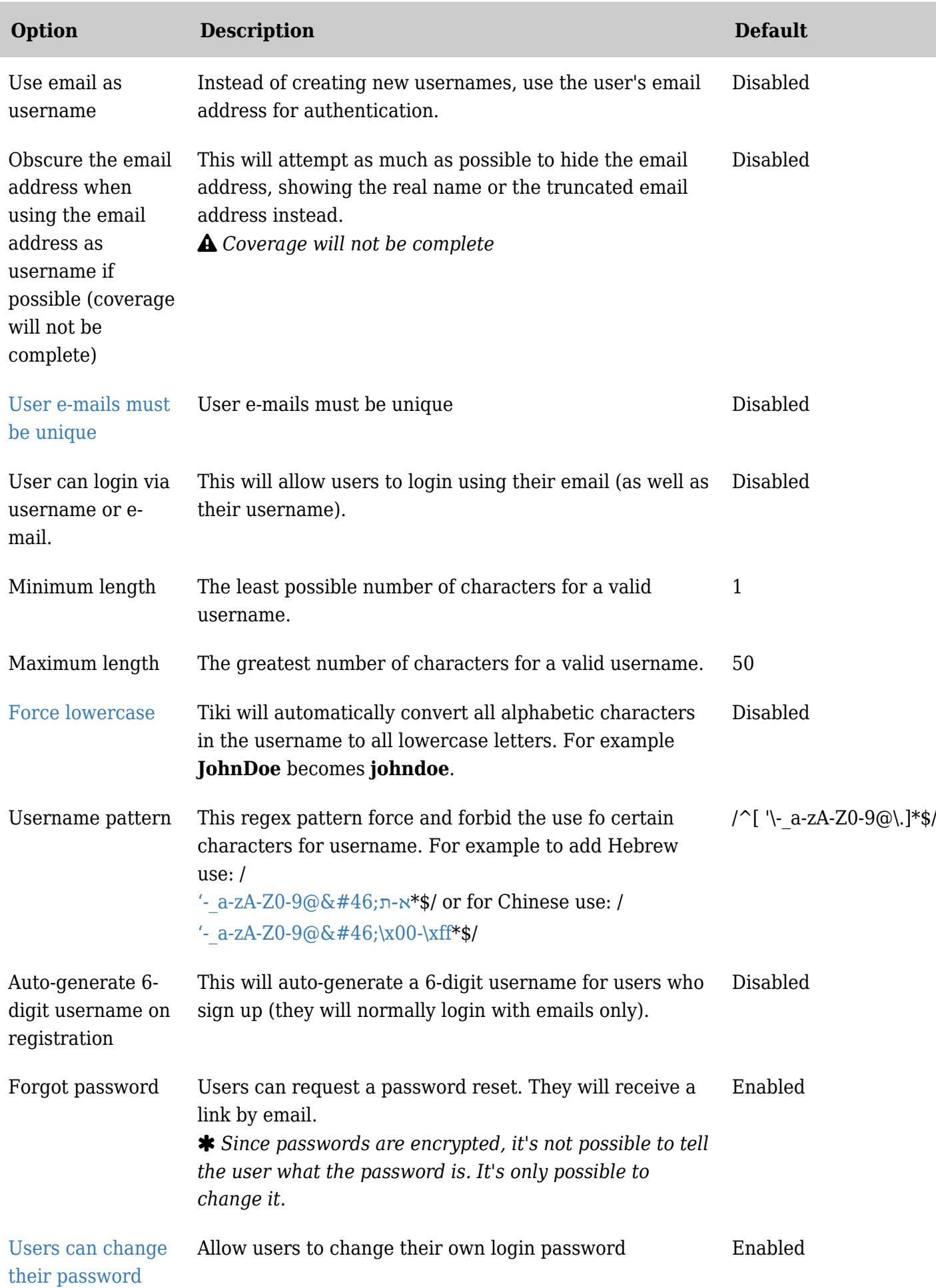

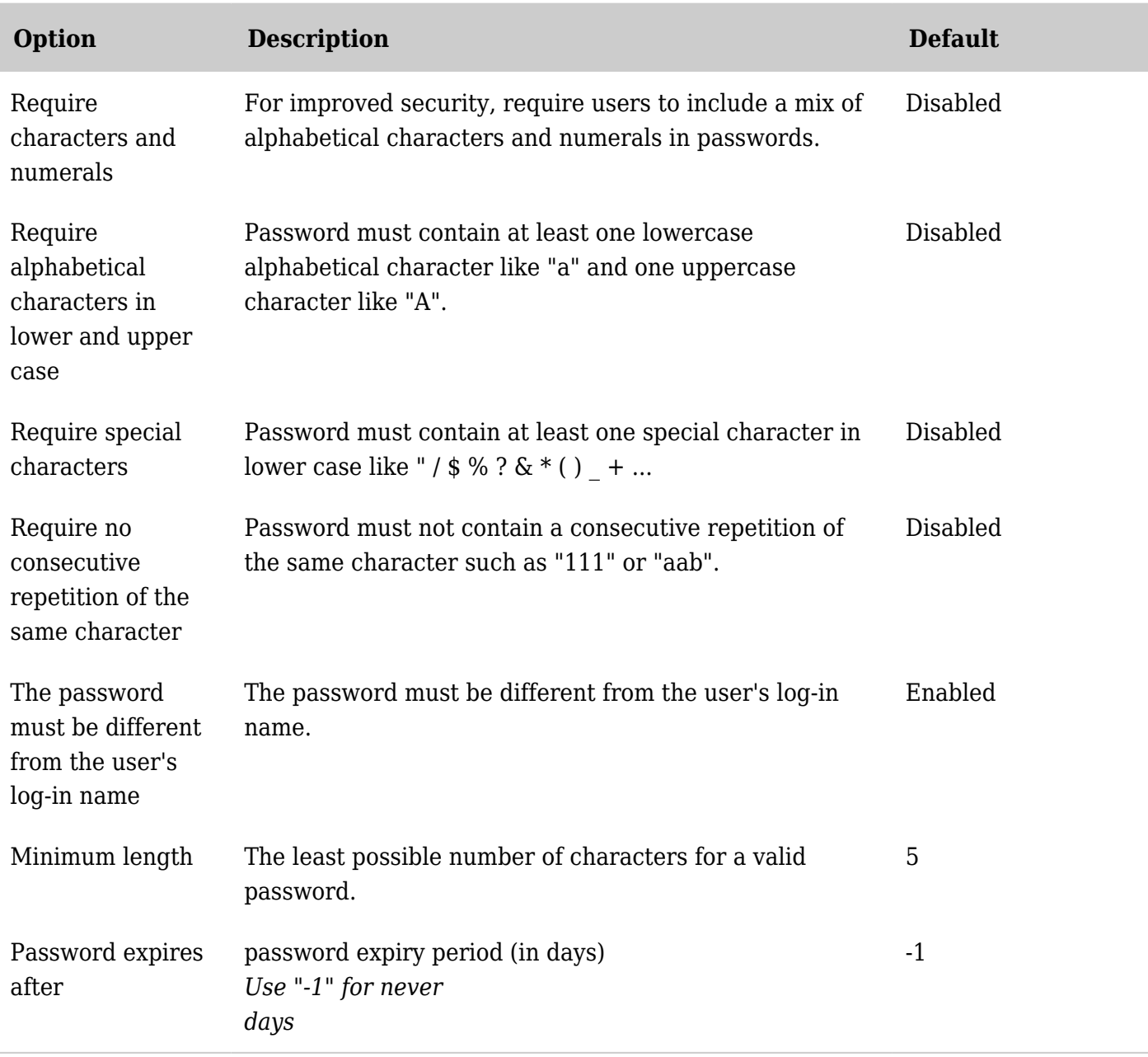

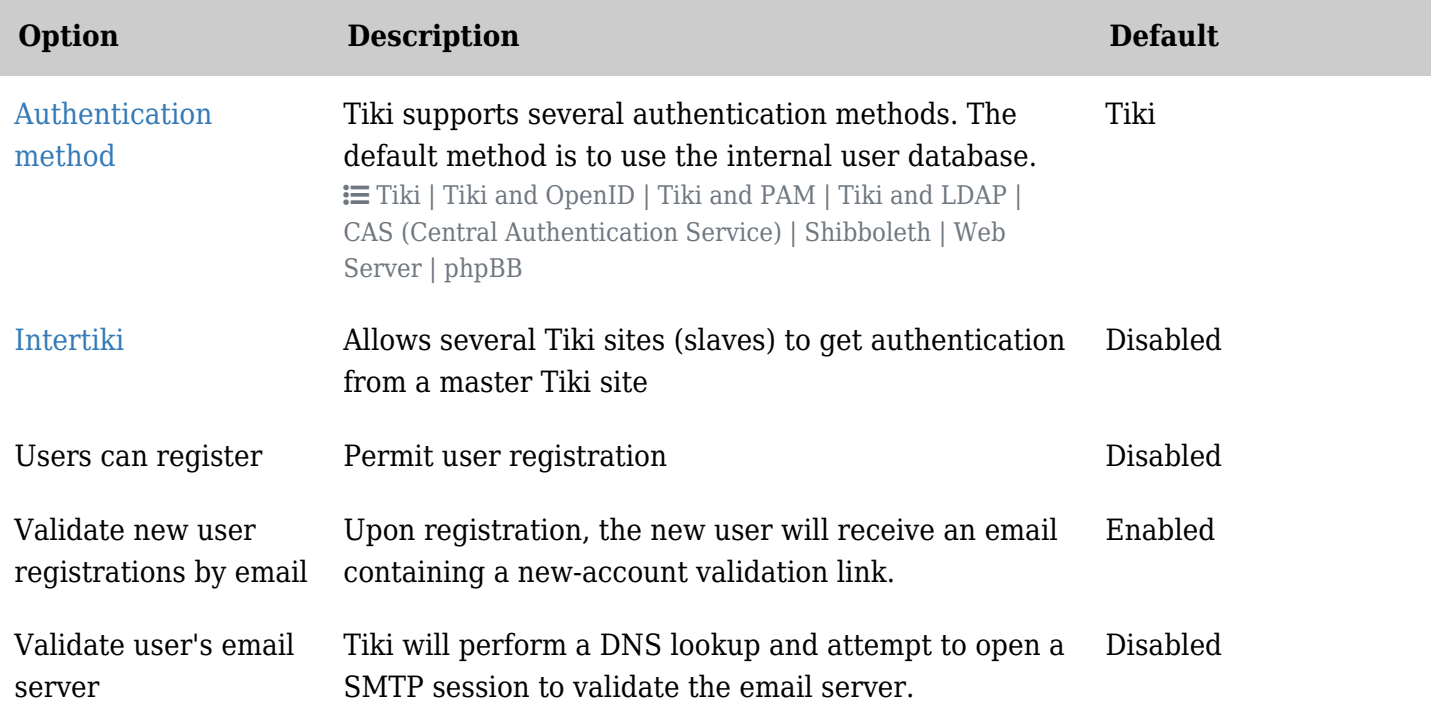

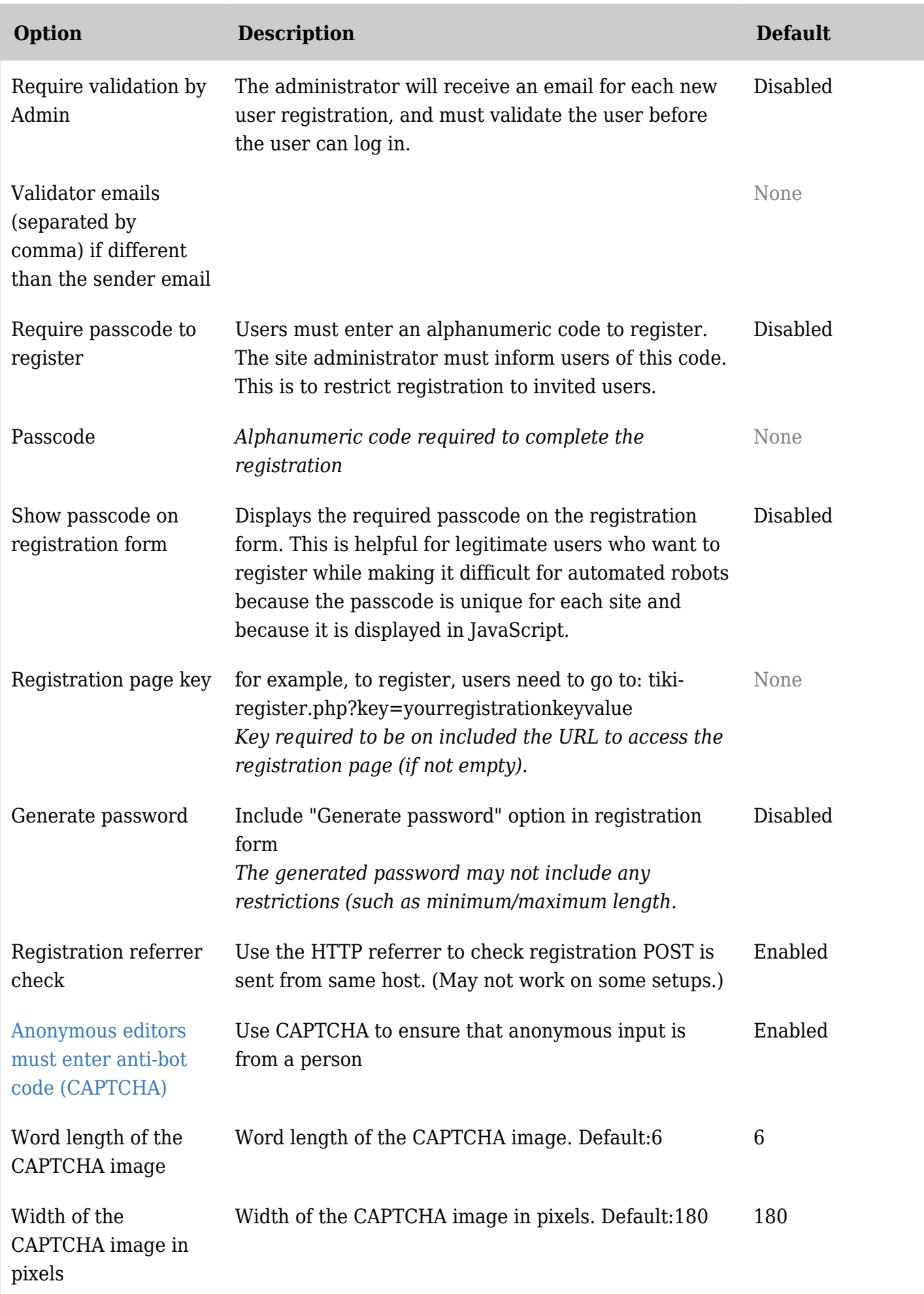

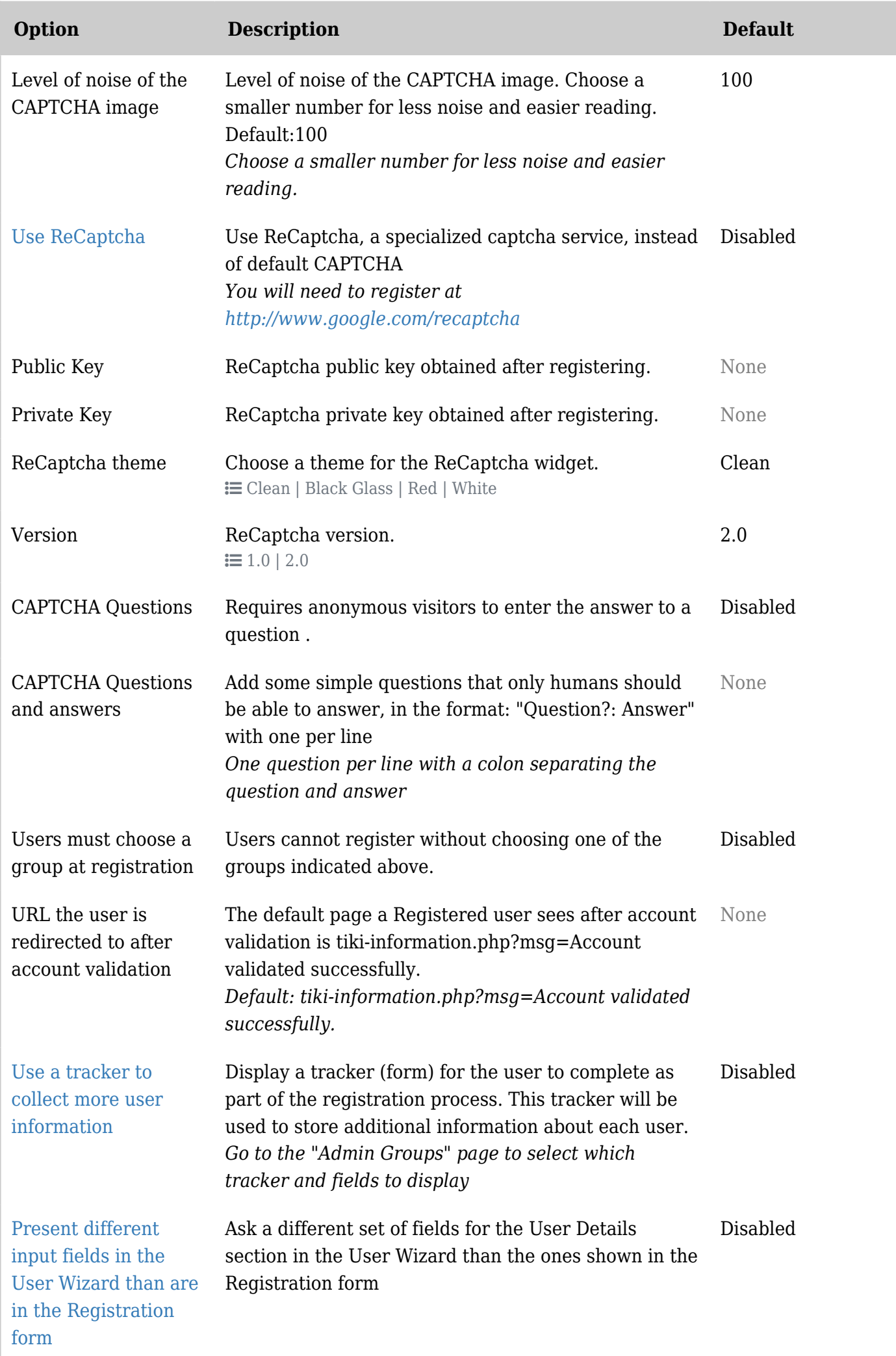

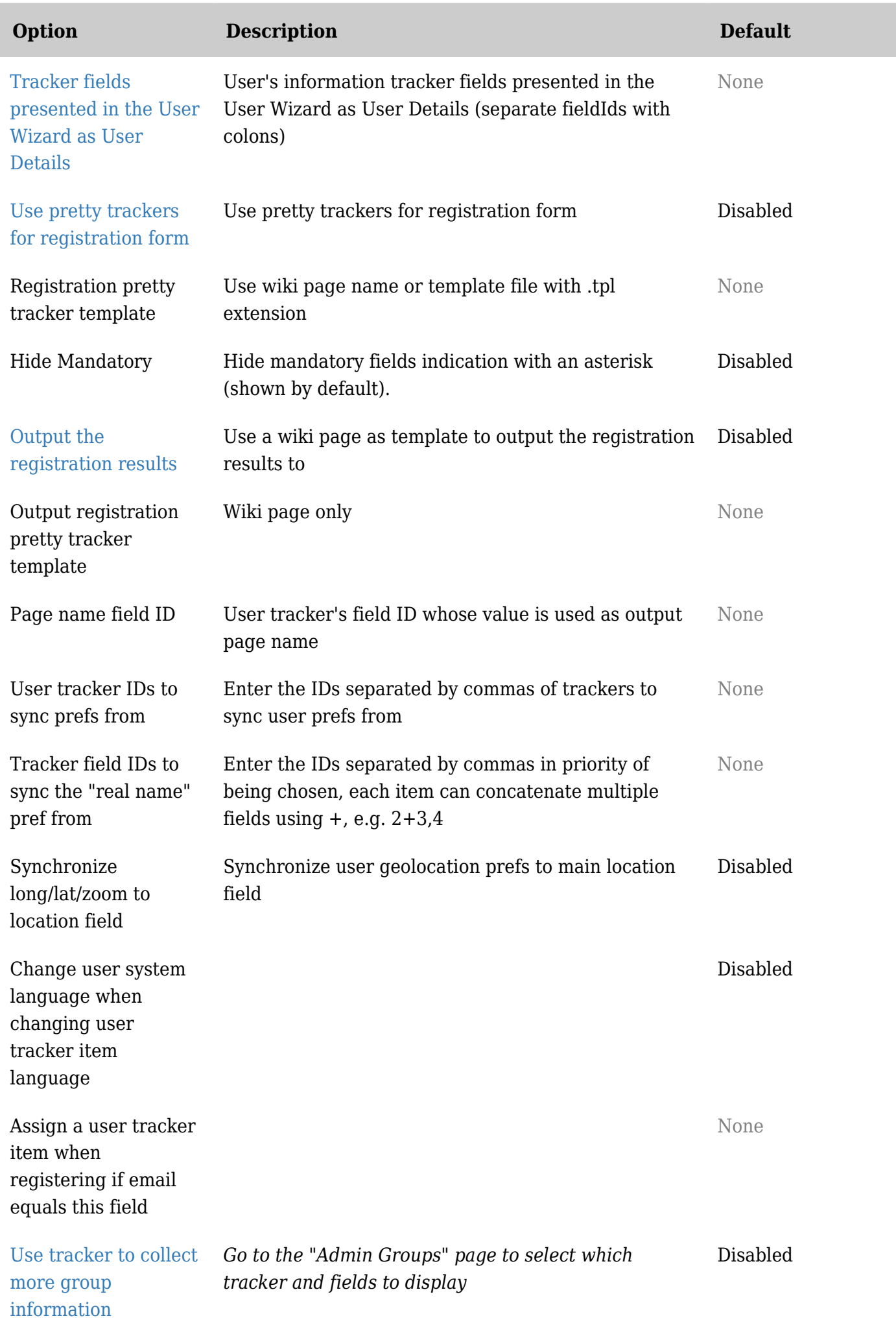

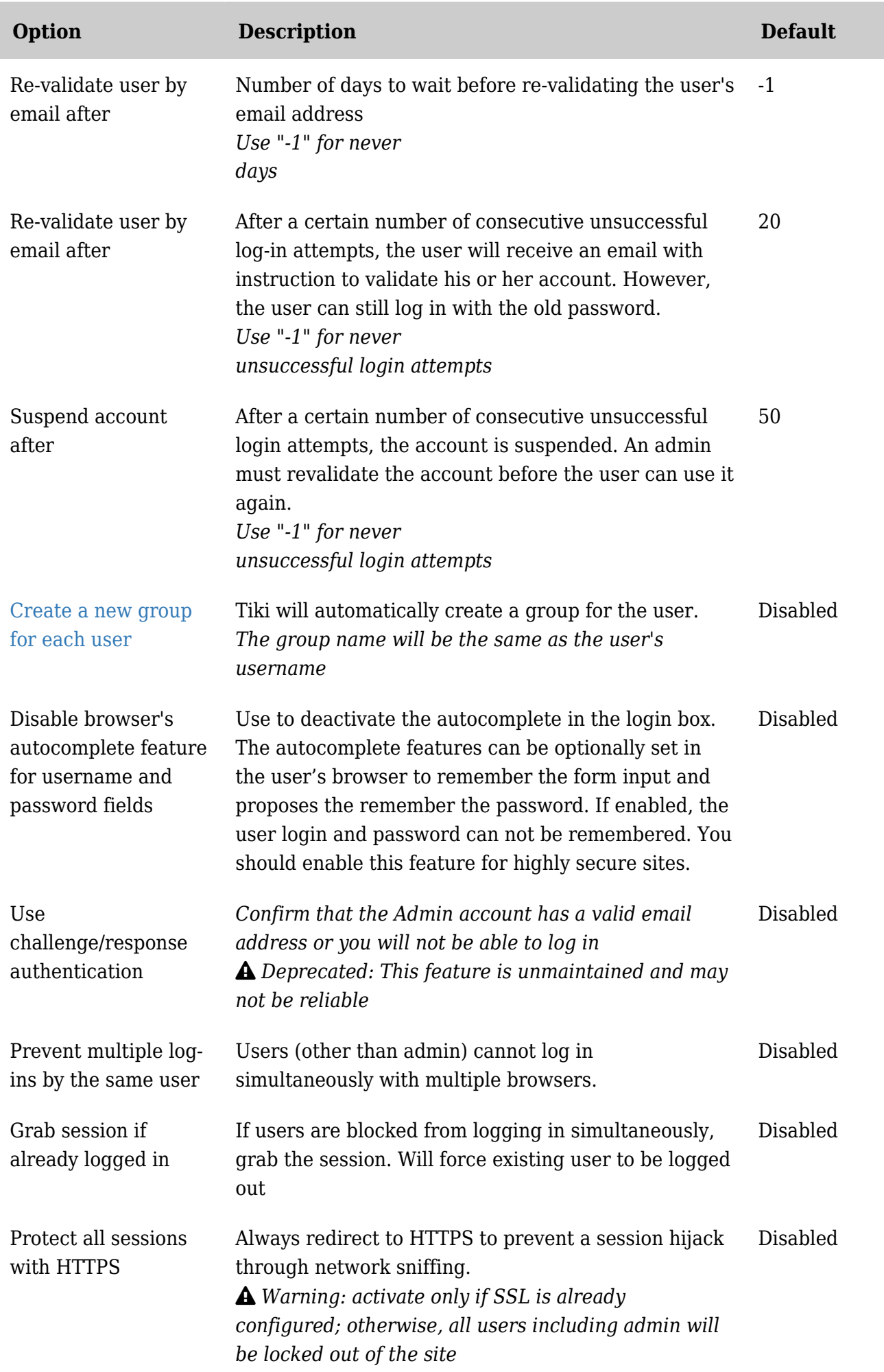

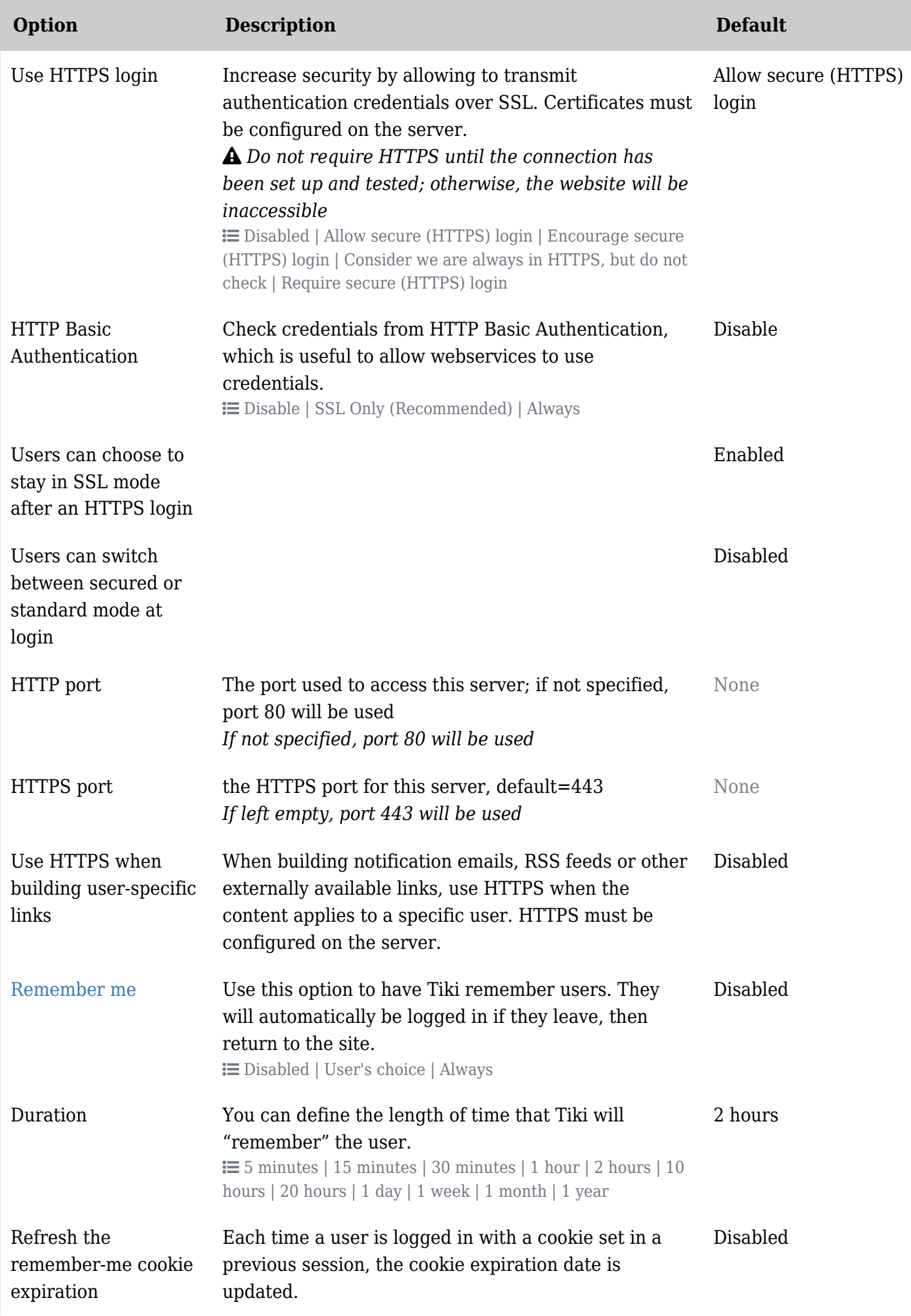

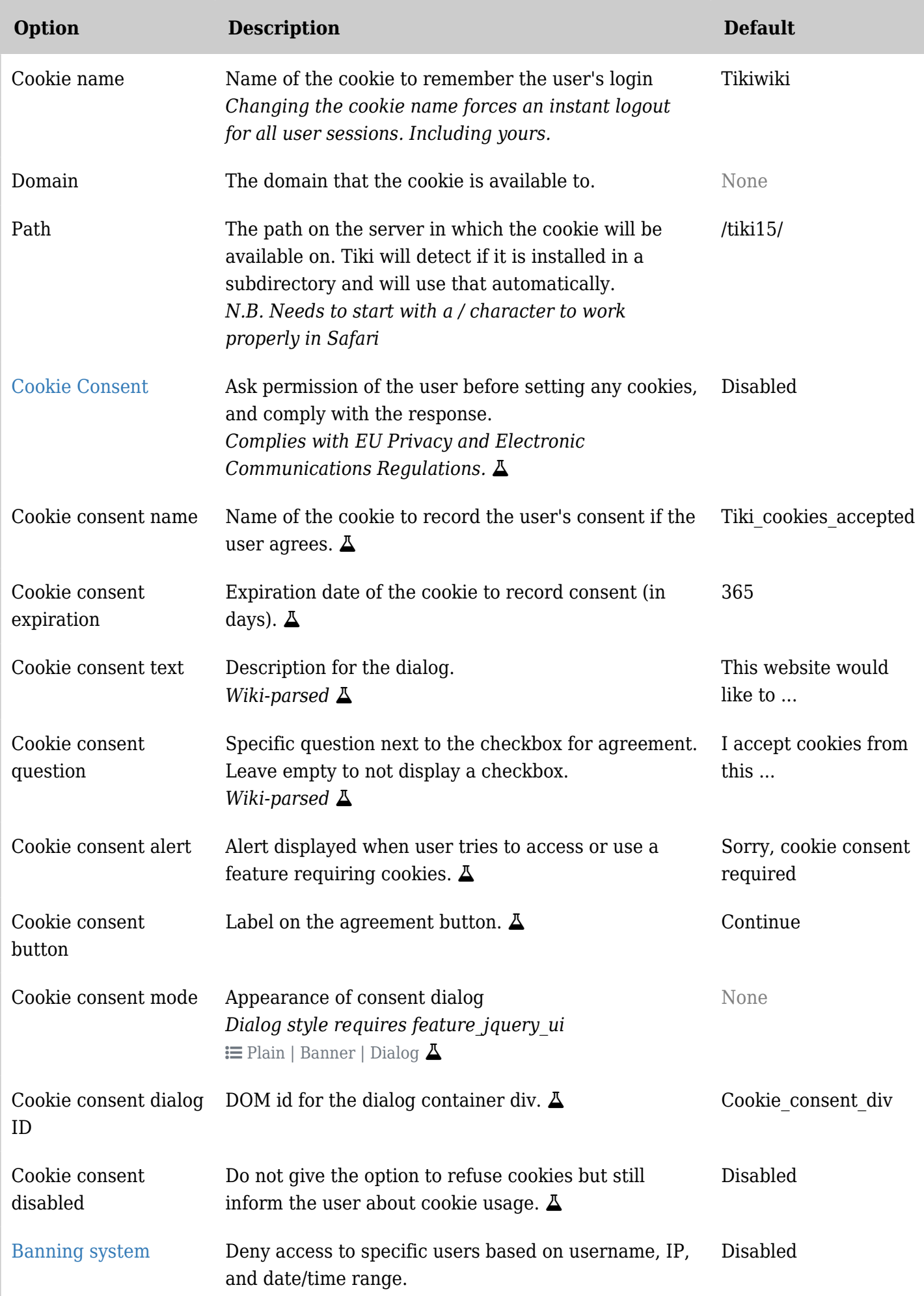

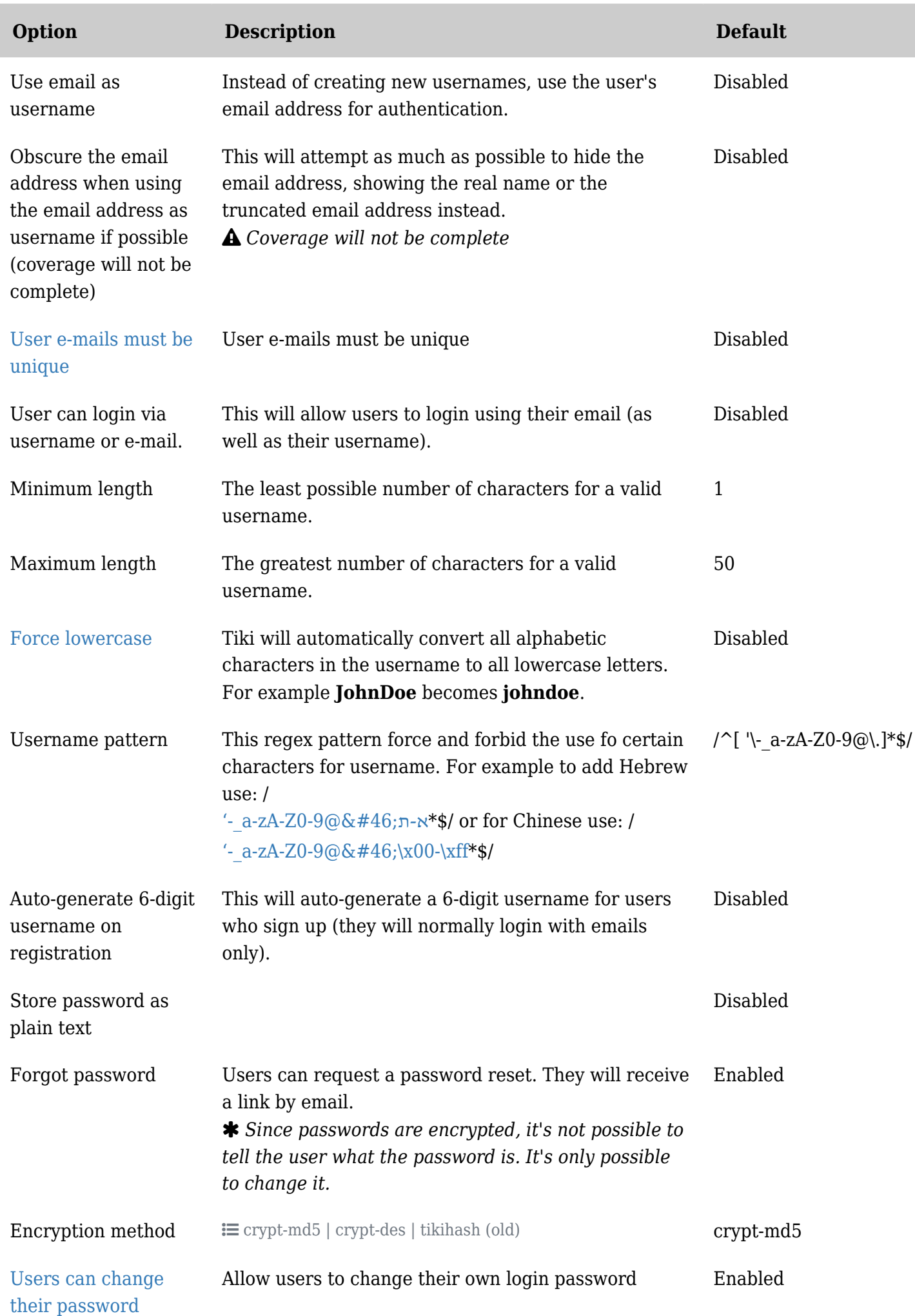

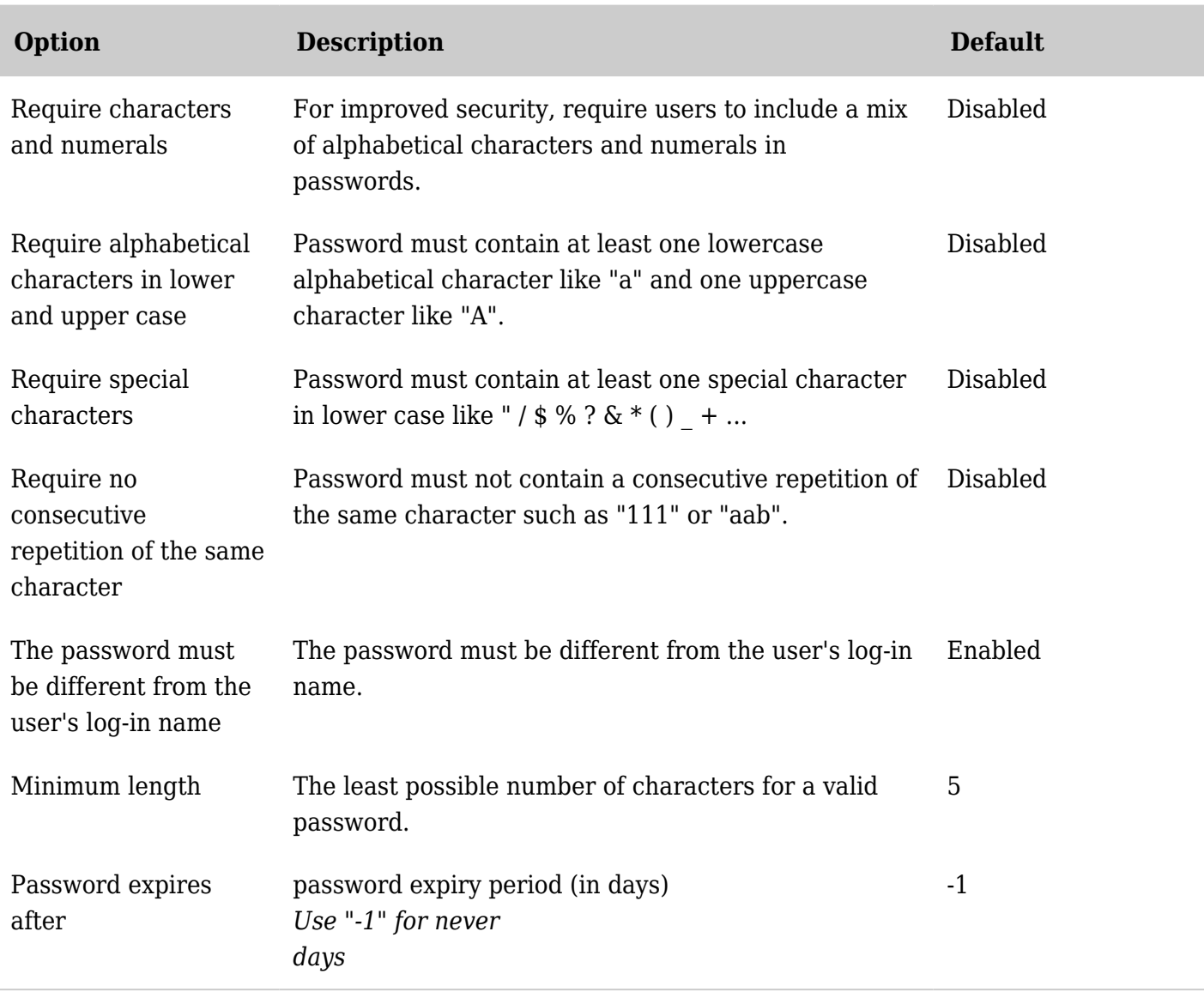

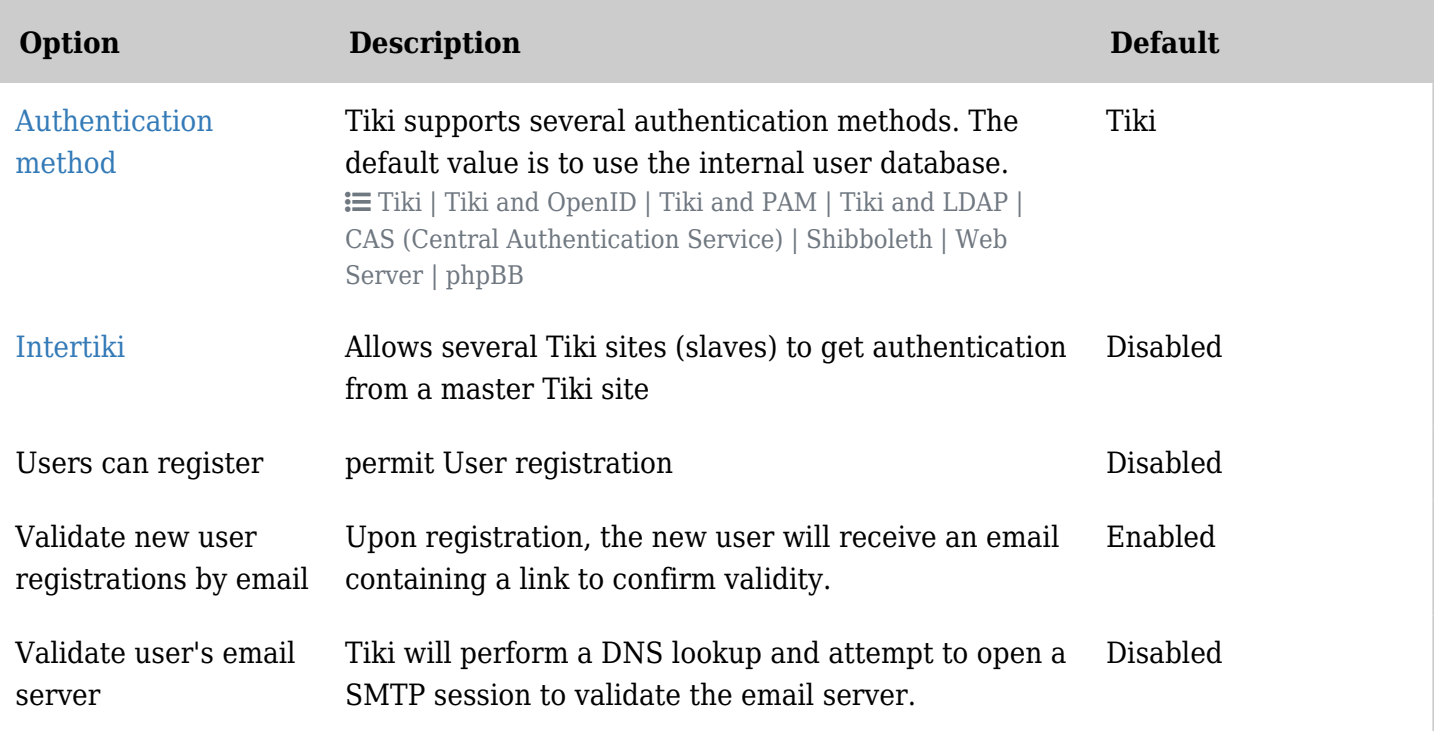

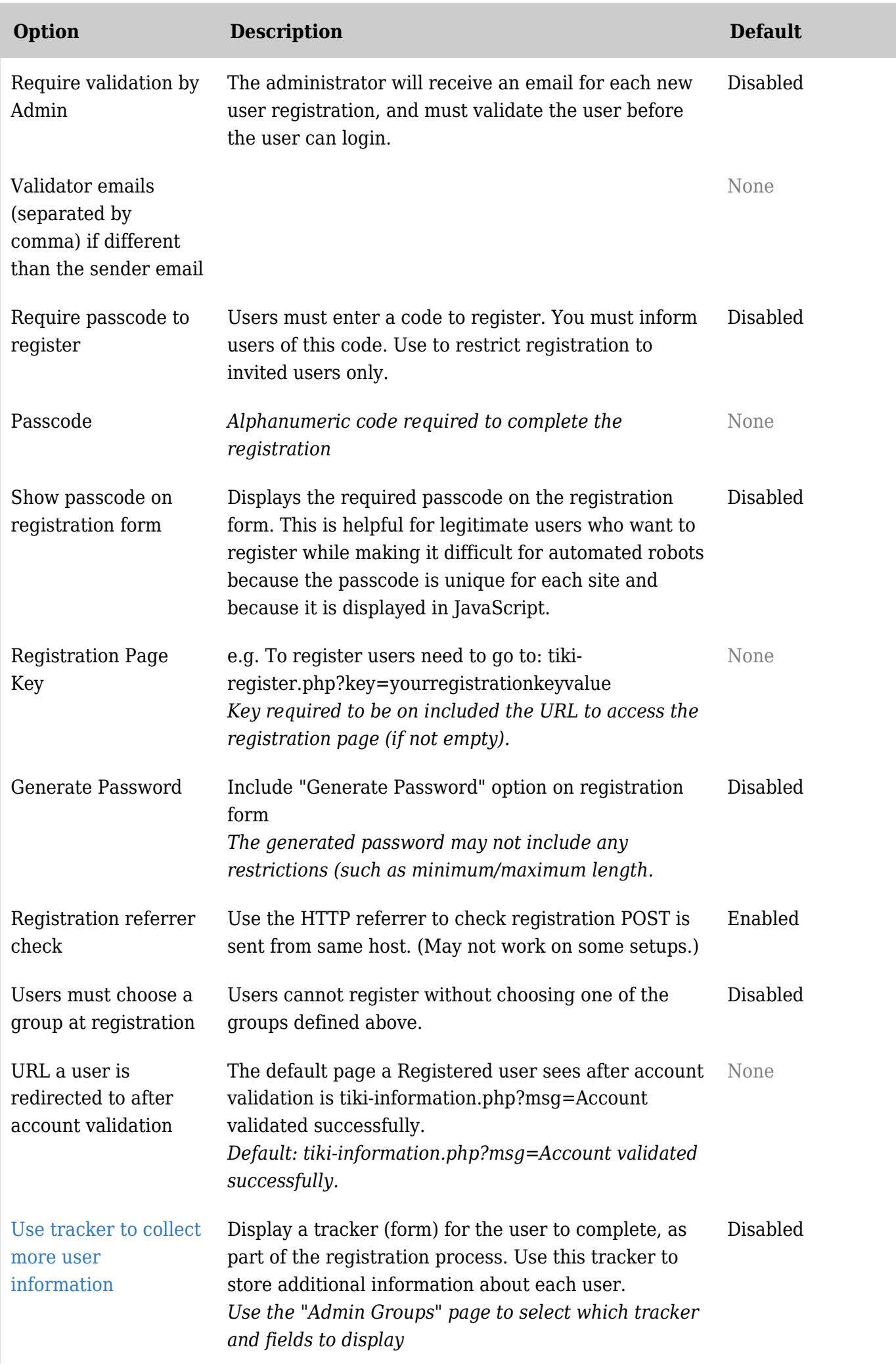

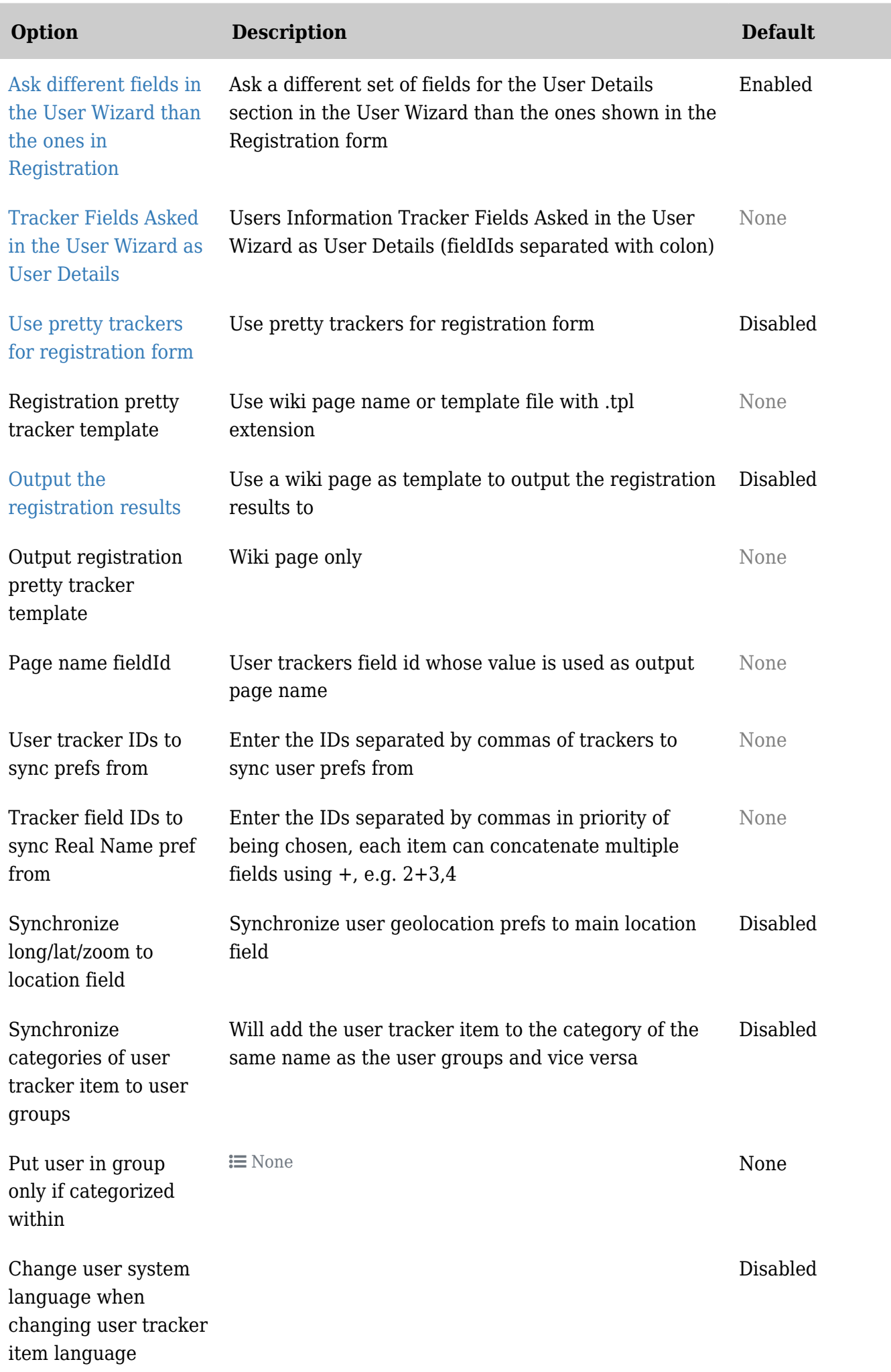

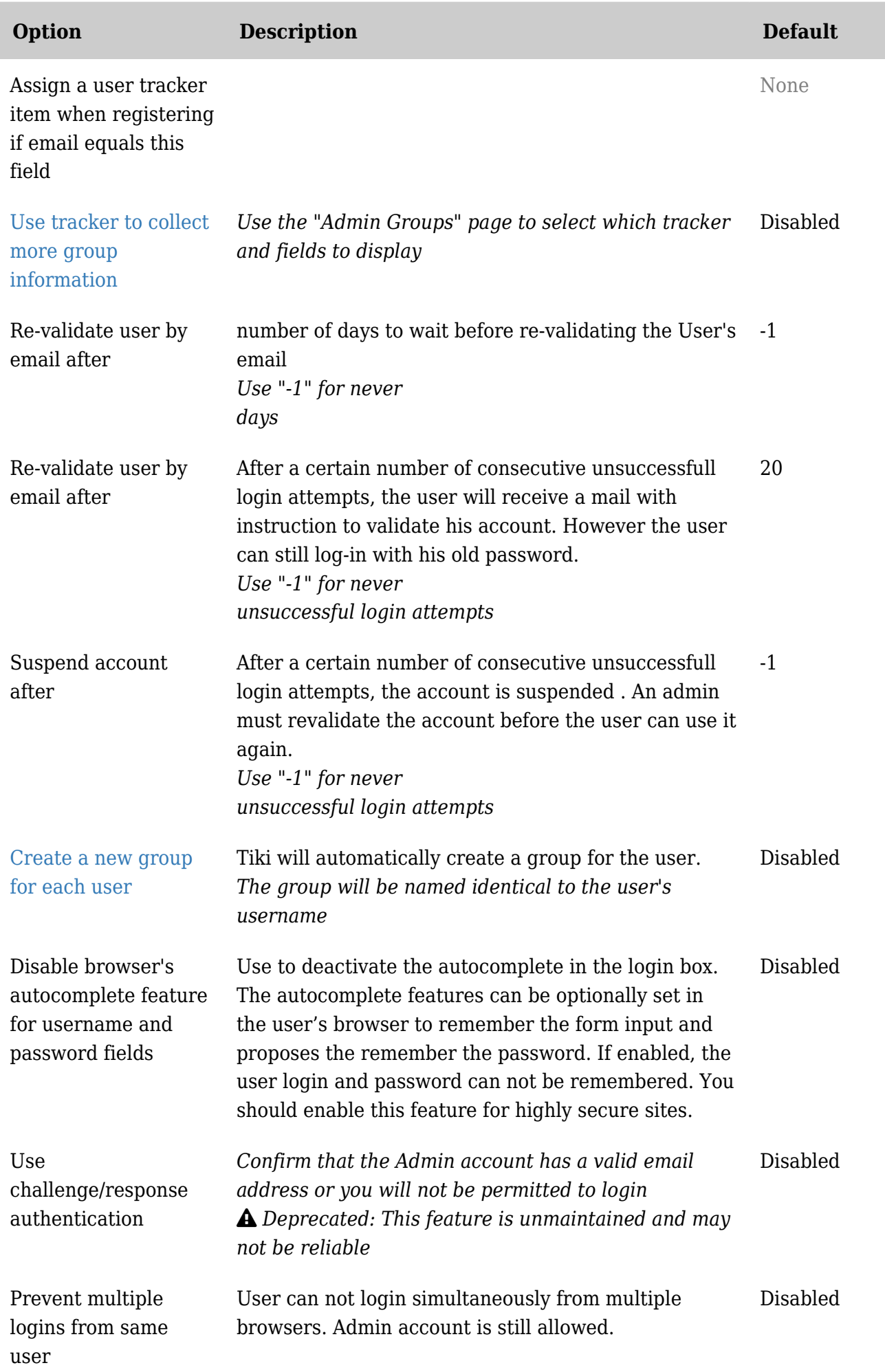

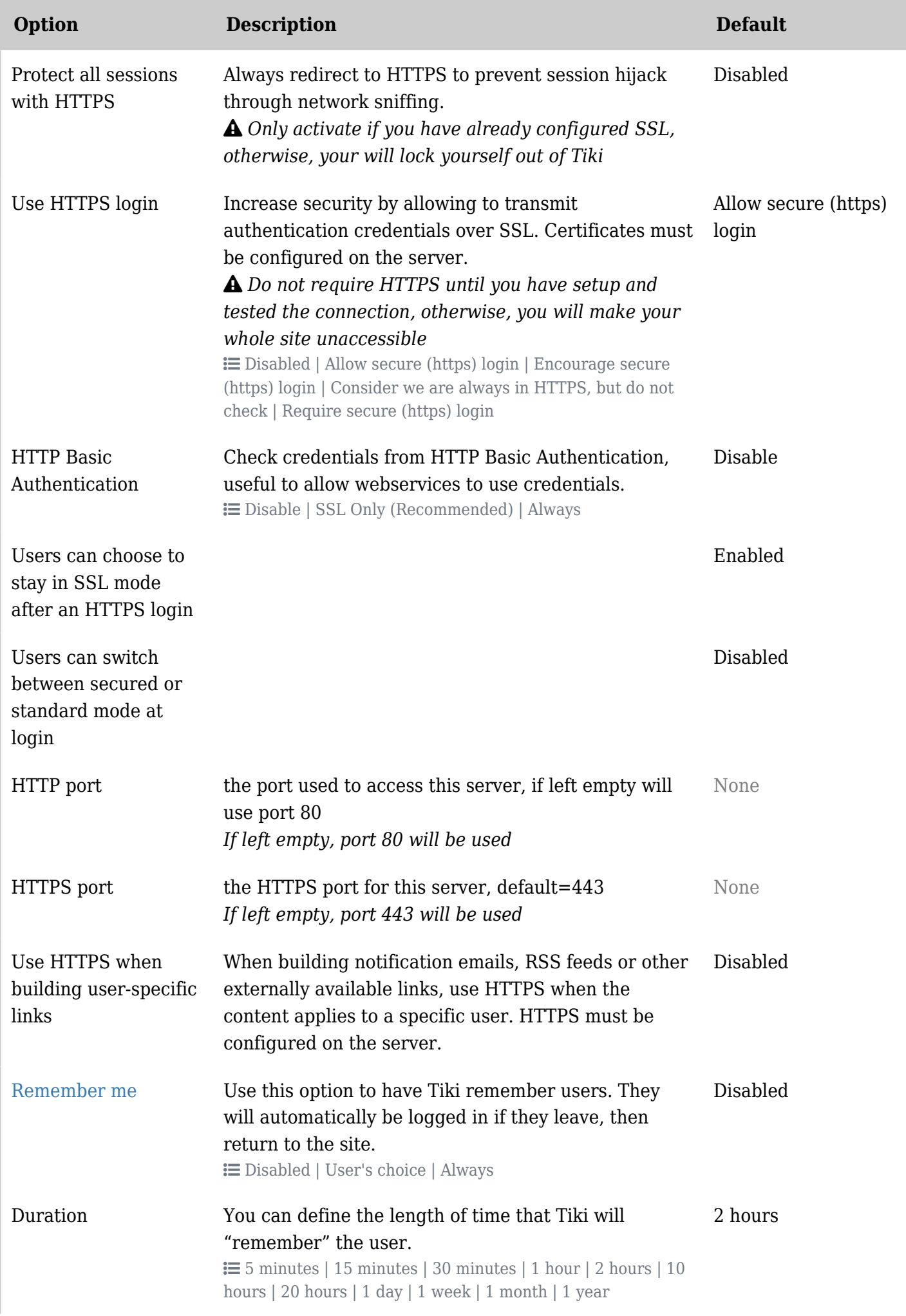

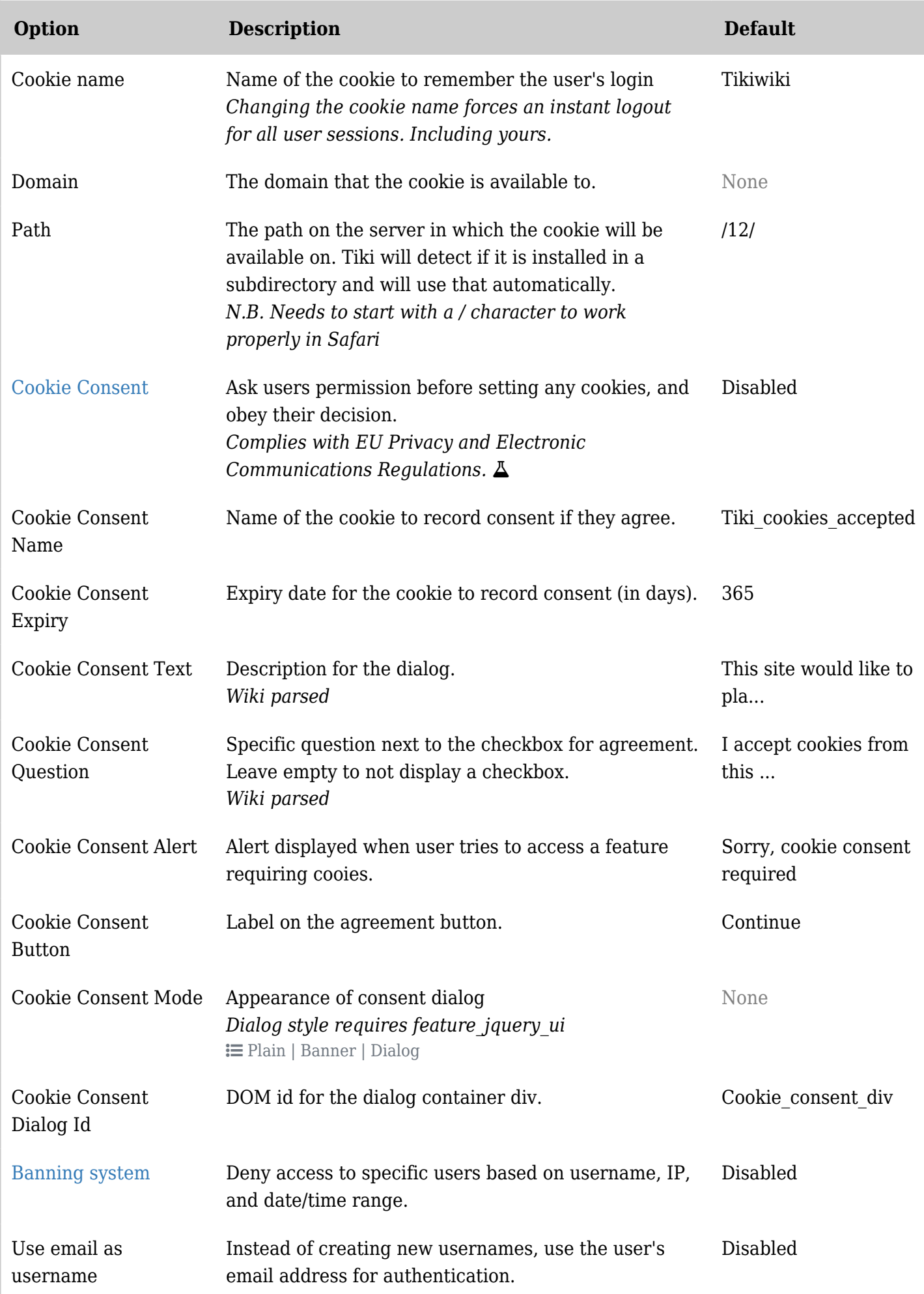

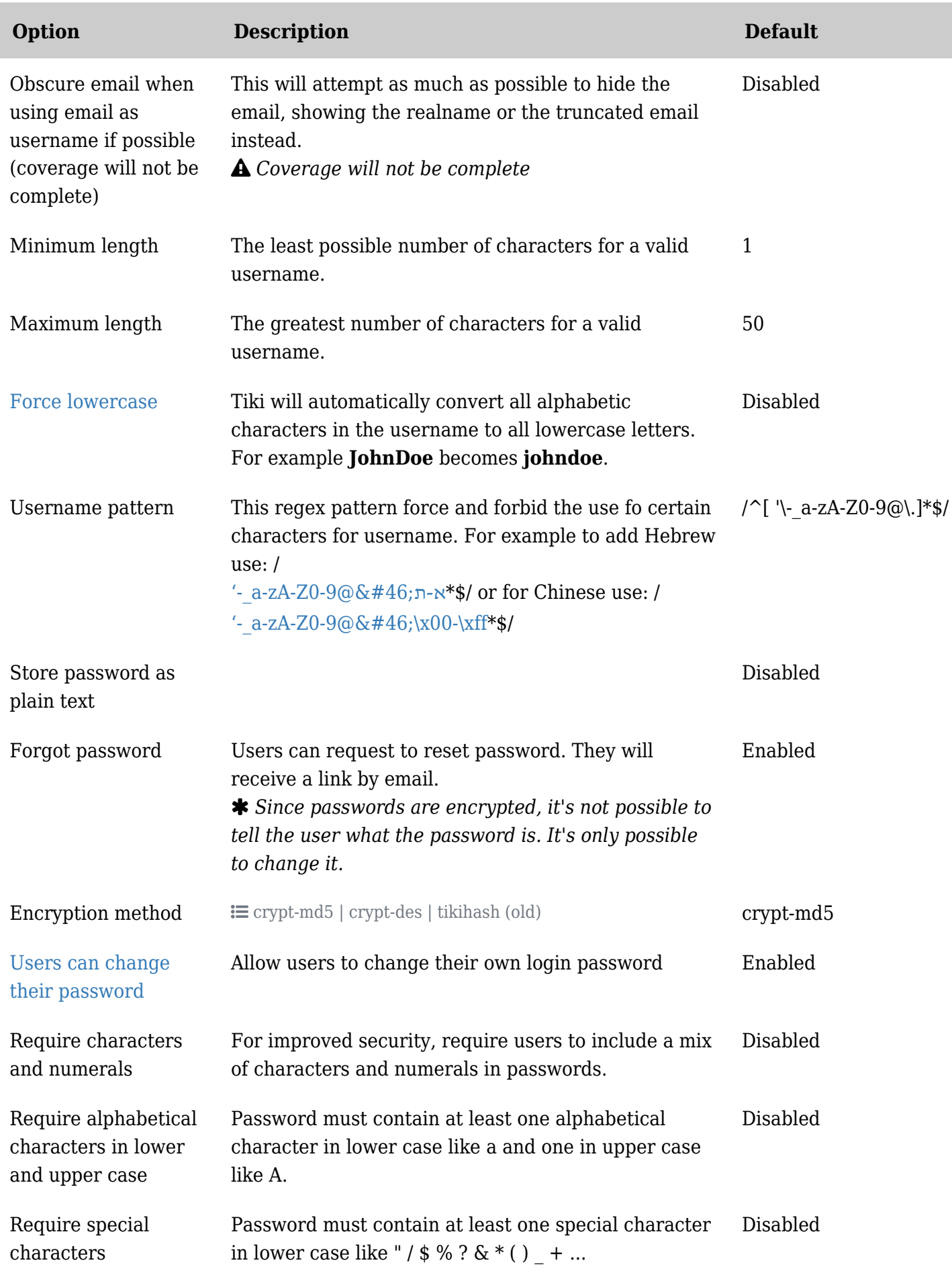

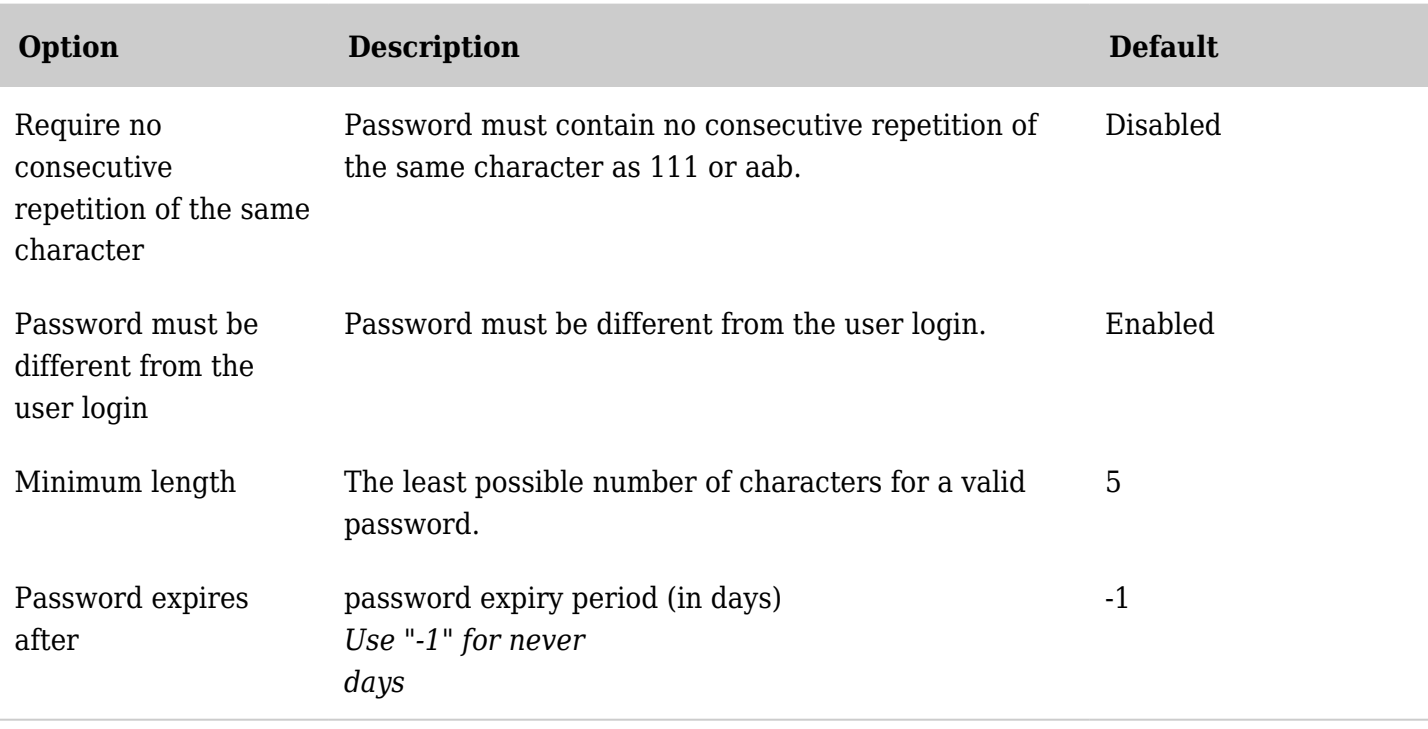

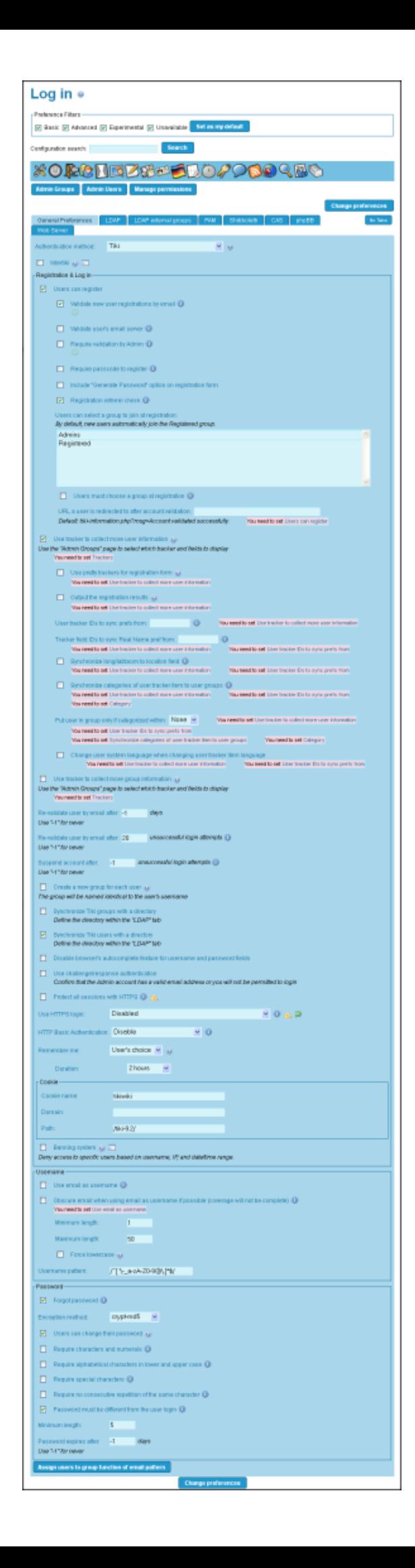

Tiki 9 Preferences Image

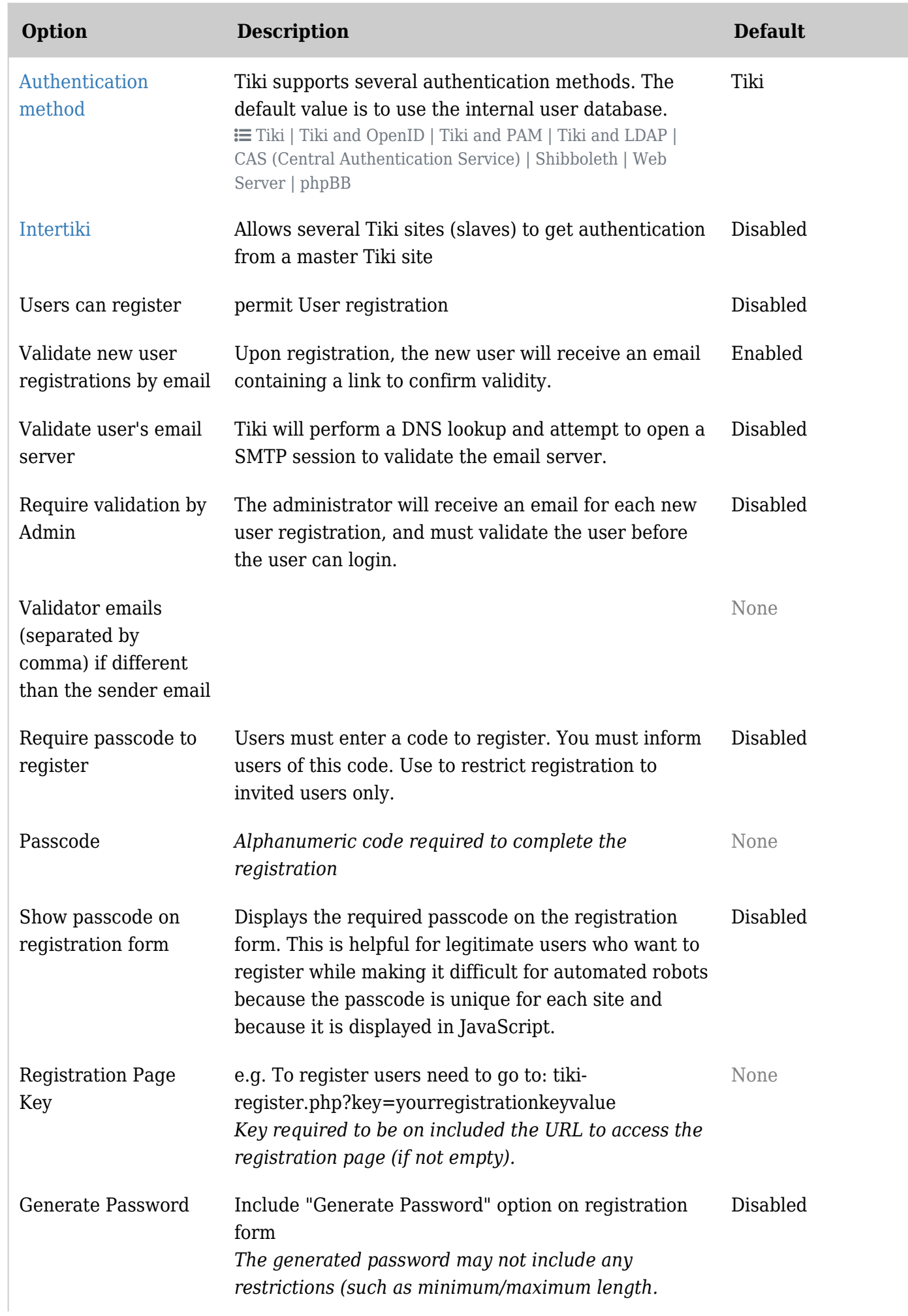
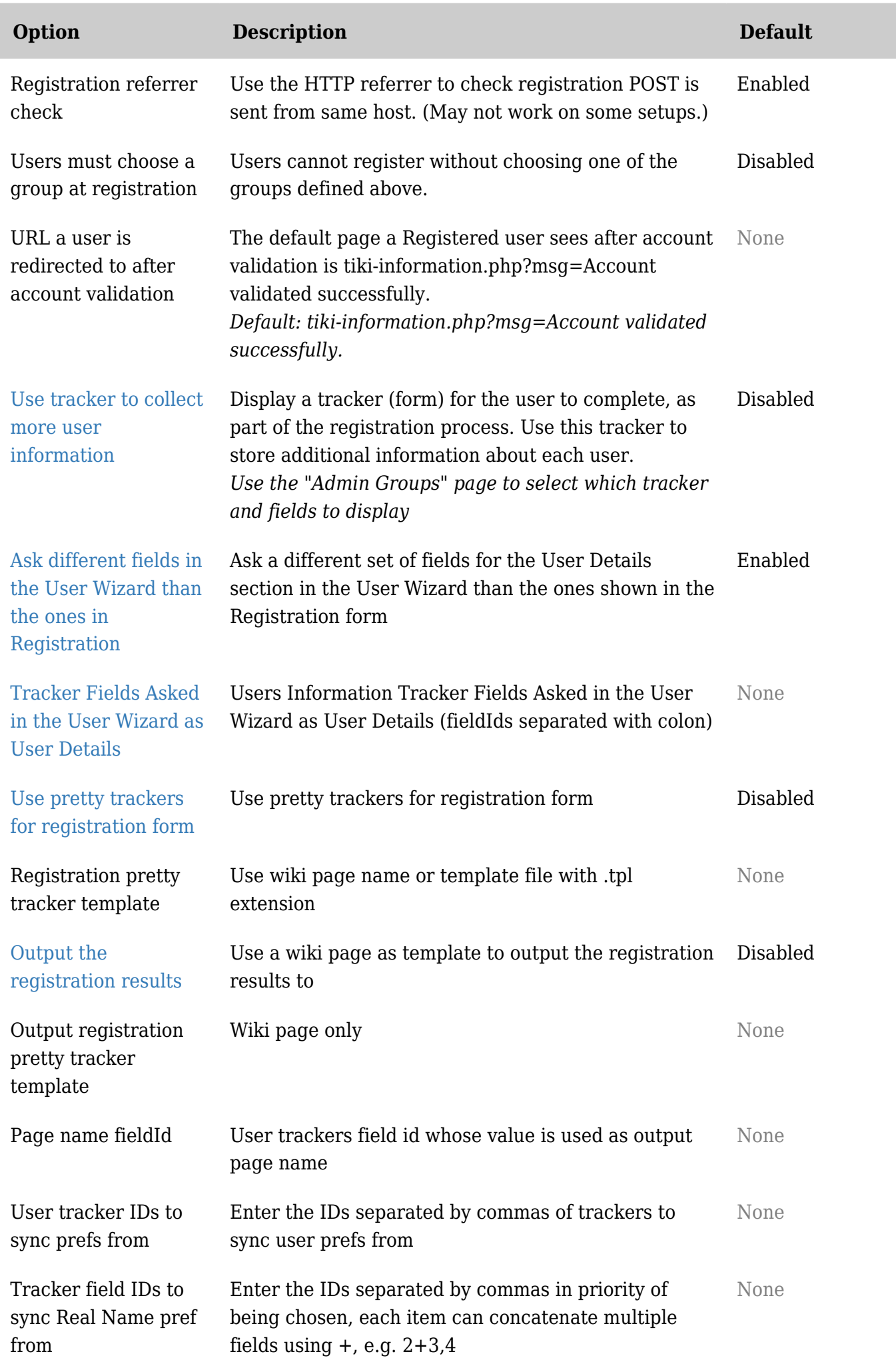

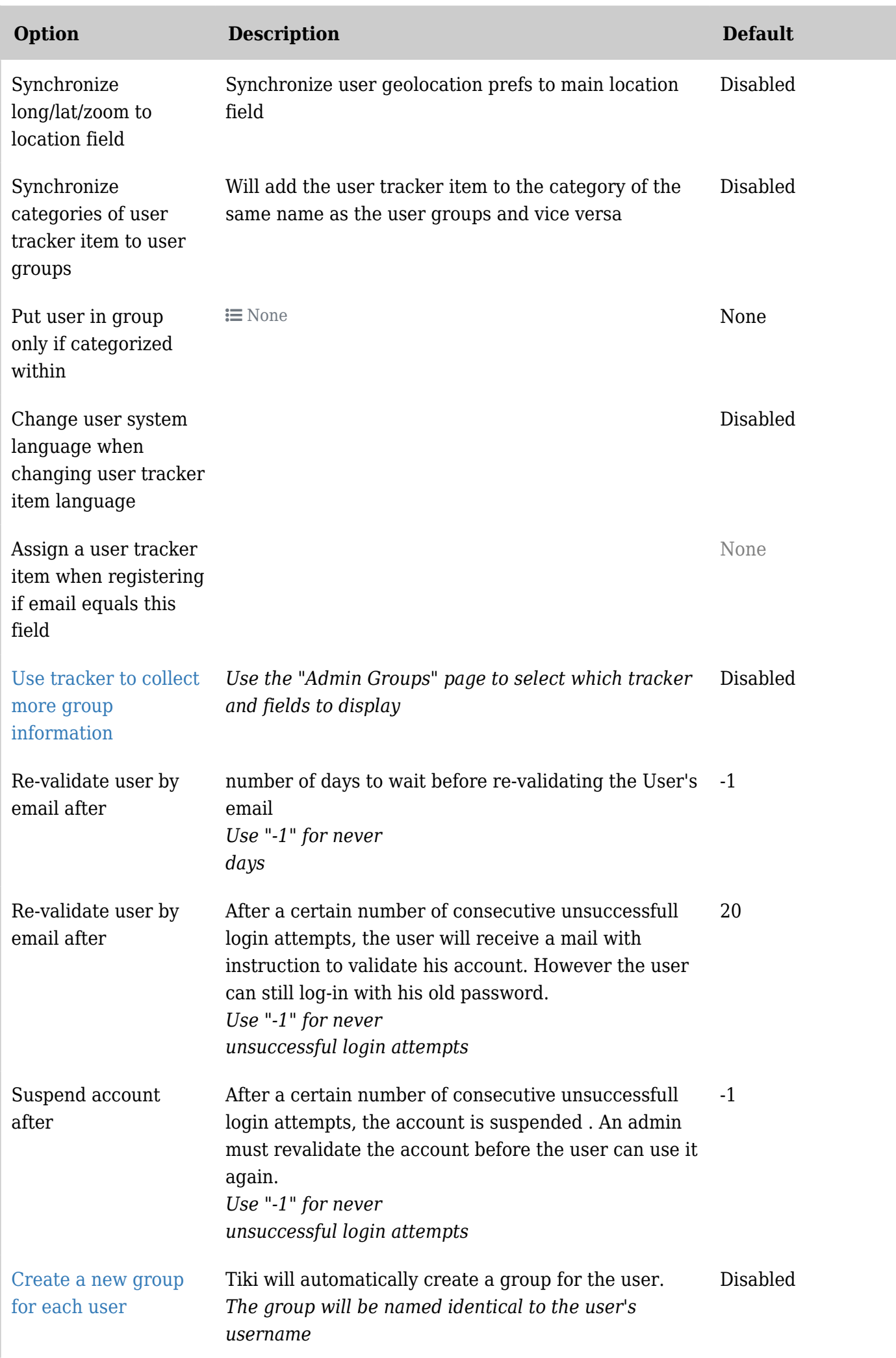

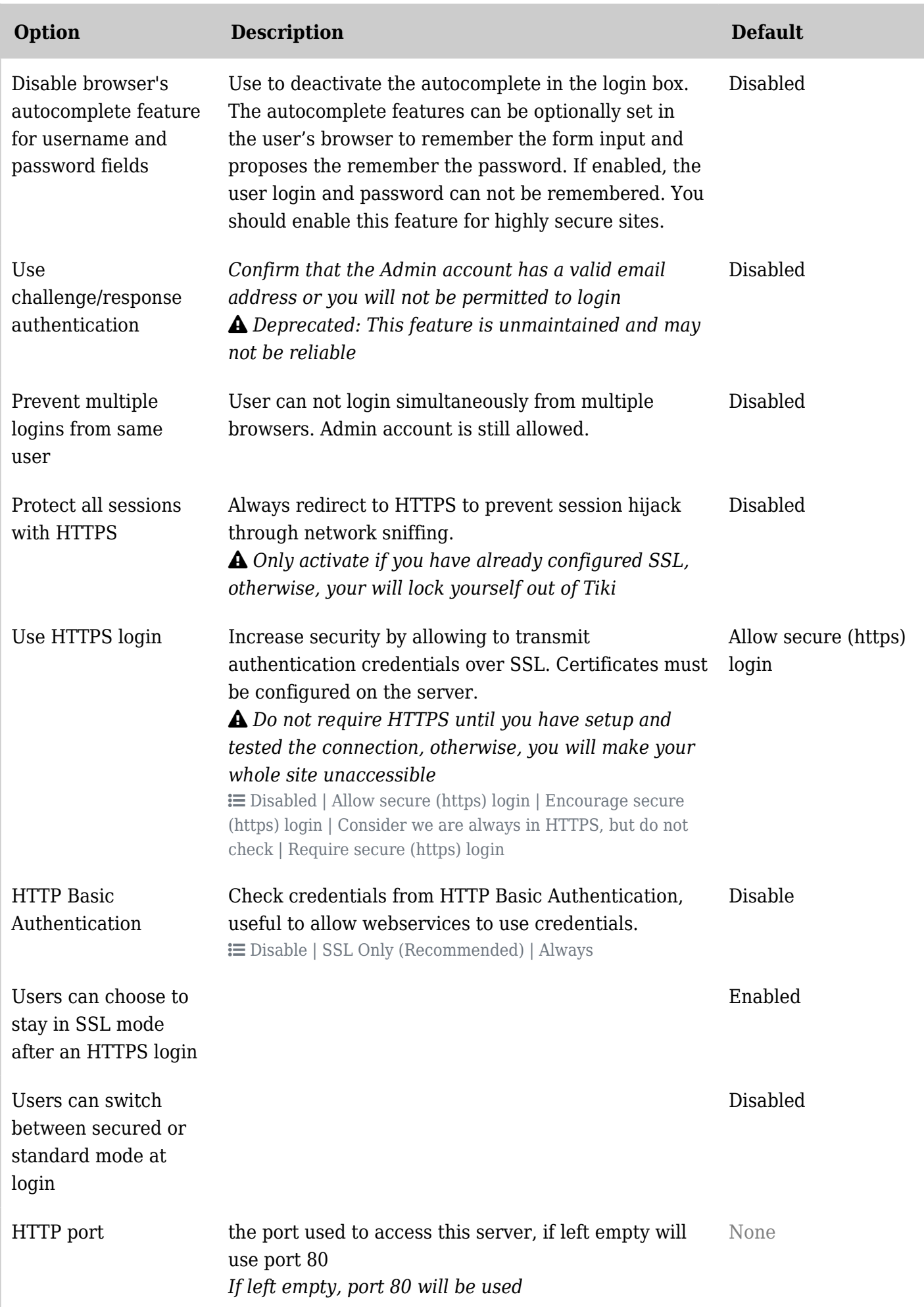

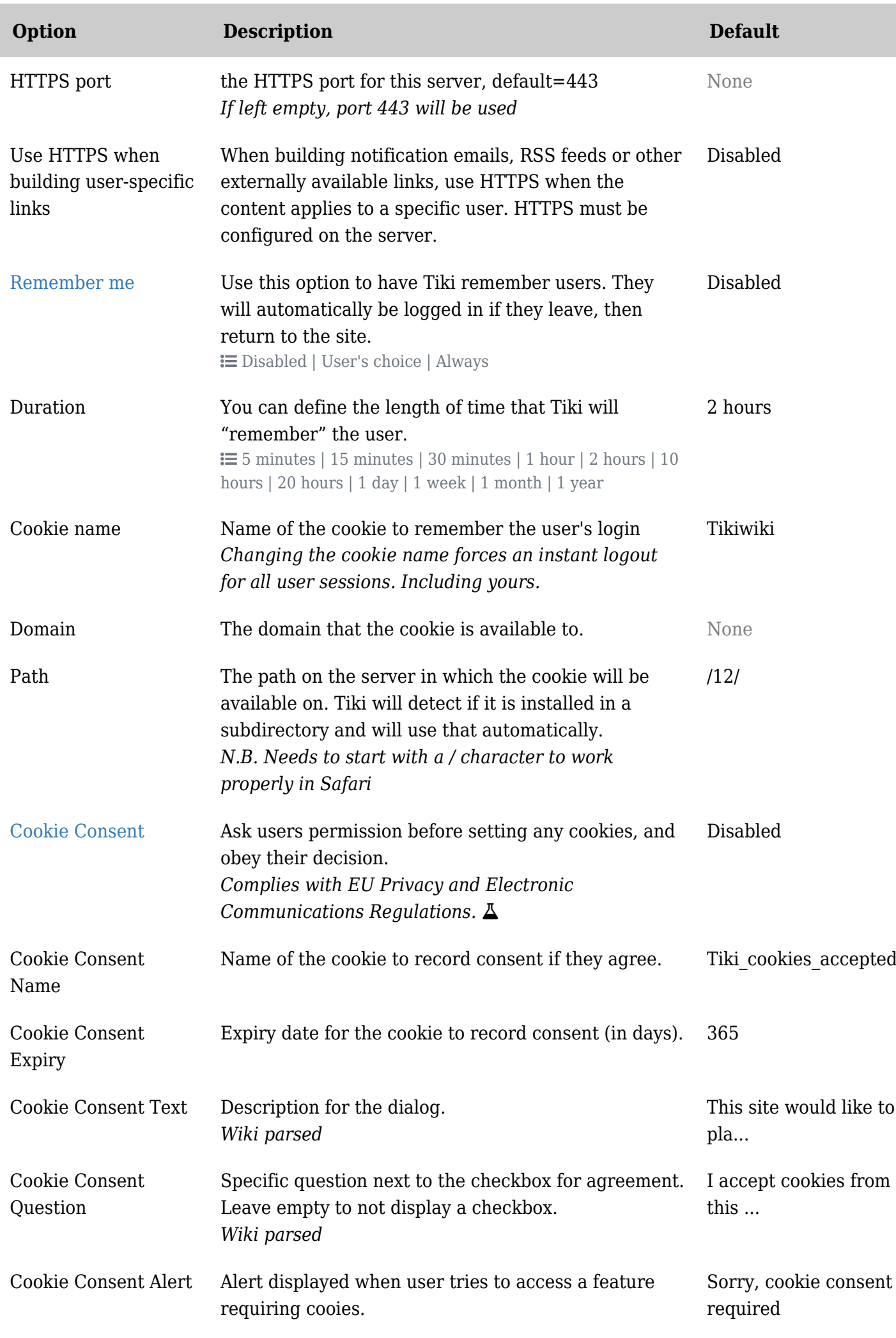

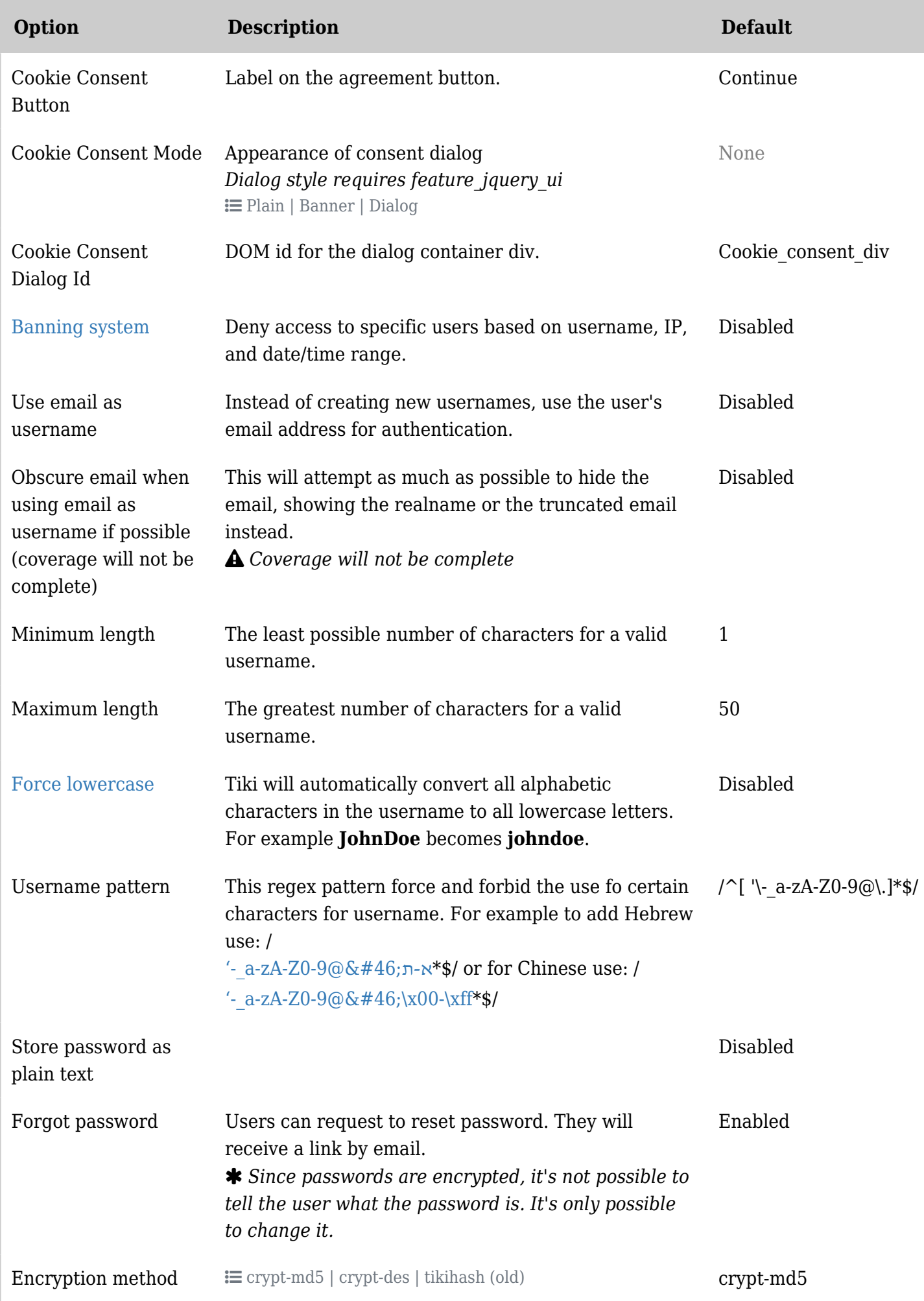

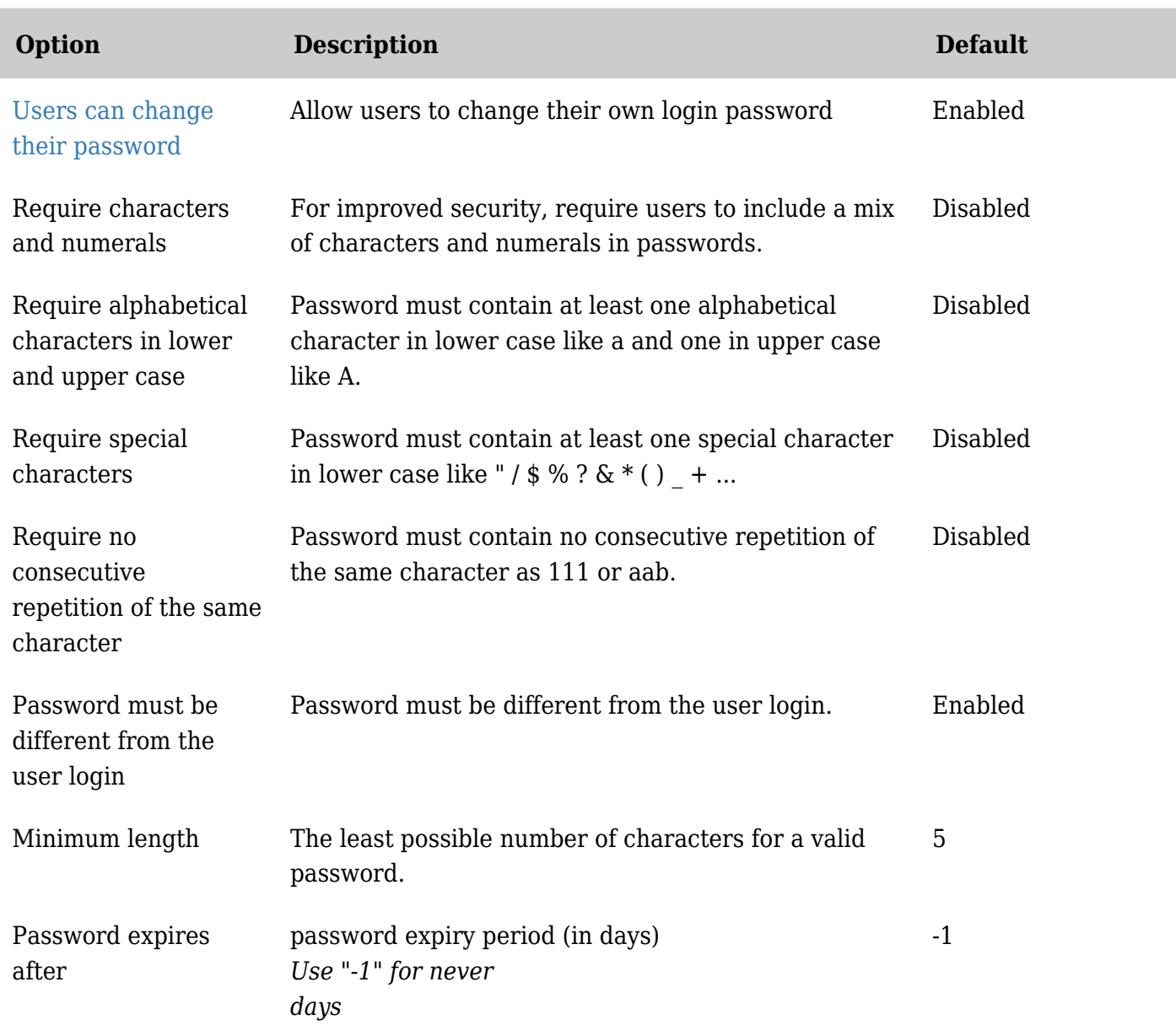

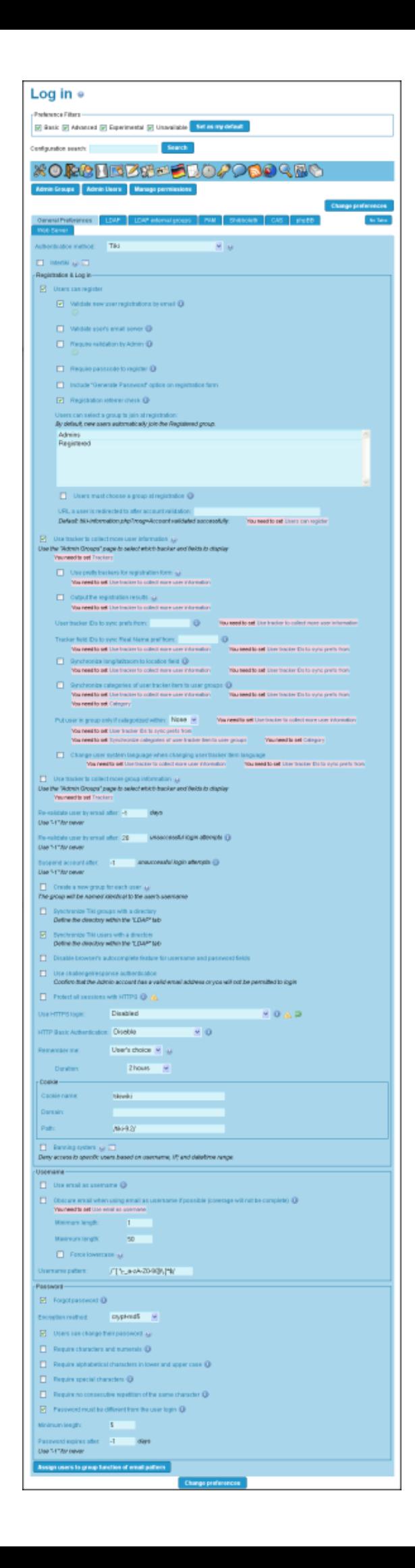

Tiki 9 Preferences Image

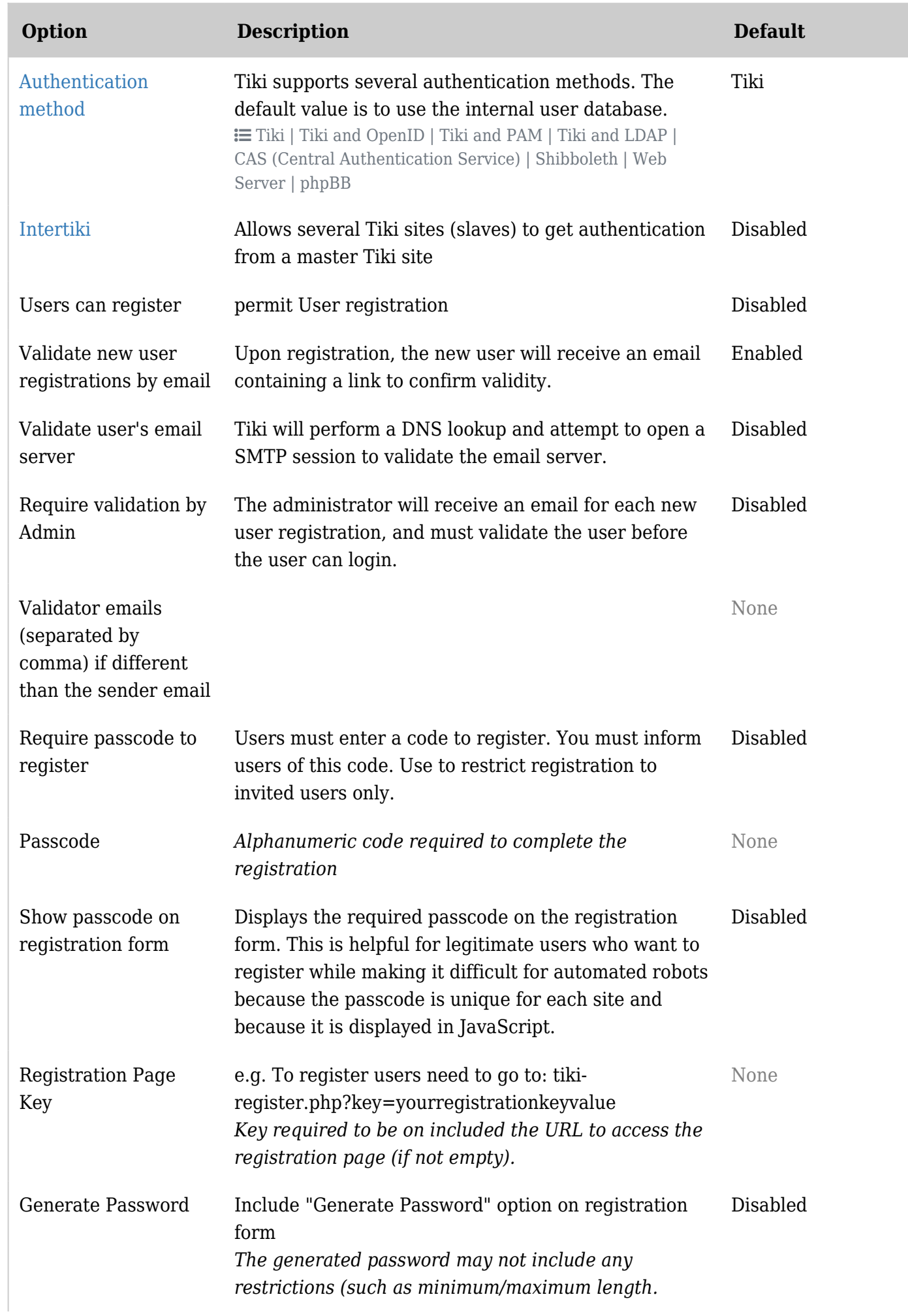

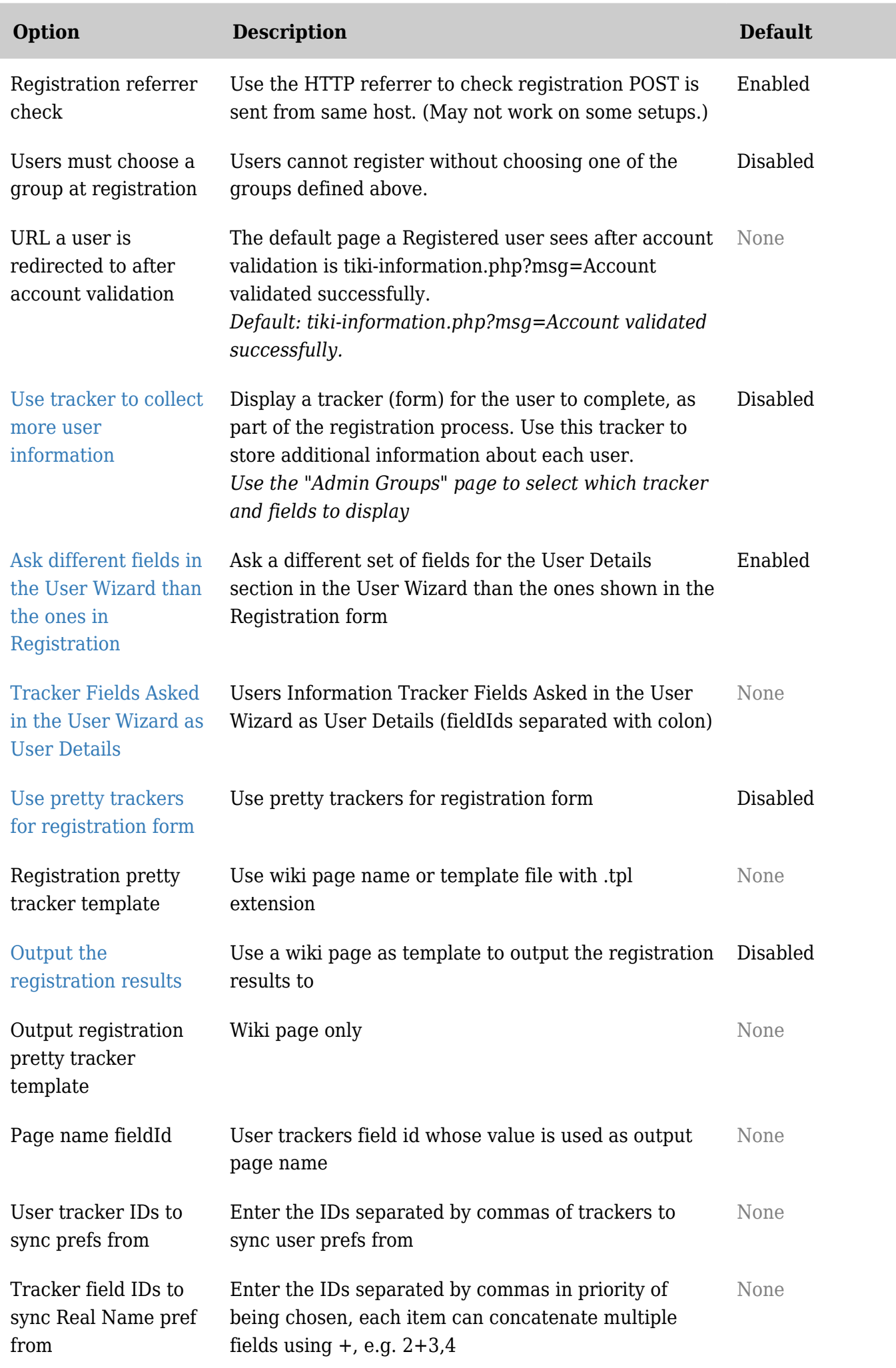

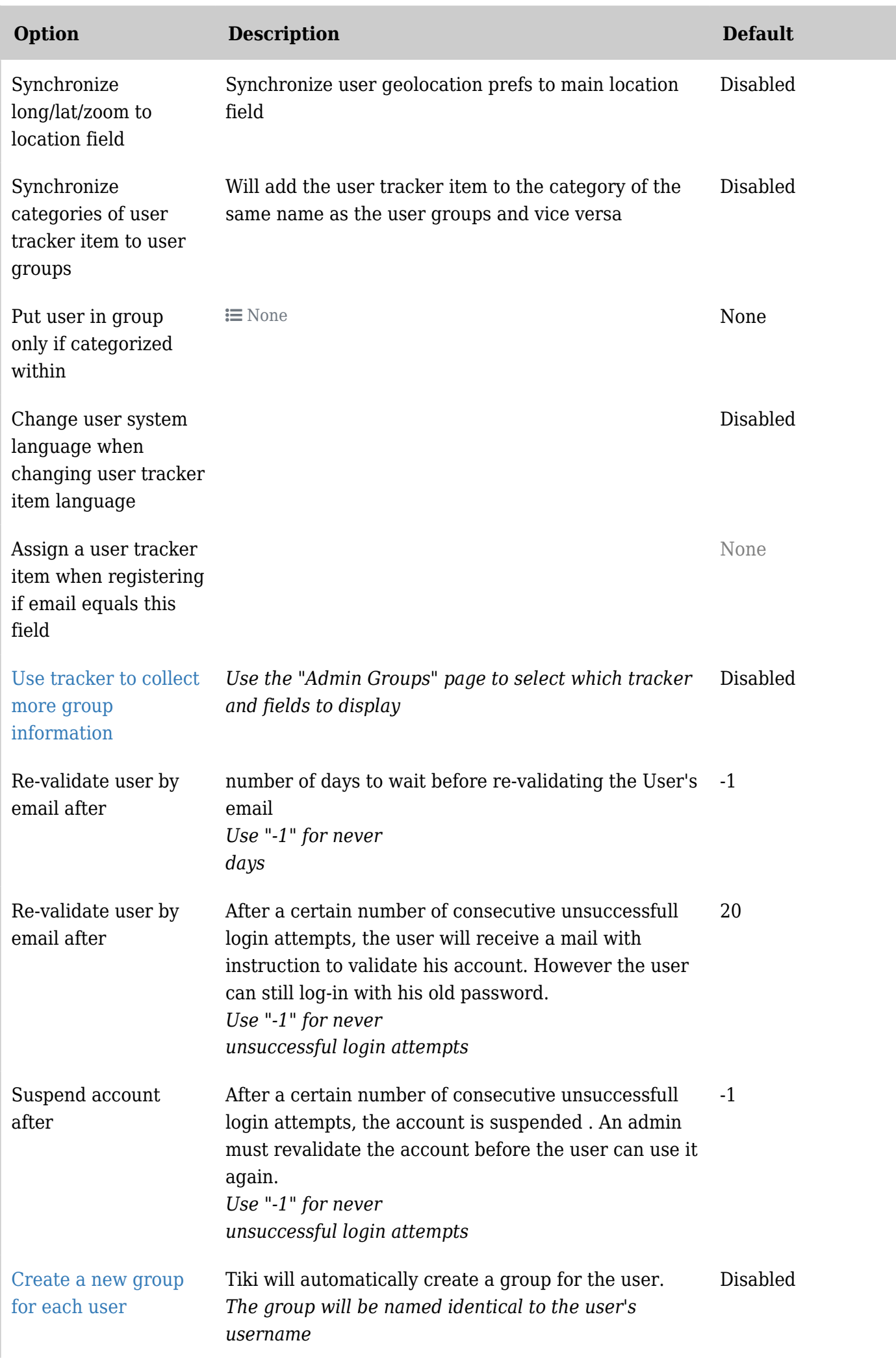

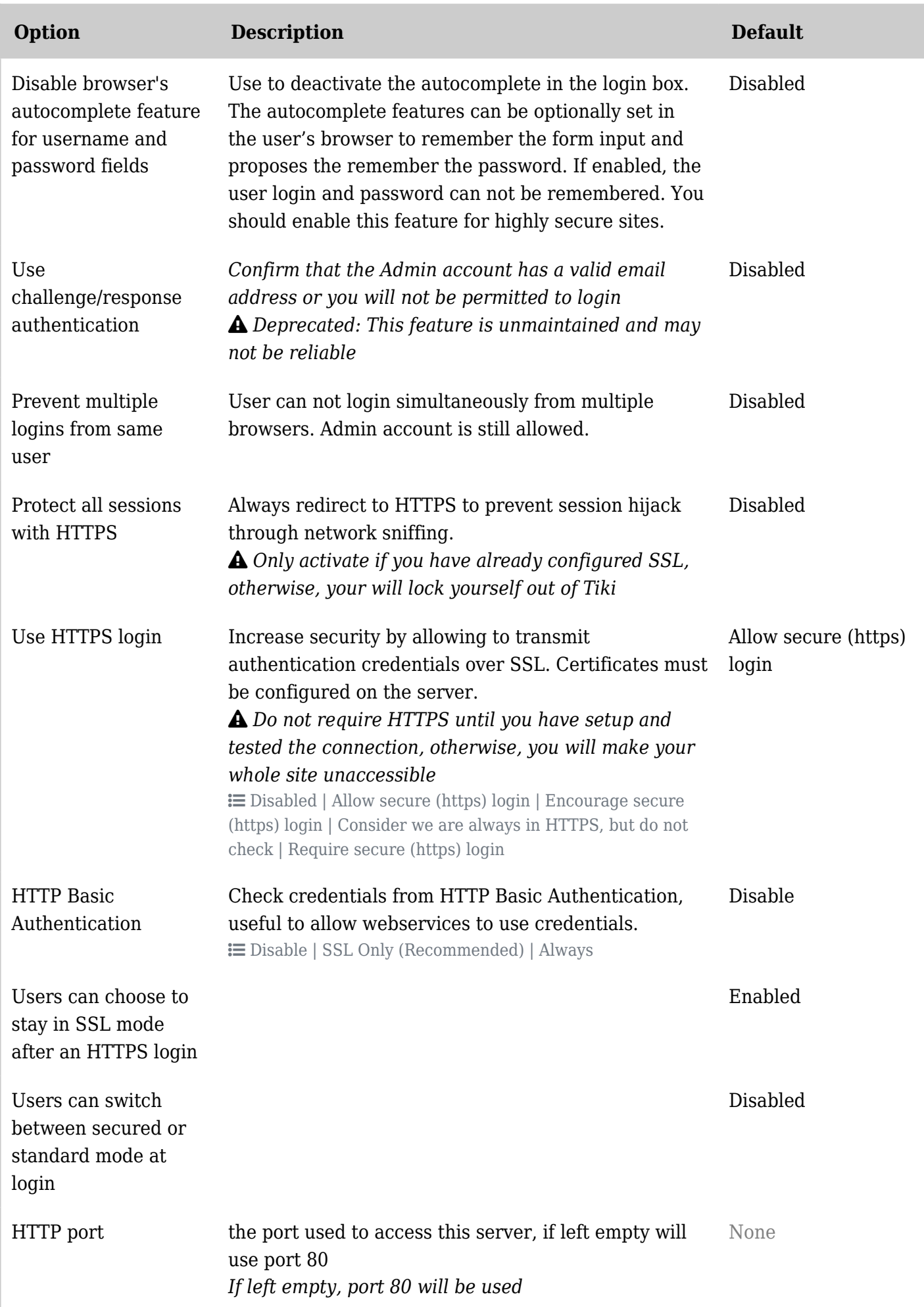

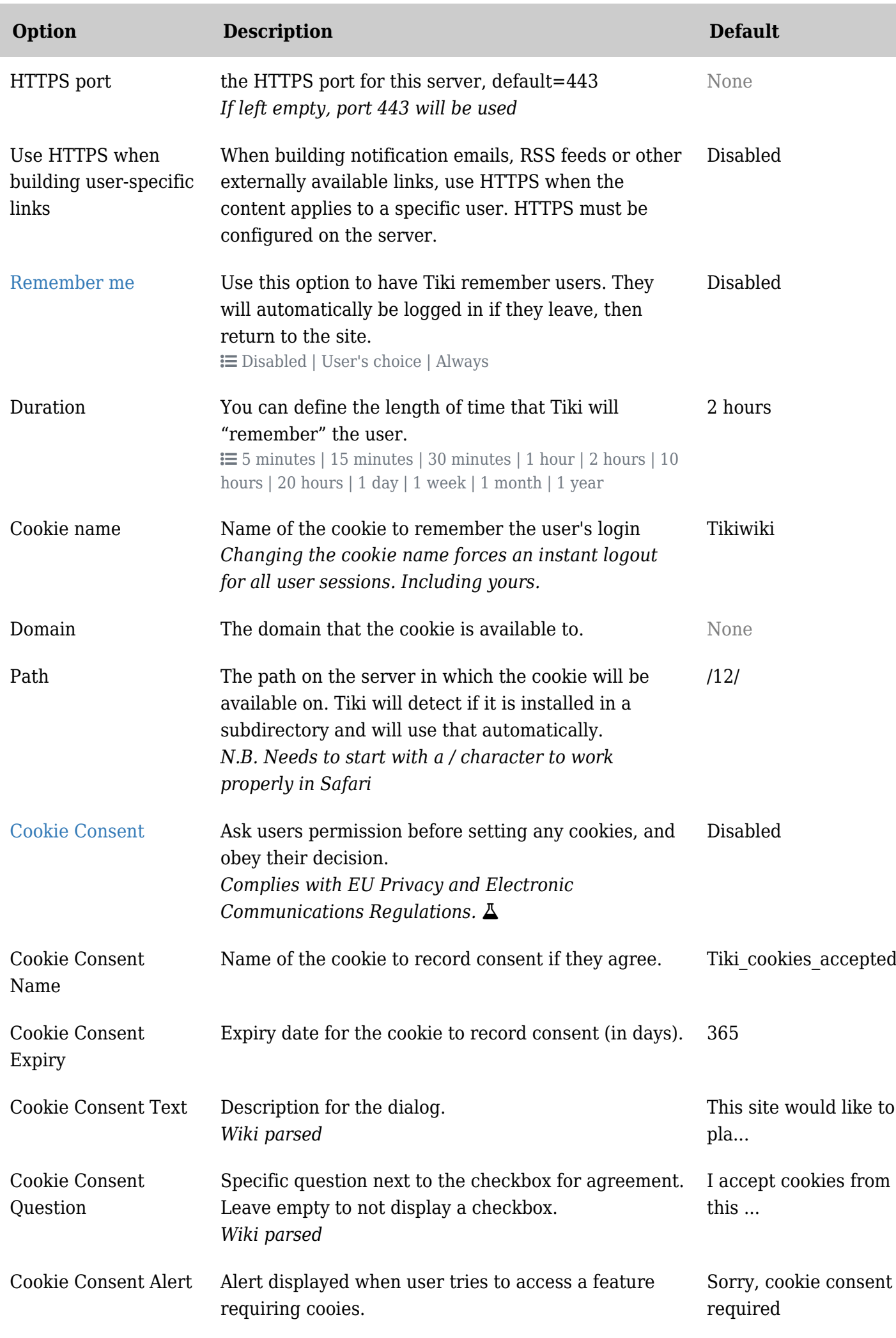

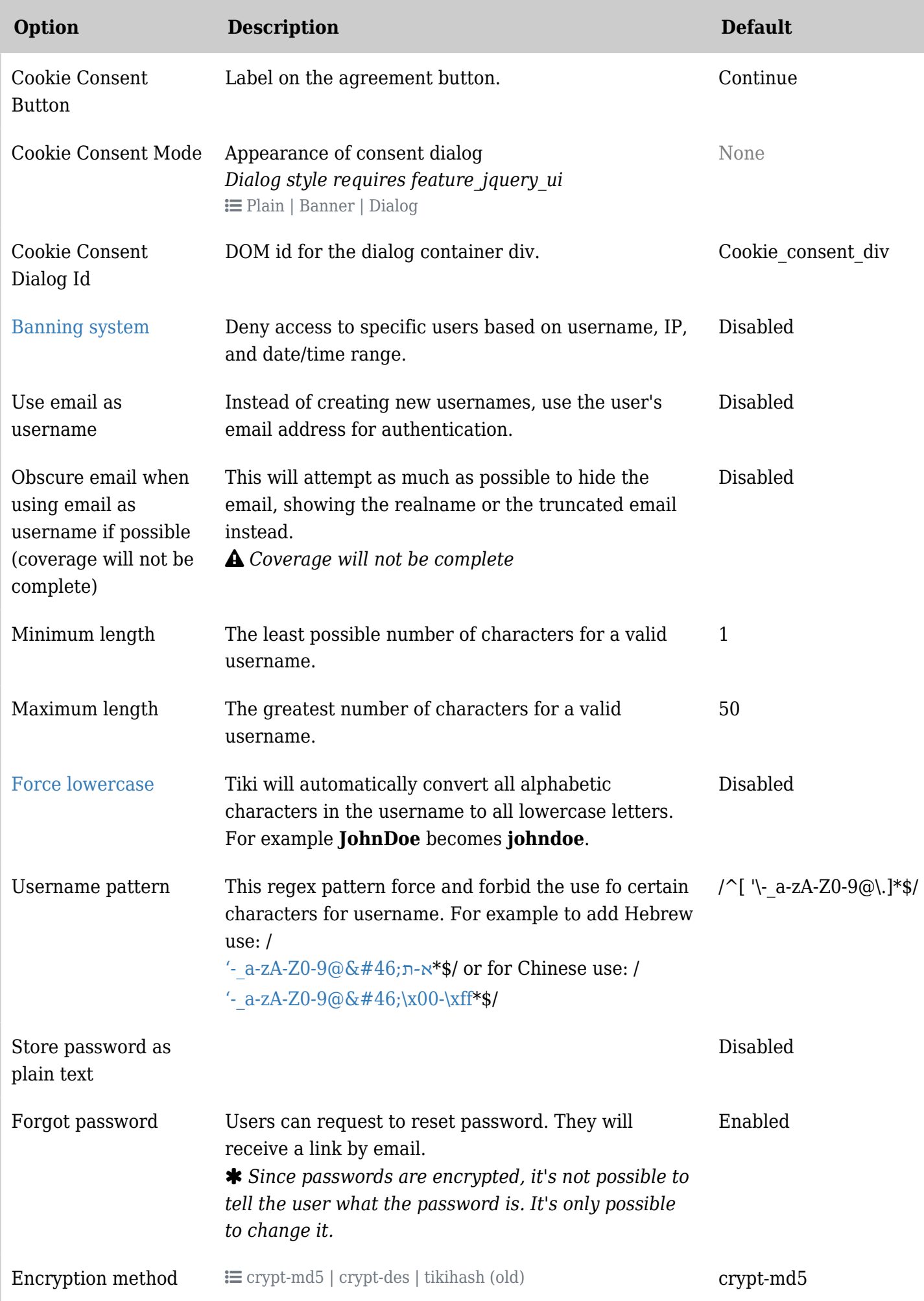

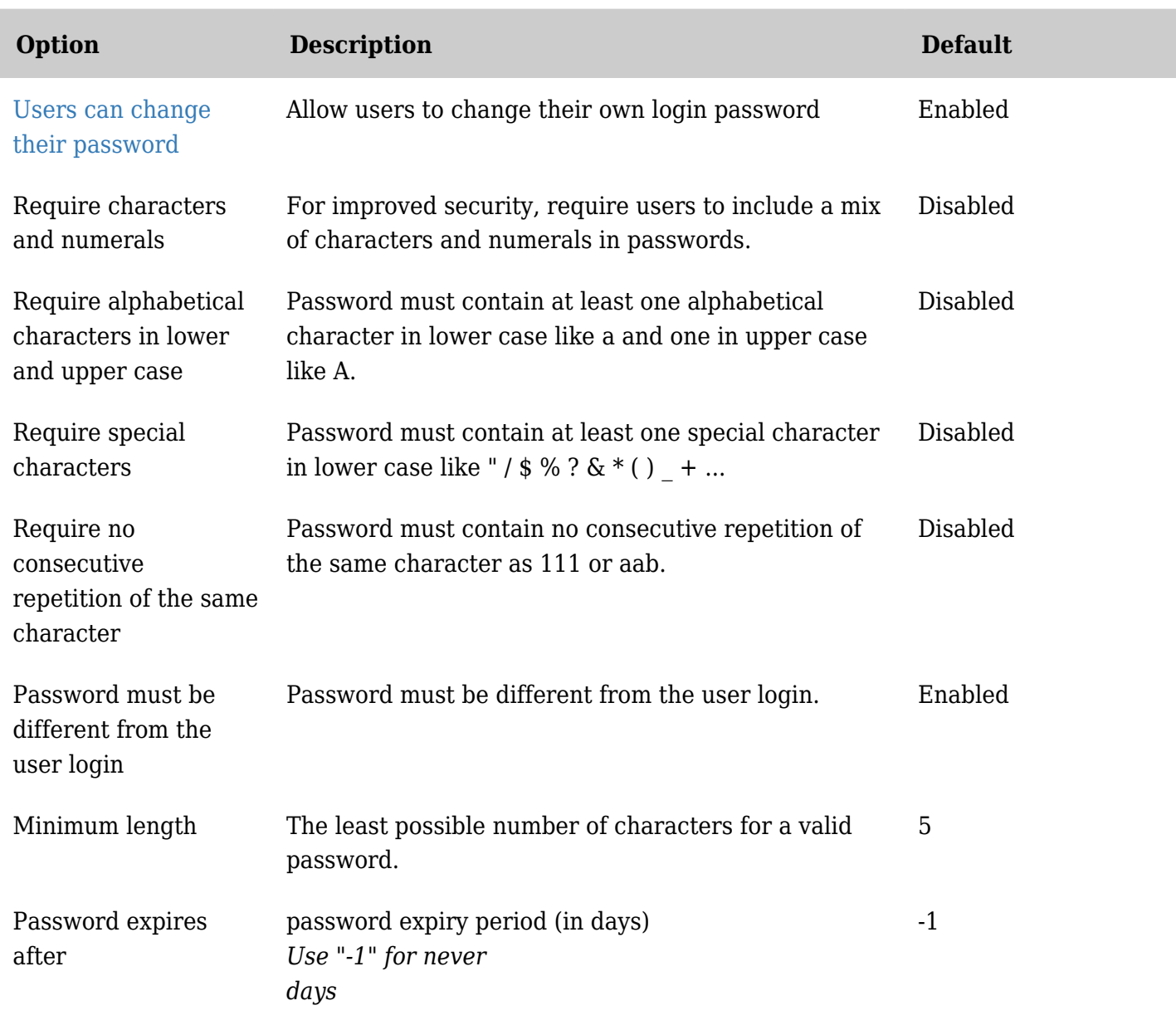

## CustomFields

A rudimentary capability exists to add additional text fields to the User Preferences page. This might be used for fields like:

- Home Phone
- AIM (or other IM handles)
- Address
- Professional Certs

In order to add a new field, you must insert a record into the tiki user preferences table manually (via phpMyadmin or...). Use a command similar to the following:

insert into tiki\_user\_preferences values('CustomFields','Home\_Phone',NULL);

The values of the 3 fields are:

- 1. must be 'CustomFields'
- 2. descriptive label this is what shows on screen as the field label
- 3. default value NULL means no default, a string here will put that value in the field for the user to edit.

## Limits

- 1. At this time, there is no web page to create the actual field definitions, you must use the SQL statement shown above.
- 2. No spaces are allowed in the label, an underscore can be used instead.
- 3. There is no support for anything other than plain text fields
- 4. Possible security issue if a user registers with the name 'CustomFields', they could possibly change the default values, or cause other problems. Possible workaround - create your own user with that name and don't use it for anything.
- 5. The created fields are informational only, they don't hook into anything useful inside Tiki.

## Remember Me

If "User's Choice" is selected the Login module will include a "Remember me" checkbox.

nWithout a rememberme cookie, the session finishes when the PHP session end. A session can finish because the idle time has been reached or the user closes their browser (or tab in the browser, depending on the browser).

With a rememberme cookie, you can extend the time the system remembers a user (if the user allows cookies and does not limit the cookie to the session time). This time is set in admin->login. When a user checks remember me checkbox, the browser creates a cookie with a name beginning with 'tiki-user-' followed by the rememberme name you gave in admin->login.

The rememberme feature allows you also to be able to close the browser and to be still logged in when you reopen the browser (if the timeout is not reached) The cookie is deleted when you log-out.

If the user changes their IP or browser, the Remember Me feature will fail.